# **DENON DJ**

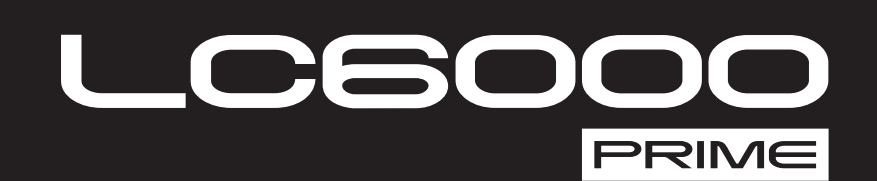

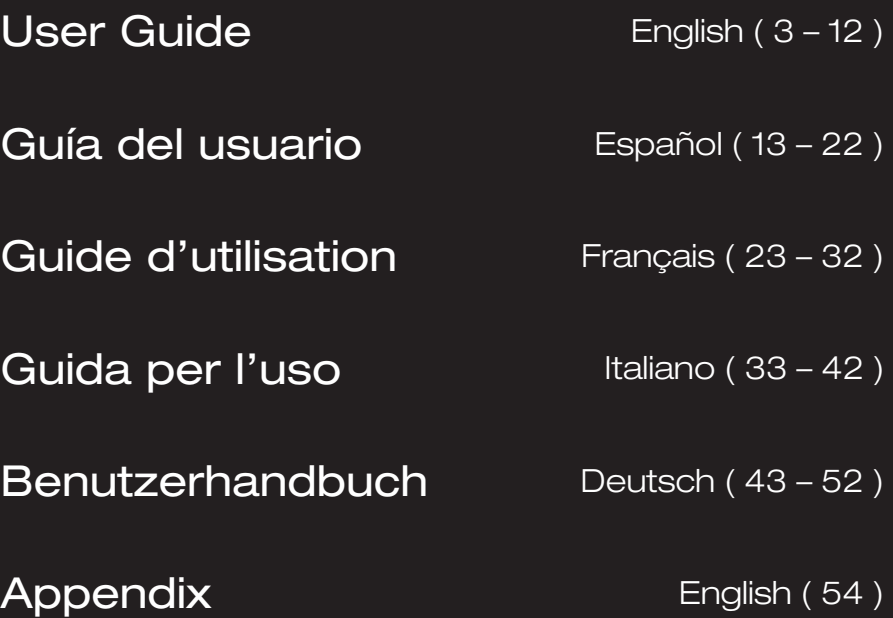

**DENON DJ** 

# <span id="page-2-0"></span>**User Guide** (**English**)

# **Introduction**

Thank you for purchasing the LC6000 PRIME. At Denon DJ, we know how serious music is to you. That's why we design our equipment with only one thing in mind—to make your performance the best it can be. We're honored and excited to play a part in your musical & creative DJ journey!

#### **Features**:

- Layer controller for PRIME Series Media Players\*
- 8.5" jog wheel with tension adjust
- HD color wheel display
- Professional Media Player control set and layout
- Multi-function performance pads
- 100mm pitch fader
- USB powered\*\*
- Officially compatible with Virtual DJ Pro, Algoriddim djay Pro 2, and Serato DJ
- \* visit **[denondj.com](http://denondj.com)** for a list of the latest compatible media players
- \*\* additional power supply (included) may be required for some computers

# **Box Contents**

LC6000 PRIME USB Cable Power Adapter User Guide Safety & Warranty Manual

# **Support**

For the latest information about this product (documentation, technical specifications, system requirements, compatibility information, etc.) and product registration, visit **[denondj.com](http://denondj.com)**.

For additional product support, visit **[denondj.com](http://denondj.com/support)**/**support**.

# **Product Registration**

Your product may include exclusive software and/or promotions which can only be accessed by registering your new product on the Denon DJ website.

To check eligibility and access the available content, please register your product by following the instructions below:

- 1. Visit **[denondj.com](http://denondj.com)**.
- 2. Click **Sign In** to access your existing account or to create a new account.
- 3. Once signed in, click **My Registered Products**.
- 4. Enter the product serial number into the box and click **Register Product**.
- 5. Upon successful registration, any applicable software downloads, exclusive content, and promotional offers will be shown in your account.

# **Setup**

**Important:** Occasionally, we may update LC6000 PRIME's firmware to add exciting new features and improvements. Visit **[denondj.com](http://denondj.com)** to check for available firmware updates, especially after you update your software (firmware updates may address new software features).

- 1. Make sure all of your devices are powered **off** or all of their volume levels are at their **minimum** positions.
- 2. Connect LC6000 PRIME's USB port to an available port on your computer or a compatible Denon DJ media player.
- 3. Connect any output devices (headphones, power amplifiers, loudspeakers, etc.) to the outputs of your mixer.
- 4. Connect all of your devices to power sources.
	- When starting a session, power on (**1**) LC6000 PRIME and other accessories or input sources, (**2**) your mixer, and then (**3**) output devices.
	- When ending a session, power off (**1**) output devices, (**2**) your mixer, and then (**3**) LC6000 PRIME and other accessories or input sources.
- 5. If you are using LC6000 PRIME with supported third-party software such as Virtual DJ, Algoriddim djay, or Serato DJ, select the deck that LC6000 PRIME will control. See *[Operation > Deck Selection](#page-10-0)* for more information.

# **Connection Diagrams**

Items shown but not listed under *Introduction > [Box Contents](#page-2-0)* are sold separately.

# **Example 1**

This example shows an LC6000 PRIME controlling the second layer of an SC6000 PRIME or SC5000 PRIME media player connected to an X1850 PRIME mixer.

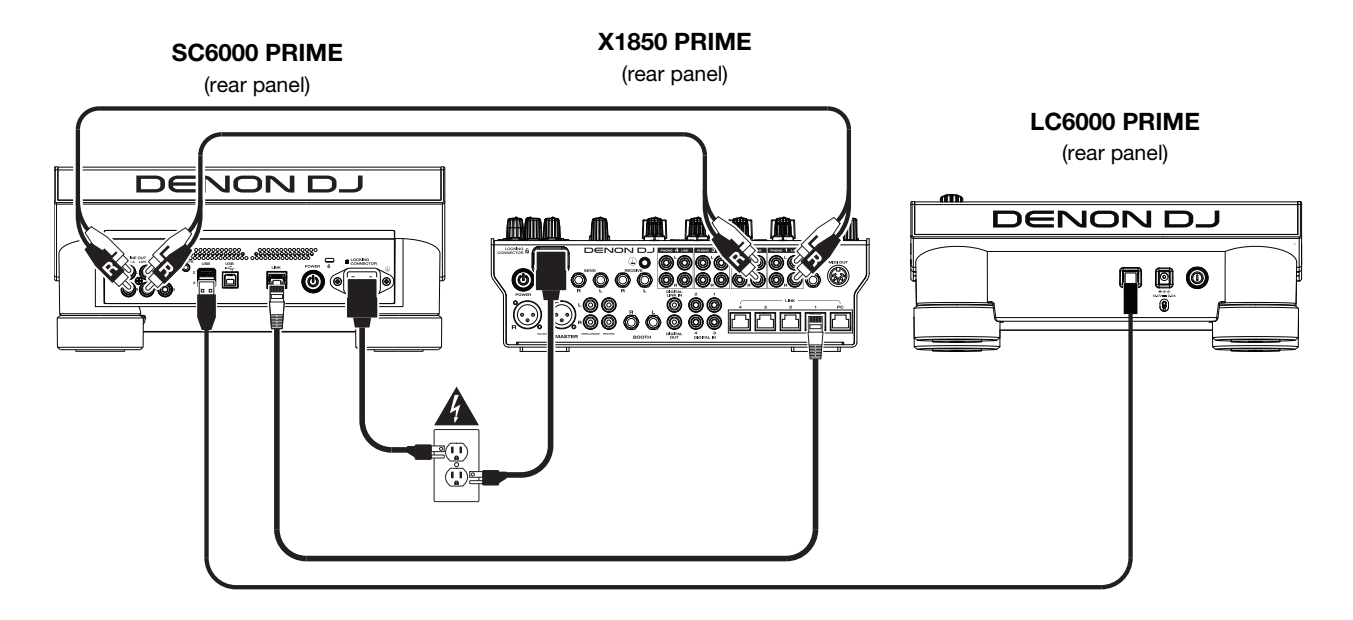

# **Example 2**

This example shows two LC6000 PRIME units controlling Decks 3 and 4 of a PRIME 4 standalone DJ system. See *[Operation > PRIME 4 Control](#page-11-0)* for more information.

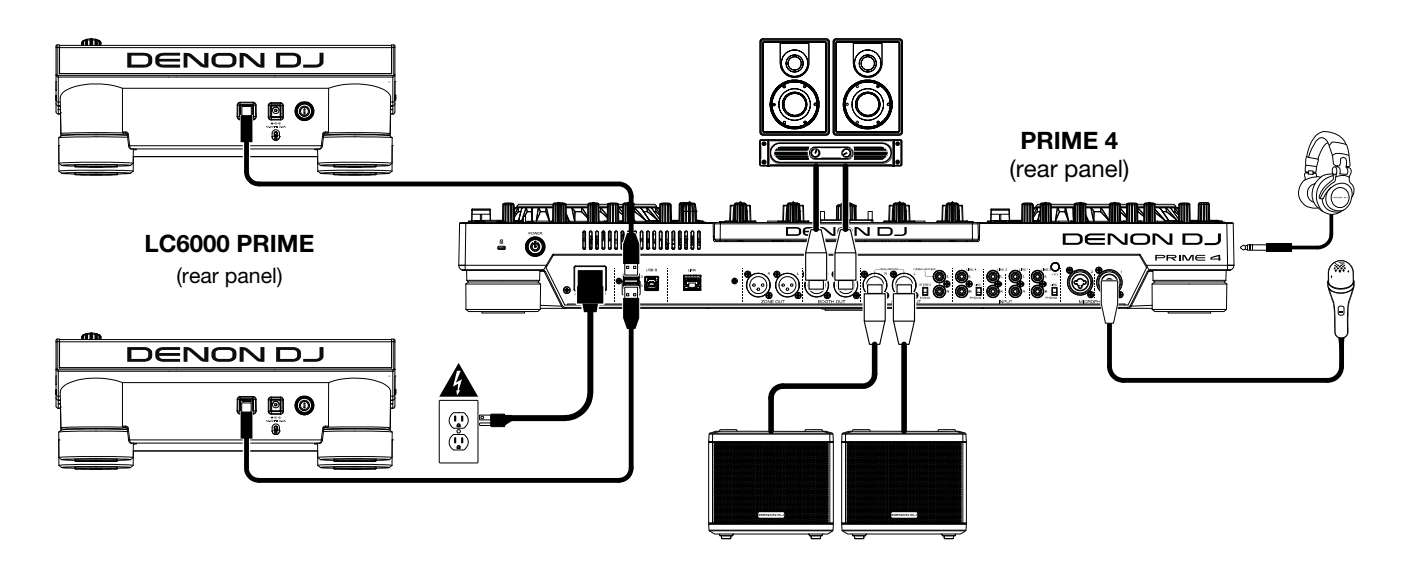

# **Example 3**

This example shows a LC6000 PRIME unit connected to a computer for software control.

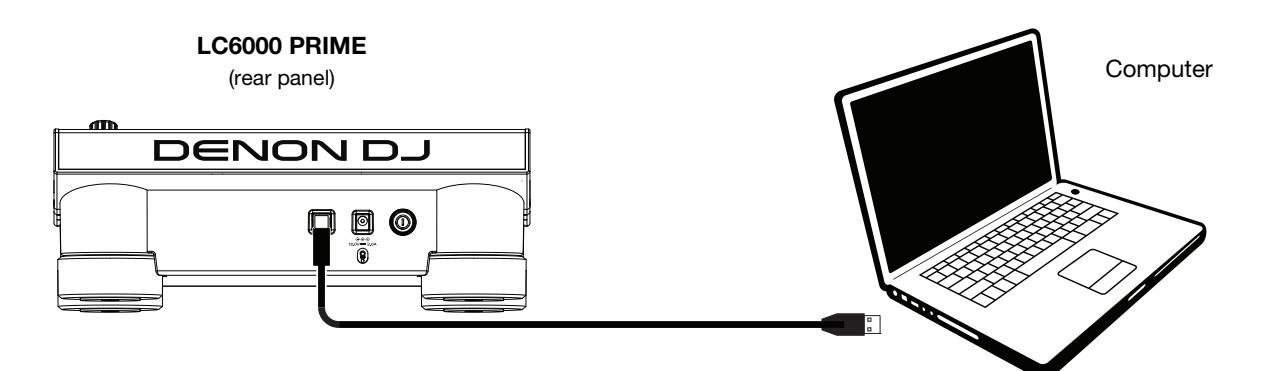

# **Features**

### **Top Panel**

#### **Media Selection & Browsing**

- 1. **Needle Drop Strip:** The length of this strip represents the length of the entire track. Place your finger on a point along this sensor to jump to that point in the track.
- 2. **Back**: While in Browse View on the connected media player, press this button to move to the previous window. While in Performance View on the connected media player, press this button to enter Browse View.
- 3. **Forward**: While in Browse View on the connected media player, press this button to move to the next window. While in Performance View on the connected media player, press this button to enter Browse View.
- 4. **Select**/**Zoom**: While in Browse View on the connected media player, turn this knob to scroll through a list, and press the knob to select an item or load a track to the layer in focus. Double-press the knob to load a track from an active deck to the layer controlled by LC6000 PRIME ("instant doubles"). If there is more than one active deck available, use the overlay that appears on the touchscreen to select the deck you would like to double.

While in Performance View on the connected media player, turn this knob to zoom in and out of a track's waveform. Press and hold the knob to adjust the beat grid (see your media player's *User Guide* for more details on adjusting the beat grid).

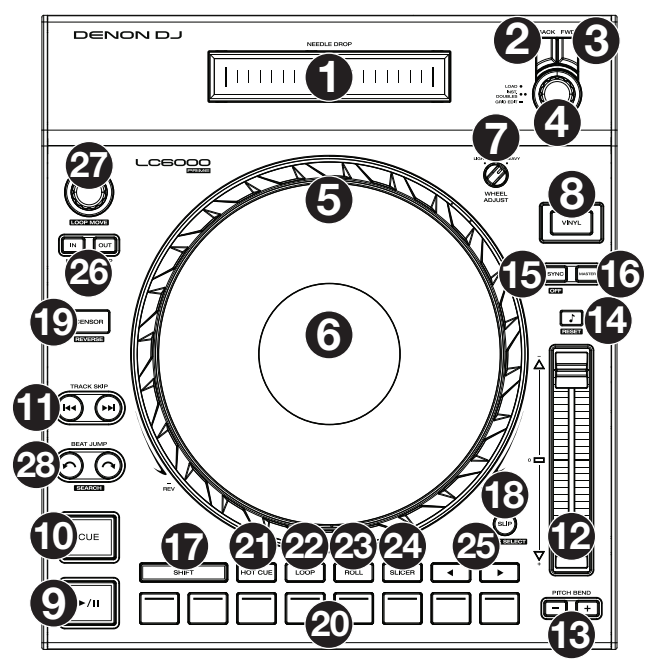

### **Playback & Transport Controls**

- 5. **Platter**: This capacitive, touch-sensitive platter controls the audio playhead when the wheel is touched and moved. When the **Vinyl** button is on, move the **platter** to "scratch" the track as you would with a vinyl record. When the **Vinyl** button is off (or if you are touching only the side of the **platter**), move the **platter** to temporarily adjust the track's speed.
- 6. **Platter Display:** This display shows information relevant to the performance, including the current playhead position and auto loop size, as well as album artwork. See *[Platter Display Overview](#page-7-0)* for more information.
- 7. **Wheel Adjust**: Turn this knob to set how resistant the platter is to adjustments. This knob applies a brake to the platter to prevent unintentional drifting due to environmental vibrations from bass frequencies, surface instability, etc.
- 8. **Vinyl**: Press this button to activate/deactivate a "vinyl mode" for the platter. When activated, you can use the **platter** to "scratch" the track as you would with a vinyl record.
- 9. **Play/Pause** ( $\blacktriangleright$ /II): This button pauses or resumes playback.

Press and hold **Shift** and then press this button to "stutter-play" the track from the initial cue point.

10. **Cue**: During playback, press this button to return the track to the initial cue point and stop playback. (To move the initial cue point, make sure the track is paused, move the **platter** to place the audio playhead at the desired location, and then press this button.) If the deck is paused, press and hold this button to temporarily play the track from the initial cue point. Release the button to return the track to the initial cue point and pause it. To continue playback without returning to the initial cue point, press and hold this button and then press and hold the **Play** button, and then release both buttons.

During playback, press and hold **Shift** and press this button to set the initial cue point at the current playhead position.

11. **Track Skip**: Press either of these buttons to skip to the previous or next track.

Press the **Previous Track** button in the middle of a paused track to return to the beginning of the track.

#### **Sync & Pitch Controls**

12. **Pitch Fader**: Move this fader to adjust the speed (pitch) of the track. You can adjust its total range by pressing and holding **Shift** and pressing one of the **Pitch Bend** buttons.

**Important**: If Sync is activated, moving the pitch fader on the "master" LC6000 PRIME or compatible Denon DJ media player unit will change the speed of all synced units, while moving the pitch fader on other units will do nothing.

13. **Pitch Bend –**/**+**: Press and hold one of these buttons to momentarily reduce or increase (respectively) the speed of the track.

Press and hold **Shift** and then press one of these buttons to set the range of the pitch fader.

14. **Key Lock**/**Reset**: Press this button to activate or deactivate Key Lock. When Key Lock is activated, the track's key will remain the same even if you adjust its speed.

Press and hold **Shift** and press this button to reset the track to its original key regardless of the position of the **pitch fader** or edits made via key change menu on the connected Denon DJ media player.

15. **Sync**/**Sync Off**: Press this button to activate Sync.

To sync two or more LC6000 PRIME or compatible Denon DJ media player units, press **Sync** on the unit that you want to control the BPM, which becomes the "master." After Sync is activated on that unit, press **Sync** on any additional units. The tempo of each unit will immediately synchronize to match the tempo of the master unit.

Press and hold **Shift** and press this button to deactivate Sync.

16. **Master**: Press this button to set this LC6000 PRIME unit as the one that controls the master tempo. All connected LC6000 PRIME units or compatible Denon DJ media players with Sync activated will use this tempo. If you stop the "master" LC6000 PRIME, the next-longest-playing LC6000 PRIME or compatible Denon DJ media player in the setup will automatically become the new "master" (unless you change it manually).

#### **Performance Controls**

- 17. **Shift**: Press and hold this button to access secondary functions of other controls.
- 18. **Slip**: Press this button to enable or disable Slip Mode. In Slip Mode, you can jump to cue points, use the platter, or pause the track while the track's timeline continues (the lower half of the waveform in the display will continue moving forward). In other words, when you stop whatever action you are performing, the track will resume normal playback from where it would have been if you had never done anything (i.e., as if the track had been playing forward the whole time).

Press and hold **Shift** and press this button to enter deck select mode for use with supported software. See **[Operation > Deck Selection](#page-11-0)** for more information.

19. **Censor**/**Reverse**: Press this button to activate or deactivate the Censor feature: the playback of the track will be reversed, but when you release the button, normal playback will resume from where it would have been if you had never engaged the Censor feature (i.e., as if the track had been playing forward the whole time).

Press and hold **Shift** and then press this button to reverse the playback of the track normally. Press this button again to return playback to the normal forward direction.

20. **Performance Pads**: These pads have different functions depending on the current pad mode. See *[Operation](#page-9-0) > [Performing](#page-9-0) > Pad Modes* for more information.

These pads are also used for deck selection when LC6000 is connected to supported software. See *[Operation](#page-11-0) >* **[Deck Selection](#page-11-0)** for more information.

- 21. **Hot Cue**: Press this button to enter Hot Cue Mode.
- 22. **Loop**: Press this button once to enter Manual Loop Mode, and press it again to enter Auto Loop Mode.
- 23. **Roll**: Press this button to enter Roll Mode.
- 24. **Slicer**: Press this button once to enter Slicer Mode, and press it again to enter Slicer Loop Mode.
- 25. **Parameter**  $\triangleleft$  **/>**: Use these buttons for various functions in each Pad Mode. See *Operation > [Performing](#page-9-0) > Pad [Modes](#page-9-0)* for more information.
- 26. **Loop In**/**Loop Out**: Press either of these buttons to create a Loop In or Loop Out point at the current location. Their placement will be affected by the **Quantize** and **Smart Loops** settings.
- 27. **Auto Loop**/**Loop Move**: Turn this knob to set the size of an automatic loop. The value will be shown in the touchscreen and platter display.

Press this knob to activate or deactivate an automatic loop at the current location of the track.

**Tip**: You can assign auto loops to pads in Manual Loop Mode. See *Operation > [Performing](#page-9-0) > Pad Modes* for more information.

Press and hold **Shift** and turn this knob to shift the active loop to the left or right.

28. **Beat Jump**: Press either of these buttons to skip backward or forward through the track. Use the **Auto Loop** knob to determine the beat jump size.

Press and hold **Shift** and then press one of these buttons to search backward or forward through the track.

# <span id="page-7-0"></span>**Platter Display Overview**

Normally, the platter display shows the following information:

- the current position of the playhead.
- the album artwork of the current track.

The platter display temporarily shows the following information:

- the current size of an auto loop after you turn the **Auto Loop** knob.
- the position of the secondary playhead when **Slip** is active.

# **Rear Panel**

- 1. **Power Button**: Press this button to power LC6000 PRIME on or off.
- 2. **Power Input**: Use the optional power adapter (included) to connect this input to a power outlet.
- 3. **USB Port**: Use a standard USB cable (included) to connect this USB port to an available USB port on a compatible Denon DJ media player or to your computer. This connection powers LC6000 PRIME and sends and receives MIDI messages to and from the media player or computer.

**Note**: While most media players and computers can power LC6000 PRIME using the USB port, some may not supply enough power and will require the power adapter to be used.

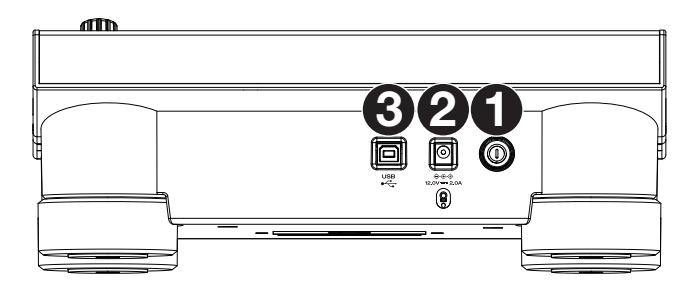

# **Operation**

**Note:** These instructions are primarily for use with compatible media players. Some controls or functions listed may not work with all supported software. For more details on software mappings, visit **[denondj.com](http://denondj.com)** or your software's website.

### **Performing**

### **Loading & Removing Tracks**

While viewing any track list:

**To load a track to the layer**, press the **Select/Zoom** knob.

**To perform instant doubles (load the same track to both layers on the deck),** double-press the **Select/Zoom** knob while the track is highlighted.

**To add a track to the Prepare list**, press and hold **Shift** and press the **Select/Zoom** knob.

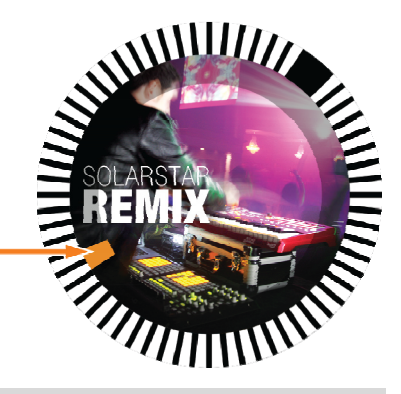

### **Playback & Cueing**

- **To play or pause a track, press Play/Pause (** $V$ **II).**
- **To scratch a track**, press **Vinyl** so it is lit brightly and then move the **platter**.
- **To set the initial cue point**, press **Shift**+**Cue** at the desired location during playback.
- **To return to the initial cue point and stop**, press **Cue**. The button will flash while the unit is paused at the cue point.
- **To return to the initial cue point and keep playing, press Shift+Play/Pause (▶/ II).**
- **To reverse playback**, press **Shift**+**Censor**/**Reverse**. The button will flash while playback is reversed.
- **To return to normal playback**, press **Censor**/**Reverse**.
- **To censor playback**, press and hold **Censor**.
- **To return to normal playback**, release **Censor**. Normal playback will resume from where it would have been if you had never engaged the Censor feature (i.e., as if the track had been playing forward the whole time).
- **To skip to the previous or next track**, press one of the **Track Skip**  $M/M$  buttons.
- **To return to the beginning of a track**, press **Track Skip** in the middle of a paused track.
- **To scan quickly through the track**, press and hold **Shift** and then press one of the **Beat Jump** buttons.
- **To enable or disable Slip Mode**, press **Slip**. In Slip Mode, you can jump to cue points, use the platters, or pause the track while the track's timeline continues (the lower half of the waveform in the touchscreen will continue moving forward). When you stop whatever action you are performing, the track will resume normal playback from where it would have been if you had never done anything (i.e., as if the track had been playing forward the whole time).
- **To jump to a specific location in the track**, place your finger along the length of the Needle Drop strip, which represents the length of the track.

**Note:** Make sure that Needle Lock is disabled on your connected Denon DJ media player in order to use the Needle Drop strip.

**To zoom in and out of the waveform**, turn the **Select/Zoom** knob while in Performance View on your connected Denon DJ media player.

#### **Looping & Beat-Jumping**

**To create and activate an auto loop**, press the **Auto Loop** knob.

- **To set the auto loop length**, turn the **Auto Loop** knob to select the number of beats: **1**/**32**, **1**/**16**, **1**/**8**, **1**/**4**, **1**/**2**, **1**, **2**, **4**, **8**, **16**, **32**, or **64**.
- **To create and activate a manual loop**, press **Loop In** to set the start point, and then press **Loop Out** to set the end point. The loop will be activated immediately, and the loop will be indicated as a shaded area in the waveform and track overview.
- **To deactivate a loop**, press the **Auto Loop** knob.
- **To move the loop**, press and hold **Shift** and turn the **Auto Loop** knob while the loop is activated.
- **To double or halve the length of a loop**, turn the **Auto Loop** knob while the loop is activated.
- **To manually edit the beginning or end of a loop,** press **Loop In** or **Loop Out** respectively, then move the platter left or right to shorten or extend the loop region. Commit the edit by pressing **Loop In** or **Loop Out** again.
- **To beat-jump through a track**, press one of the **Beat Jump** buttons. Each press will skip through the track by the length of an auto loop, which you can set by turning the **Auto Loop** knob.

# <span id="page-9-0"></span>**Syncing & Pitch Adjustment**

**To activate sync**, press **Sync** on the unit that you want to control the BPM, which becomes the "master." After Sync is activated on that unit, press **Sync** on any additional units. The tempo of each unit will immediately synchronize to match the tempo of the master unit.

The Sync state icon in the display of your connected Denon DJ media player will indicate the current status:

- **Sync Off**: Sync is deactivated.
- **Tempo Sync**: Only the tempo is synced (the BPM will match that of the master unit).
- **Beat Sync**: The tempo will be synced, and the track will be automatically beat-matched with the track on the master unit.
- **To deactivate sync on an LC6000 PRIME unit**, press **Shift**+**Sync**.
- **To set a different LC6000 PRIME unit as the master**, press **Master**. All connected LC6000 PRIME units or compatible Denon DJ media players with Sync activated will use the tempo of this unit.

**To adjust the track's pitch**, move the **pitch fader**. You can do this only when the deck is not synced.

**Important**: If Sync is activated, moving the pitch fader on the "master" LC6000 PRIME unit will change the speed of all synced units, while moving the pitch fader on other units will do nothing.

- **To adjust the track's pitch momentarily**, press and hold one of the **Pitch Bend –**/**+** buttons.
- **To adjust the range of the pitch fader**, press and hold **Shift** and press one of the **Pitch Bend –**/**+** buttons to select **+4%**, **8%**, **10%**, **20%**, **50%**, or **100%**.
- **To reset the track's pitch to 0%**, press **Shift**+**Key Lock**/**Pitch Reset**. The track's pitch will return to its original pitch (**0%**) regardless of the position of the pitch fader.

#### **Pad Modes**

The 8 pads have different functions in each pad mode. The **Parameter </>>** buttons will make adjustments specific to each pad mode.

**To enter each pad mode**, press the corresponding button: **Hot Cue**, **Loop**, **Roll**, or **Slicer**.

#### **Hot Cue Mode**

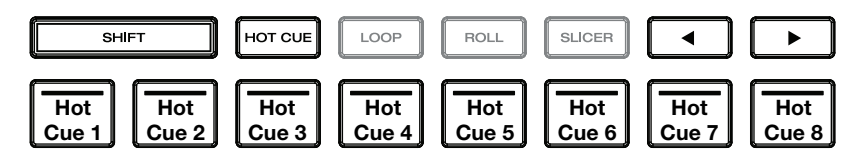

In Hot Cue Mode, you can use each pad to jump to an assigned hot cue point.

**Tip**: You can use the Engine Prime software to set, name, and assign colors to your hot cue points. The names and colors will appear in the display of connected Denon DJ media players for reference.

- **To assign a hot cue to a pad**, press a dimly lit pad at the desired location in the track. The pad will light up when a hot cue point is assigned.
- **To jump to a hot cue point**, press the corresponding pad.
- **To clear a hot cue from a pad**, press **Shift** and the desired pad. The pad will turn off when there is no hot cue point assigned to it.

#### <span id="page-10-0"></span>**Loop Modes**

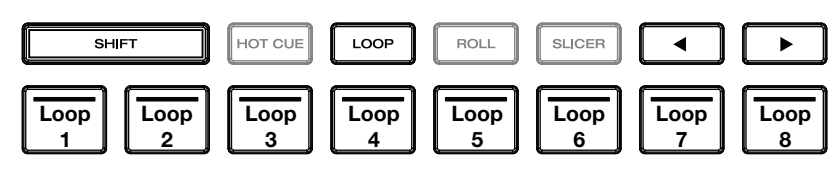

In Manual Loop Mode, you can use each pad to activate an assigned loop. Pressing Loop for the first time will always enter Manual Loop Mode.

**Tip**: You can use the Engine Prime software to set and name your loops. The names will appear in the display of connected Denon DJ media players for reference.

**To assign a loop to a pad and activate it**, press a dimly lit pad to create a Loop In point at the current location, and then press it again to create the Loop Out point at another location. You can also assign an auto loop to a pad by pressing a dimly lit pad while in the auto loop. The loop will activate immediately, and the pad will light up.

**To activate a loop**, press the corresponding pad.

**To delete a loop**, press **Shift** and the desired pad.

In Auto Loop Mode, you can use each pad to create and activate an auto loop. Pressing Loop while in Manual Loop Mode will enter Auto Loop Mode.

**To activate an auto loop**, press a pad. The display will show the length of the auto loop for each pad.

**To deactivate an auto loop**, press the pad again.

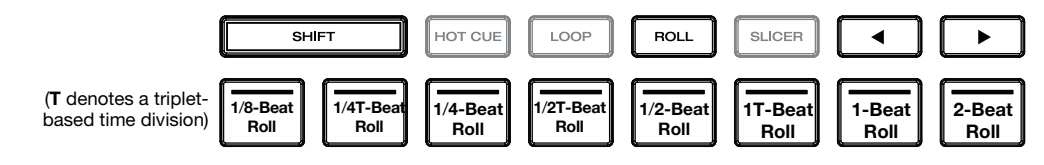

In Roll Mode, you can press and hold each pad to trigger a "loop roll" of a certain length while the track's timeline continues (the lower half of the waveform in the display will continue moving forward). When you release the pad, the track will resume normal playback from where it would have been if you had never done anything (i.e., as if the track had been playing forward the whole time).

**To trigger a roll**, press the corresponding pad. Pads with triplet-based loop rolls are lit purple.

#### **Slicer Mode**

**Roll Mode** 

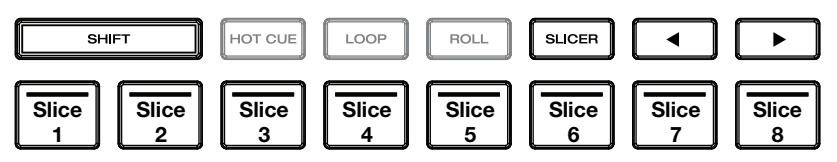

In Slicer Mode (first press), the 8 pads represent 8 sequential beats—"slices"—in the beatgrid. The currently playing slice is represented by the currently lit pad; the light will "move through the pads" as it progresses through the 8-slice phrase. You can press a pad to play that slice. When you release the pad, the track will resume normal playback from where it would have been if you had never pressed it (i.e., as if the track had been playing forward the whole time).

In Slicer Loop Mode (second press), you automatically activate an 8-beat loop. The currently playing slice is represented by the currently lit pad; the light will "move through the pads" as it progresses through the eight-slice phrase, which will loop (this is the difference between this mode and Slicer Mode). You can press a pad to play that slice. When you release the pad, the track will resume normal playback from where it would have been in the loop if you had never pressed it (i.e., as if the track had been playing forward the whole time).

**To play a slice**, press the corresponding pad.

# <span id="page-11-0"></span>**Deck Selection**

After opening supported third-party software, LC6000 PRIME will automatically enter deck selection mode. This allows you to select which deck, from 1–4, the unit will control depending on the features of the software you are using.

**To enter deck selection mode manually at any other time,** press and hold **Shift** and press **Slip**.

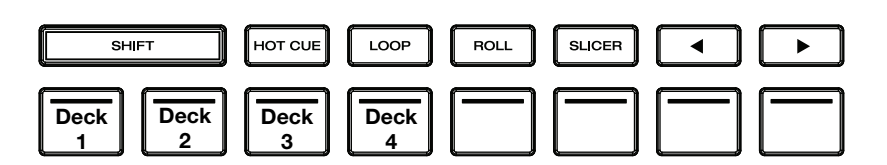

When deck selection mode is entered, performance pads  $1-4$  (as shown, above) will begin flashing based on the available decks and can be used to select the deck the unit will control.

Press the corresponding pad to select the deck that LC6000 PRIME should control. Once a deck is selected, LC6000 PRIME will enter performance mode.

When the unit is already assigned to a deck, all other available decks will be dimly lit in deck selection mode. When a pad is completely off in deck selection mode, the corresponding deck is not available for selection, either because the software does not support that number of decks or another unit is already using that deck.

**To unassign a unit from a deck,** press and hold **Shift** and press **Slip** to enter deck selection mode. Then, press and hold the pad for the corresponding deck for 3 seconds. The deck assignment will be cleared, and you can make a new deck selection using the same process above.

# **PRIME 4 Control**

LC6000 PRIME can also be used to control the secondary decks of a PRIME 4 standalone DJ unit. Use a standard USB cable to connect LC6000 PRIME's **USB Port** to the **Rear Panel USB Port 3** and/or **4** on PRIME 4. A unit connected to Port 3 will control Deck 3, and a unit connected to Port 4 will control Deck 4, and any tracks loaded to Decks 3 or 4 on PRIME 4 will be moved to Decks 1 or 2.

Once connected, the **Deck** buttons on PRIME 4 will be disabled, and the **Select/Zoom** knob on LC6000 PRIME can be used to browse and load tracks directly to the selected deck.

If you have an LC6000 PRIME unit connected to Port 4 and enable the Playlist Deck feature on PRIME 4, this unit will be used to control the playlist, and certain features will be disabled.

# <span id="page-12-0"></span>**Guía del usuario** (**Español**)

# **Introducción**

Gracias por comprar el LC6000 PRIME. En Denon DJ, sabemos que usted se toma la música en serio. Por eso es que diseñamos nuestros equipos con una sola cosa en mente—hacer que pueda tocar su mejor interpretación.

#### **Características**:

- Controlador de capa para reproductores multimedia de la serie PRIME \*
- Rueda de avance de 21,6 cm (8,5 pulg.) con ajuste de tensión
- Pantalla HD a color de rueda
- Conjunto de control y diseño de reproductor multimedia profesional
- Pads multifunción para actuaciones
- Fader de tono de 100 mm
- Alimentado por USB\*\*
- Oficialmente compatible con Virtual DJ Pro, Algoriddim djay Pro 2, y Serato DJ
- \* visite **[denondj.com](http://denondj.com)** para obtener una lista de los últimos reproductores de medios compatibles

\*\* Es posible que se requiera una fuente de alimentación adicional (no incluida) para algunas computadoras

#### **Contenido de la caja**

LC6000 PRIME Cable USB Adaptador de corriente Guía del usuario Manual sobre la seguridad y garantía

#### **Soporte**

Para obtener la información más reciente acerca de este producto (documentación, especificaciones técnicas, requisitos de sistema, información de compatibilidad, etc.) y registrarlo, visite **[denondj.com](http://denondj.com)**.

Para obtener soporte adicional del producto, visite **[denondj.com](http://denondj.com/support)**/**support**.

# **Registro del producto**

Su producto puede incluir software y/o promociones exclusivas a las que sólo se puede acceder registrando su producto nuevo en el sitio web de Denon DJ.

Para verificar su elegibilidad y acceso al contenido disponible, sírvase registrar su producto siguiendo las instrucciones a continuación:

- 1. Visite **[denondj.com](http://denondj.com)**.
- 2. Haga clic en **Sign In** (Iniciar sesión) para acceder a su cuenta existente o cree una nueva.
- 3. Una vez que haya iniciado sesión, haga clic en **My Registered Products** (Mis productos registrados).
- 4. Introduzca el número de serie del producto en el recuadro y haga clic en **Register Product** (Registrar producto).
- 5. Una vez registrado exitosamente, todas descargas de software, contenido exclusivo y ofertas promocionales aplicables se mostrarán en su cuenta.

# **Instalación**

**Importante:** Ocasionalmente, es posible que actualicemos el firmware del LC6000 PRIME para añadir excitantes mejoras y características. Visite **[denondj.com](http://denondj.com)** para encontrar las actualizaciones de firmware disponibles, especialmente luego de actualizar su software (las actualizaciones de firmware pueden contemplar las nuevas características del software).

- 1. Asegúrese de que todos sus dispositivos estén **apagados** o que todos sus niveles de volumen estén en sus posiciones **mínimas**.
- 2. Conecte el puerto USB del LC6000 PRIME a un puerto disponible en su ordenador o un reproductor de medios Denon DJ compatible.
- 3. Conecte cualquier dispositivo de salida (auriculares, amplificadores de potencia, altavoces, etc.) a las salidas de su mezclador.
- 4. Conecte todos sus dispositivos a sus fuentes de corriente.
	- Al iniciar una sesión, encienda (**1**) el LC6000 PRIME y los demás accesorios o fuentes de entrada, (**2**) su mezclador y luego (**3**) los dispositivos de salida.
	- Al finalizar una sesión, apague (**1**) los dispositivos de salida, (**2**) su mezclador y luego (**3**) el LC6000 PRIME y las demás fuentes de entrada.
- 5. Si está utilizando el LC6000 PRIME con software de terceros compatible como por ejemplo Virtual DJ, Algoriddim djay o Serato DJ, seleccione la bandeja que controlará el LC6000 PRIME. Consulte *[Funcionamiento > Selección](#page-20-0) [de bandeja](#page-20-0)* para obtener más información.

#### **Diagramas de conexión**

Los elementos que se muestran pero que no se enumeran en *Introducción > [Contenido de la caja](#page-12-0)* se venden por separado.

#### **Ejemplo 1**

Este ejemplo muestra un LC6000 PRIME controlando la segunda capa de un SC6000 PRIME o reproductor de medios SC5000 PRIME conectado a un mezclador X1850 PRIME.

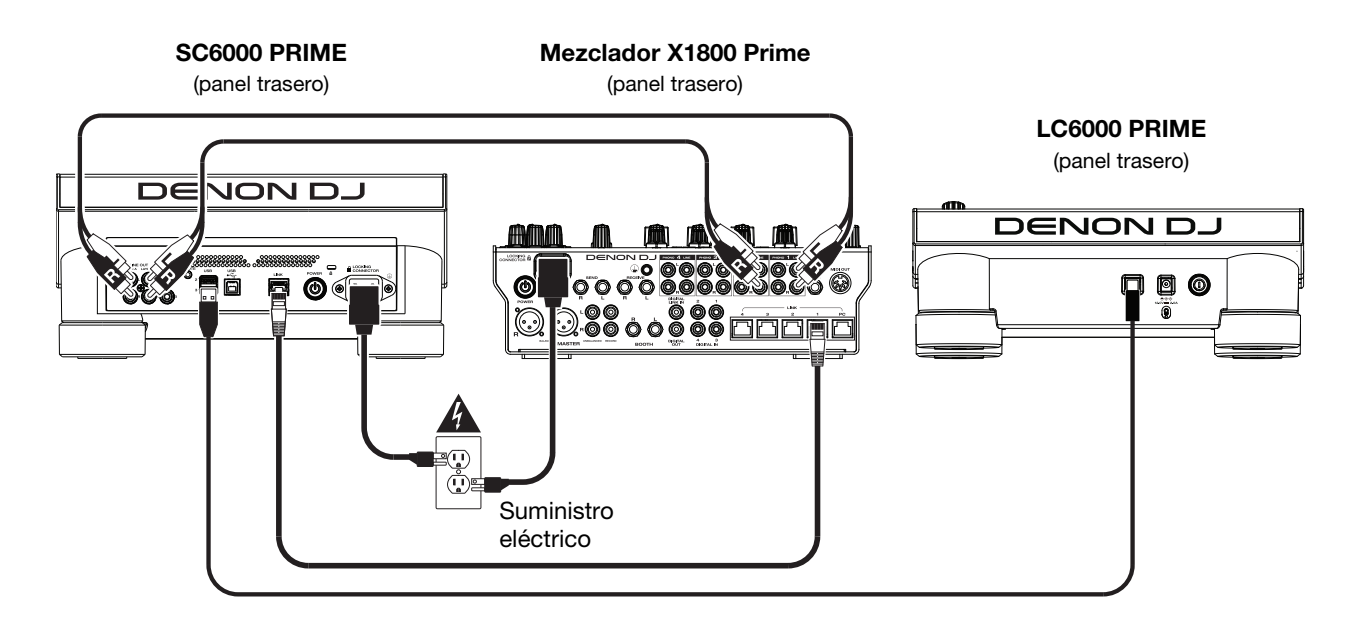

# **Ejemplo 2**

Este ejemplo muestra a dos unidades LC6000 PRIME controlando a las bandejas 3 y 4 de un sistema de DJ autónoma PRIME 4. Consulte *[Funcionamiento > Control del PRIME 4](#page-21-0)* para más información.

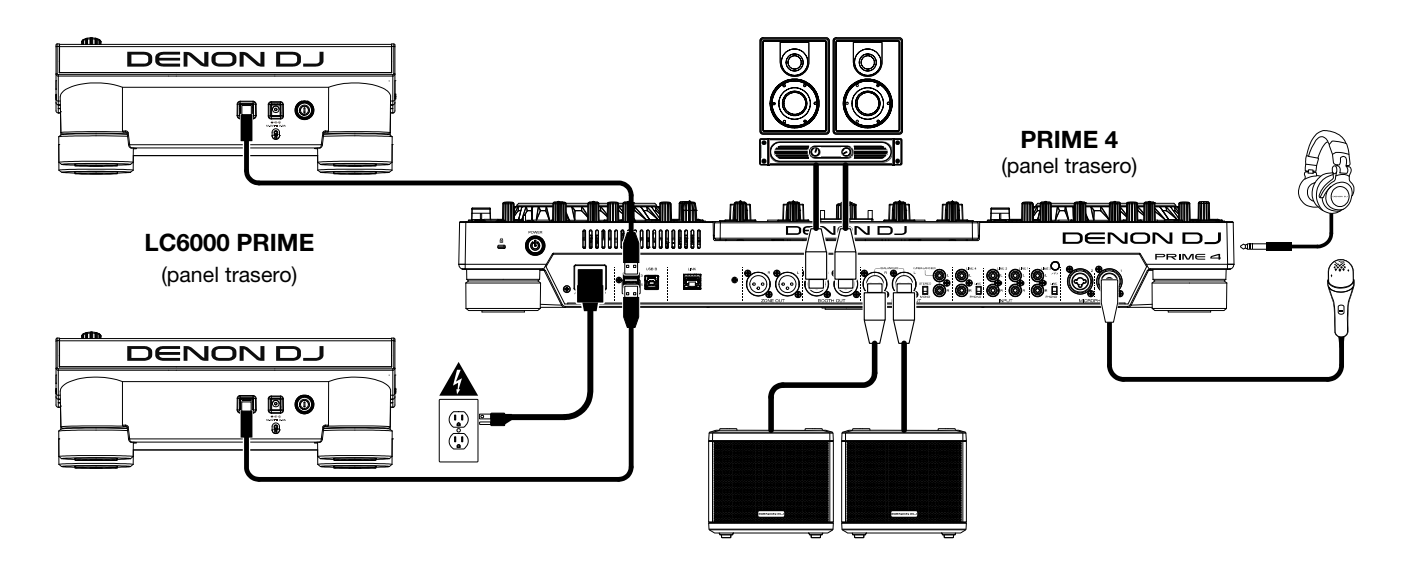

# **Ejemplo 3**

Este ejemplo muestra una unidad LC6000 PRIME conectada a un ordenador para control mediante software.

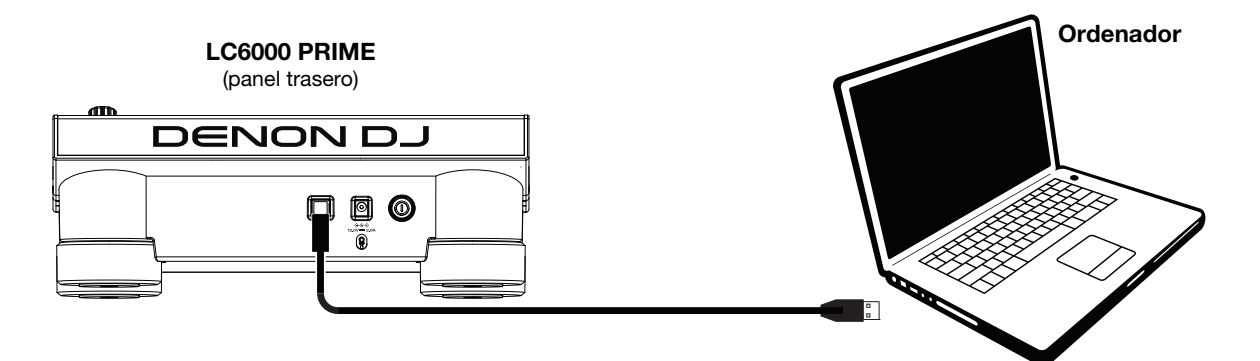

# **Características**

# **Panel superior**

#### **Selección y exploración de medios**

- 1. **"Dejar caer la púa":** La longitud de esta tira representa la longitud de la totalidad de la pista. Coloque su dedo en un punto de este sensor para saltar a ese punto en la pista.
- 2. **Back**: Estando en la vista de exploración en el reproductor multimedia conectado, pulse este botón para pasar a la ventana anterior. Estando en la vista de actuación en el reproductor multimedia conectado, pulse el botón para entrar en la vista de exploración.
- 3. **Forward**: Estando en la vista de exploración en el reproductor multimedia conectado, pulse este botón para pasar a la ventana siguiente. Estando en la vista de actuación en el reproductor multimedia conectado, pulse el botón para entrar en la vista de exploración.
- 4. **Select/Zoom**: Estando en la vista de exploración en el reproductor multimedia conectado, gire esta perilla para recorrer una lista y pulse dicha perilla para seleccionar un elemento o cargar una pista a la capa en foco. Pulse la perilla dos veces para cargar una vista desde una bandeja activa a la capa controlada por el LC6000 PRIME ("dobles instantáneos"). Si hay más de una bandeja activa disponible, utilice la superposición que aparece en la pantalla táctil para seleccionar la bandeja que desea duplicar.

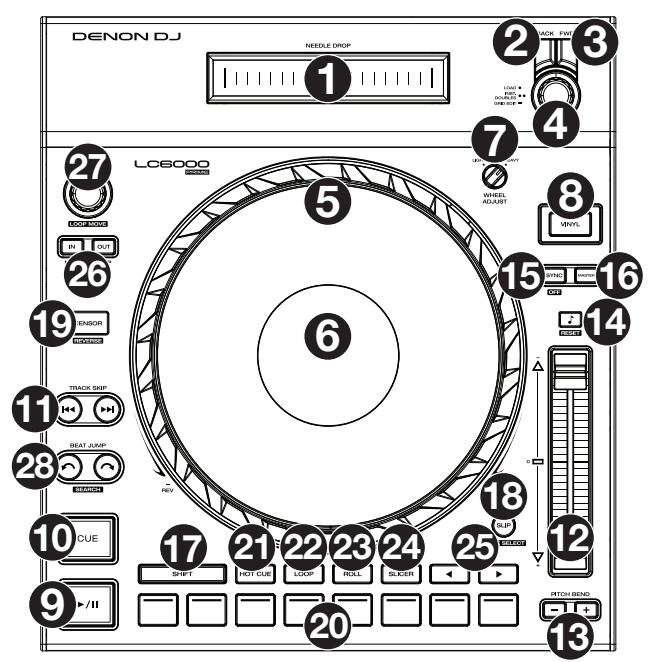

Estando en la vista de actuación en el reproductor multimedia conectado, gire esta perilla para agrandar o achicar la forma de onda de una pista. Mantenga pulsada la perilla para ajustar la cuadrícula de beats (consulte la Guía del usuario de su reproductor multimedia para obtener más información).

### **Controles de reproducción y transporte**

- 5. **Plato**: Este plato capacitivo sensible al tacto controla el cabezal de reproducción cuando se toca y se mueve la rueda. Cuando el botón **Vinyl** esté encendido, mueva el **plato** para "rayar" la pista como si se tratara de un disco de vinilo. Cuando el botón **Vinyl** esté apagado (o si está tocando solo el costado del **plato**), mueva el **plato** para ajustar temporalmente la velocidad de la pista.
- 6. **Pantalla del plato:** Esta pantalla muestra información relevante para su actuación, incluyendo la posición actual del cabezal de reproducción y el tamaño del bucle automático actual, así como la imagen de la portada del álbum. Consulte *[Vista general de la pantalla del plato](#page-17-0)* para obtener más información.
- 7. **Wheel Adjust**: Gire esta perilla para ajustar la resistencia del plato a los movimientos. Esta perilla aplica un freno al plato para evitar deslizamientos accidentales debido a vibraciones ambientales provenientes de frecuencias graves, inestabilidad de la superficie, etc.
- 8. **Vinyl**: Pulse este botón para activar/desactivar el "modo vinilo" para el plato. Una vez activado, puede utilizar el **plato** para "rayar" la pista como si se tratara de un disco de vinilo.
- 9. **Play/Pause (▶/ II):** Con este botón se pone en pausa o reanuda la reproducción.

Mantenga pulsado **Shift** y pulse este botón para que la pista "tartamudee" desde el punto de cue inicial.

10. **Cue**: Durante la reproducción, pulse este botón para regresar la pista al punto de cue inicial y detener la reproducción. Para mover el punto de cue inicial, asegúrese de que la pista esté en pausa, mueva el plato para posicionar el cabezal de reproducción en la posición deseada y luego pulse este botón. Si la bandeja está en pausa, mantenga pulsado este botón para reproducir momentáneamente la pista desde el punto de cue inicial. Suelte el botón para regresar la pista al punto de cue inicial y ponerla en pausa. Para continuar la reproducción sin volver al punto de cue inicial, mantenga pulsado este botón y luego mantenga pulsado el botón Play y luego suelte ambos botones.

Durante la reproducción, mantenga pulsado **Shift** y pulse este botón para establecer el punto de cue inicial.

11. **Track Skip**: Pulse uno de estos botones para saltar a la pista anterior o siguiente.

Pulse **Previous Track** (pista anterior) en la mitad de una pista que se encuentra en pausa para regresar al comienzo de la misma.

#### **Controles de sincronización y tono**

12. **Fader de tono**: Mueva este fader para ajustar la velocidad (tono) de la pista. Puede ajustar su rango total manteniendo pulsado **Shift** y pulsando uno de los botones **Pitch Bend**.

**Importante**: Si se activa la sincronización, al mover el fader de tono en la unidad de LC6000 PRIME "maestra" o reproductor multimedia Denon DJ compatible se modificarán las velocidades de todas las unidades sincronizadas, mientras que mover el fader de tono en las otras unidades no hará nada.

13. **Pitch Bend –**/**+**: Mantenga pulsado uno de estos botones para reducir o aumentar (respectivamente) la velocidad de la pista momentáneamente.

Mantenga pulsado **Shift** y pulse uno de estos botones para ajustar el rango del fader de tono.

14. **Bloqueo de nota**/**Reestablecer tono**: Pulse este botón para activar o desactivar el bloqueo de nota. Una vez activado el bloqueo de nota, el tono de la pista permanecerá igual por más que modifique su velocidad en el reproductor multimedia conectado.

Mantenga pulsado **Shift** y pulse este botón para restablecer la pista a su nota original independientemente de la posición del **fader de pitch** (tono) o las ediciones realizadas mediante el menú de cambio de nota en el reproductor multimedia conectado.

15. **Sync**/**Sync Off**: Pulse este botón para activar la sincronización.

Para sincronizar dos o más unidades LC6000 PRIME o reproductors multimedia Denon DJ compatible, pulse **Sync** en la unidad que desea que controle los BPM, la cual se convierte en la unidad "maestra". Una vez que se activa la sincronización en esa unidad, pulse **Sync** en las unidades adicionales. El tiempo de cada unidad se sincronizará inmediatamente para coincidir con el tempo de la unidad maestra.

Mantenga pulsado **Shift** (Función secundaria) y pulse este botón para desactivar la sincronización.

16. **Master**: Pulse este botón para configurar esta unidad LC6000 PRIME como la que controla el tempo maestro. Todas las unidades LC6000 PRIME o reproductors multimedia Denon DJ compatible conectadas con la sincronización activada usarán este tempo. Si detiene a la unidad LC6000 PRIME "maestra", la siguiente unidad LC6000 PRIME o reproductor multimedia Denon DJ compatible de reproducción más larga en la configuración se transformará automáticamente en la nueva unidad "maestra" (a menos que la modifique manualmente).

#### **Controles de actuación**

- 17. **Shift**: Mantenga pulsado este botón para acceder a las funciones secundarias de otros controles.
- 18. **Slip**: Pulse este botón para activar o desactivar el modo de resbalamiento. En el modo de resbalamiento, puede saltar hacia puntos de cue, usar el plato o poner la pista en pausa, mientras la línea de tiempo de la pista continua (la mitad inferior de la forma de onda en la pantalla seguirá moviéndose hacia delante). En otras palabras, cuando detenga la acción que esté realizando, se reanudará la reproducción normal de la pista desde donde habría estado si nunca hubiera hecho nada (es decir, como si la pista hubiera estado reproduciéndose en avance todo el tiempo).

Mantenga pulsado **Shift** y pulse este botón para entrar al modo de selección de bandeja para usarlo con el software compatible. Consulte *Funcionamiento > [Selección de bandeja](#page-21-0)* para obtener más información.

19. **Censor**/**Reverse**: Pulse este botón para activar o desactivar la característica Censor: la reproducción de la pista se invertirá, pero cuando suelte el botón, se seguirá reproduciendo normalmente desde donde estaría si nunca hubiera activado la característica Censor (es decir, como si la pista hubiera estado reproduciéndose hacia adelante todo ese tiempo).

Mantenga pulsado **Shift** y pulse este botón para invertir la reproducción de la pista normalmente. Pulse este botón nuevamente para regresar la reproducción a la dirección normal hacia adelante.

20. **Pads para actuaciones en vivo**: Estos pads tienen distintas funciones en cada bandeja en función del modo de pad activo. Consulte *[Funcionamiento](#page-20-0) > Actuaciones > Modos de pad* para obtener más información.

Estos pads también se usan para la selección de la bandeja cuando el LC6000 PRIME se encuentra conectado con un software compatible. Consulte *Funcionamiento > [Selección de bandeja](#page-21-0)* para obtener más información.

- 21. **Hot Cue**: Pulse este botón para entrar al modo de cue rápido.
- 22. **Loop**: Pulse este botón una vez para entrar al modo de bucle manual. Púlselo una vez más para entrar al modo de bucle automático.
- 23. **Roll**: Pulse este botón para entrar al modo de redoble.
- 24. **Slicer**: Pulse este botón una vez para entrar al modo cortador y púlselo nuevamente para entrar al modo de bucle cortador.
- 25. Parámetro </>> </>
Utilice estos botones para las diversas funciones en cada modo de pad. Consulte *[Funcionamiento](#page-20-0) > Actuaciones > Modos de pad* para obtener más información.
- 26. **Loop In**/**Loop Out**: Pulse cualquiera de estos botones para crear un punto de entrada o de salida de bucle en la posición actual. Su posicionamiento se verá afectado por los ajustes de **Quantize** y **Smart Loops**.

<span id="page-17-0"></span>27. **Auto Loop**/**Loop Move**: Gire esta perilla para ajustar el tamaño de un bucle automático. El valor aparecerá en la **pantalla táctil** y en la pantalla del plato.

Pulse esta perilla para activar o desactivar un bucle automático en la posición actual de la pista.

**Consejo**: Puede asignar bucles automáticos a pads estando en el modo de bucle manual. Consulte *[Funcionamiento](#page-20-0) > Actuaciones > Modos de pad* para obtener más información.

Mantenga pulsado **Shift** y gire esta perilla para desplazar el bucle activo a la izquierda o a la derecha.

28. **Beat Jump**: Pulse uno de estos botones para saltar hacia delante o hacia atrás en la pista. Use la perilla **Auto Loop** para determinar el tamaño del salto de beats.

Mantenga pulsado **Shift** y luego pulse uno de estos botones para desplazarse hacia delante o hacia atrás (respectivamente) por la pista.

#### **Vista general de la pantalla del plato**

Normalmente, la pantalla del plato muestra la siguiente información:

- la posición actual de la cabeza de reproducción.
- la imagen de la portada del álbum de la pista actual.

La pantalla del plato muestra la siguiente información de forma temporal:

- el tamaño actual de un bucle automático una vez que gira la perilla **Auto Loop**.
- la posición del cabezal de reproducción secundario cuando **Slip** está activado.

# **Panel trasero**

- 1. **Botón de encendido**: Pulse este botón para encender o apagar el LC6000 PRIME.
- 2. **Entrada de corriente**: Utilice el adaptador de corriente con traba incluido para conectar esta entrada a una toma de corriente.
- 3. **Puerto USB**: Utilice un cable USB estándar (incluido) para conectar este puerto USB a un puerto USB disponible en un reproductor Denon DJ compatible o en su ordenador. Esta conexión alimenta al LC6000 PRIME, y envía y recibe mensajes MIDI desde y hacia el reproductor de medios o el ordenador.

**Nota**: Si bien la mayoría de los reproductores de medios y ordenadores pueden suministrar corriente al LC6000 PRIME a través del puerto USB, algunos podrían no suministrar la suficiente corriente, en cuyo caso deberá usarse un adaptador de corriente.

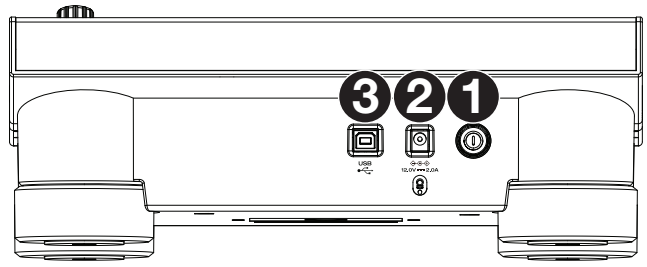

WWW

# **Funcionamiento**

**Nota:** Estas instrucciones se utilizan principalmente para utilizar los reproductores de medios compatibles. Algunos de los controles o funciones enumerados podrían no funcionar con todo el software soportado. Para obtener más detalles sobre los mapeos de software, visite **[denondj.com](http://denondj.com)** o el sitio web de su software.

### **Actuaciones**

#### **Carga y descarga de pistas**

Mientras visualiza cualquier lista de pistas:

**Para cargar una pista en la capa**, pulse la perilla **Select/Zoom**.

 **Para efectuar dobles instantáneos (cargar la misma pista en ambas capas de la bandeja),** pulse dos veces la perilla **Select/Zoom** mientras la pista se encuentra resaltada.

**Para agregar una pista a la lista de pistas preparadas**, mantenga pulsado **Shift** y pulse la perilla **Select/Zoom**.

#### **Reproducción y cues**

**Para reproducir o hacer pausa en una pista, pulse Play/Pause (** $\blacktriangleright$ **/II).** 

**Para rayar una pista**, pulse **Vinyl** de manera que quede encendido y luego mueva el **plato**.

**Para establecer el punto de cue inicial**, pulse **Shift**+**Cue** en la ubicación deseada durante la reproducción.

**Para regresar al punto de cue inicial y detenerse**, pulse **Cue**. El botón parpadeará mientras la unidad se encuentre en pausa en el punto de cue.

**Para regresar al punto de cue inicial y seguir tocando, pulse Shift+Play/Pause (▶/Ⅱ).** 

**Para invertir la reproducción**, pulse **Shift**+**Censor**/**Reverse**. El botón parpadeará durante la reproducción invertida.

**Para regresar a la reproducción normal**, pulse **Censor**/**Reverse**.

**Para censurar la reproducción**, mantenga pulsado **Censor**.

**Para regresar a la reproducción normal**, pulse **Censor**. La reproducción normal se reanudará desde la posición en donde estaría si nunca se hubiera activado la función Censor (es decir, si la pista se hubiera estado reproduciendo hacia adelante todo el tiempo).

**Para saltar a la pista siguiente o anterior**, pulse uno de los botones Track Skip  $M$ .

Para regresar al comienzo de una pista, pulse Track Skip  $\vert \mathbf{A} \vert$  en la mitad de una pista que se encuentra en pausa.

**Para recorrer la pista rápidamente**, mantenga pulsado **Shift** y luego pulse uno de los botones **Beat Jump**.

**Para activar o desactivar el modo de resbalamiento**, pulse **Slip**. En el modo de resbalamiento, puede saltar hacia puntos de cue, disparar bucles con regreso, usar el plato o poner la pista en pausa, mientras la línea de tiempo de la pista continua (la mitad inferior de la forma de onda en la **pantalla táctil** seguirá moviéndose hacia delante). Cuando detenga la acción, se reanuda la reproducción normal de la pista desde donde habría estado si nunca hubiera hecho nada (es decir, como si la pista hubiera estado reproduciéndose hacia adelante todo el tiempo).

**Para saltar a un instante específico de la pista**, apoye su dedo a lo largo de la tira de "dejar caer la púa", la cual representa la longitud total de la pista.

**Nota:** Asegúrese de que el bloqueo de la púa esté desactivado en su reproductor de medios Denon DJ para poder utilizar la tira de "dejar caer la púa".

**Para agrandar o achicar la forma de onda**, gire la perilla **Select/Zoom** estando en modo de actuación en su reproductor de medios Denon DJ conectado.

### **Bucles y salteo de beat**

**Para crear y activar un bucle automático**, pulse la perilla **Auto Loop**.

- **Para establecer la longitud del bucle automático**, gire la perilla **Auto Loop** para seleccionar la cantidad de beats: **1**/**32**, **1**/**16**, **1**/**8**, **1**/**4**, **1**/**2**, **1**, **2**, **4**, **8**, **16**, **32** o **64**.
- **Para crear y activar un bucle manual**, pulse **Loop In** para establecer el punto inicial y luego pulse **Loop Out** para establecer el punto final. El bucle se activará inmediatamente y su posición se indicará como un área sombreada en la vista general de la forma de onda y la pista.
- **Para desactivar un bucle**, pulse la perilla **Auto Loop**.
- **Para desplazar el bucle**, mantenga pulsado **Shift** y gire la perilla **Auto Loop** mientras el bucle está activado.
- **Para duplicar o dividir a la mitad la longitud de un bucle**, gire la perilla **Auto Loop** mientras el bucle está activado.
- **Para editar el comienzo o el fin de un bucle de forma manual,** pulse **Loop In** o **Loop Out** respectivamente y luego mueva el plato a la izquierda o a la derecha para acortar o extender la región del bucle. Confirme la edición pulsando **Loop In** o **Loop Out** una vez más.
- **Para saltar los beats a través de una pista**, pulse uno de los botones **Beat Jump**. Cada vez que lo pulse avanzará por la pista una distancia igual a la de un bucle automático, la cual puede establecer girando la perilla **Auto Loop**.

#### **Sincronización y ajuste de tono**

**Para activar la sincronización**, pulse **Sync** en la unidad que desea que controle los BPM, la cual se convierte en la unidad "maestra". Una vez que se activa la sincronización en esa unidad, pulse **Sync** en las unidades adicionales. El tiempo de cada unidad se sincronizará inmediatamente para coincidir con el tempo de la unidad maestra.

El icono de estado de sincronización en la pantalla de el reproductor multimedia Denon DJ conectado indicará el estado actual:

- **Sync Off: Sincronización apagada.**
- **Tempo Sync**: Solo el tempo está sincronizado (el BPM igualará el de la unidad maestra).
- **Beat Sync**: Se sincronizará el tempo y el beat de la pista se igualará automáticamente con el de la pista de la unidad maestra.

#### **Para desactivar la sincronización en una unidad LC6000 PRIME**, pulse **Shift**+**Sync**.

- **Para establecer otra unidad LC6000 PRIME como la maestra**, pulse **Master**. Todas las unidades LC6000 PRIME conectadas con la sincronización activada usarán el tempo de esta unidad.
- **Para ajustar el tono de la pista**, mueva el **fader de tono**. Sólo podrá hacer esto cuando la bandeja no esté sincronizada.

**Importante**: Si se activa la sincronización, al mover el fader de tono en la unidad de LC6000 PRIME "maestra" o reproductor multimedia Denon DJ compatible se modificarán las velocidades de todas las unidades sincronizadas, mientras que mover el fader de tono en las otras unidades no hará nada.

**Para ajustar el tono de la pista momentáneamente**, mantenga pulsado uno de los botones **Pitch Bend –**/**+**.

- **Para ajustar el rango del fader de tono**, mantenga pulsado **Shift** y pulse uno de los botones **Pitch Bend –**/**+** para seleccionar **+4%**, **8%**, **10%**, **20%**, **50%**, o **100%**.
- **Para restablecer el tono de la pista en 0%**, pulse **Shift**+**Key Lock**/**Pitch Reset**. El tono de la pista regresará a su tono original (**0%**) independientemente de la posición del fader de tono.

**Para ajustar la nota musical de la pista,** toque la nota en la **pantalla táctil** para abrir el **menú de cambio de nota**.

### <span id="page-20-0"></span>**Modos de pad**

Los 8 padres tienen diferentes funciones en cada modo de pad. Los botones **Parameter** (parámetro) ◀/▶ harán ajustes específicos a cada modo de pad.

**Para entrar a cada modo de pad**, pulse el botón correspondiente: **Hot Cue**, **Loop**, **Roll** o **Slicer**.

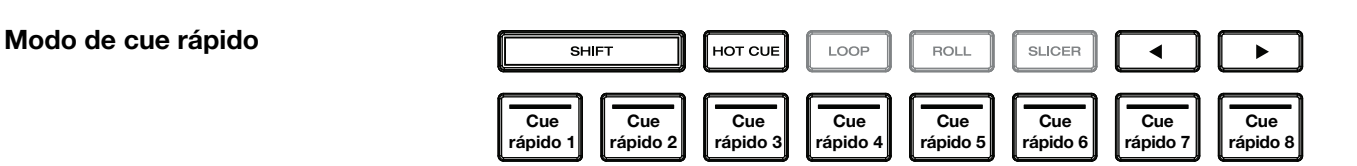

En el modo de cue rápido, puede usar cada pad para saltar al punto de cue rápido asignado.

**Consejo**: Puede usar el software Engine Prime para establecer, nombrar y asignar colores a sus puntos de cue rápidos. Los nombres y colores aparecerán en la pantalla como referencia.

**Para asignar un cue rápido a un pad**, pulse un pad con iluminación tenue en la posición de la pista deseada.

**Para saltar a un punto de cue rápido**, pulse el pad correspondiente.

**Para quitar un punto de cue rápido de un pad**, pulse **Shift** y luego el pad deseado. El pad se apagará cuando no haya ningún punto de cue rápido asignado a él.

#### **Modos de bucle**

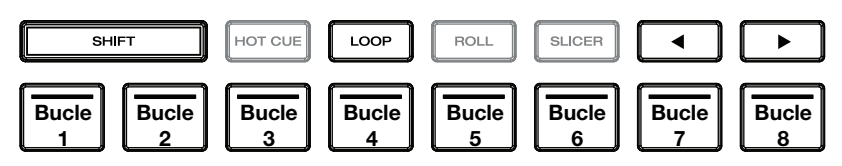

En el modo de bucle manual, puede usar cada pad para activar un bucle asignado. Al pulsar Loop por primera vez se ingresará siempre al modo de bucle manual.

**Consejo**: Puede usar el software Engine Prime para establecer y nombrar sus bucles. Los nombres aparecerán en la pantalla de reproductor multimedia Denon DJ como referencia.

**Para asignar un bucle a un pad y activarlo**, pulse un pad con iluminación tenue para crear un punto de entrada de bucle en la ubicación actual y luego púlselo nuevamente para crear un punto de salida de bucle en otra posición. También puede asignar un bucle automático a un pad pulsando un pad con iluminación tenue estando dentro del bucle automático. El bucle se activará inmediatamente y el pad se iluminará.

**Para activar un bucle**, pulse el pad correspondiente.

**Para eliminar un bucle**, pulse **Shift** y el pad deseado.

En el modo de bucle automático, puede usar cada pad para crear y activar un bucle automático. Al pulsar Loop estando en modo de bucle manual se ingresará al modo de bucle automático.

**Para activar un bucle automático**, pulse un pad. La pantalla mostrará la longitud del bucle automático de cada pad.

**Para desactivar un bucle automático**, pulse el pad nuevamente.

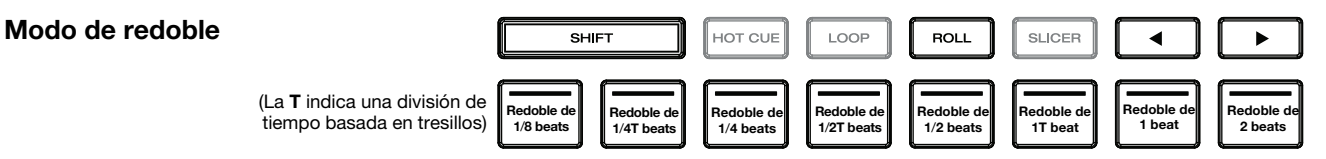

En el modo de redoble, puede mantener pulsado cada padre para disparar "redoble con regreso" de una duración determinada mientras la línea de tiempo de la pista continua (la mitad inferior de la forma de onda en la pantalla seguirá moviéndose hacia delante). Cuando suelte el pad, se reanudará la reproducción normal de la pista desde donde habría estado si no hubiera hecho nada (es decir, como si la pista hubiera estado reproduciéndose hacia adelante todo el tiempo).

**Para disparar un redoble**, pulse el pad correspondiente. Los pads con bucles con retorno en base de tresillo se iluminan de color violeta.

#### <span id="page-21-0"></span>**Modo cortador**

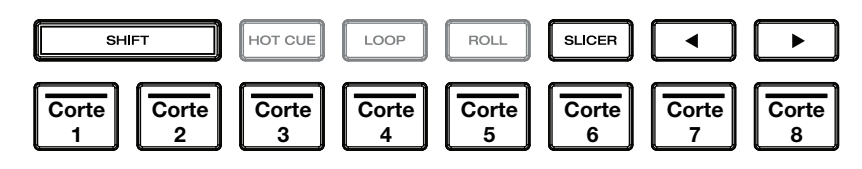

En el modo cortador (la primera vez que se pulsa), los 8 partes representan 8 beats secuenciales—"cortes"—en la grilla de beats. El corte actualmente en reproducción se representa mediante el pad actualmente iluminado; la luz "recorre los pads" a medida que progresa a lo largo de la frase de ocho cortes. Puede pulsar un pad para reproducir ese corte. Cuando suelte el pad, se reanuda la reproducción normal de la pista desde donde habría estado si nunca lo hubiera presionado (es decir, como si la pista hubiera estado reproduciéndose en avance todo el tiempo).

En el modo de bucle cortador (la segunda vez que se pulsa), se activa automáticamente un bucle de 8 beats. El pad actualmente iluminado representa el corte que se está reproduciendo en ese momento; la luz "recorre los pads" a medida que avanza a lo largo de cada una de las frases de ocho cortes, la cual se repetirá (esta es la diferencia entre este modo y el modo cortador). Puede pulsar un pad para reproducir ese corte. Cuando suelta el pad, se reanuda la reproducción normal de la pista desde donde habría estado dentro del bucle si nunca lo hubiera presionado (es decir, como si la pista hubiera estado reproduciéndose en avance todo el tiempo).

**Para reproducir un corte**, pulse el pad correspondiente.

#### **Selección de bandeja**

Tras abrir el software de terceros compatible, el LC6000 PRIME entrará automáticamente en modo de selección de bandeja. Esto le permitirá seleccionar qué bandeja, de la 1 a la 4, controlará la unidad en función de las características del software que esté utilizando.

**Para entrar manualmente al modo de selección de bandeja en cualquier momento,** mantenga pulsado **Shift** y pulse **Slip**.

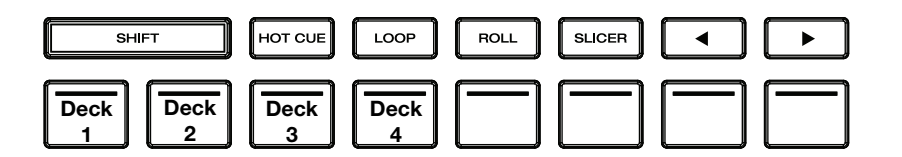

Al ingresar al modo de selección de bandeja, los pads de actuación 1 a 4 (como se muestra más arriba), comenzarán a parpadear en base a las bandejas disponibles y se podrán utilizar para seleccionar la bandeja que controlará la unidad.

Pulse el pad correspondiente para seleccionar la bandeja que debería controlar el LC6000 PRIME. Una vez seleccionada la bandeja, el LC6000 PRIME entrará al modo de actuación.

Una vez que la unidad ya esté asignada a una bandeja, todas las demás bandejas disponibles estarán tenuemente iluminadas en el modo de selección de bandeja. Cuando un pad esté completamente apagado en el modo de selección de bandeja indica que su bandeja correspondiente no está disponible para ser seleccionada, ya sea debido a que el software no soporta esa cantidad de bandejas o a que ya hay otra unidad utilizándola.

**Para desasignar una unidad de una bandeja,** mantenga pulsado **Shift** y pulse **Slip** para entrar al modo de selección de bandeja. Luego mantenga pulsado el pad de la bandeja correspondiente durante 3 segundos. La bandeja quedará desasignada y podrá realizar una nueva selección utilizando el mismo proceso descrito anteriormente.

#### **Control del PRIME 4**

El LC6000 PRIME también se puede utilizar para controlar las bandejas secundarias de una unidad de DJ autónoma PRIME 4. Utilice un cable USB estándar para conectar el **puerto USB** del LC6000 PRIME al **puerto USB del panel trasero 3** y/o **4** en el PRIME 4. Una unidad conectada en el puerto 3 controla la bandeja 3 y una unidad conectada en el puerto 4 controla la bandeja 4, y cualquier pista cargada en las bandejas 3 ó 4 en el PRIME 4 se transferirán a las bandejas 1 ó 2.

Una vez conectado, los botones **Deck** del PRIME 4 se deshabilitarán y la perilla **Select/Zoom** del LC6000 PRIME se podrá usar para explorar y cargar las pistas directamente en la bandeja seleccionada.

Si tiene una unidad LC6000 PRIME conectada al puerto 4 y habilita la característica de bandeja de lista de reproducción del PRIME 4, esta unidad se utilizará para controlar la lista de reproducción y determinadas características se deshabilitarán.

# <span id="page-22-0"></span>**Guide d'utilisation** (**Français**)

# **Présentation**

Merci d'avoir fait l'acquisition du LC6000 PRIME. Chez Denon DJ, nous savons à quel point la musique est importante pour vous. C'est pourquoi nous concevons nos produits avec une seule chose en tête — faire de votre performance la meilleure qui soit.

#### **Caractéristiques** :

- Contrôleur de couche pour les lecteurs multimédias de la série PRIME
- Molette à tension réglable de 21,6 cm
- Écran couleur HD de molette
- Commandes et disposition du lecteur multimédia professionnel
- Pads multifonctions de performance
- Curseur de hauteur tonale de 100 mm
- Alimenté par USB\*
- Officiellement compatible avec Virtual DJ Pro, Algoriddim djay Pro 2 et Serato DJ
- \* visitez **[denondj.com](http://denondj.com)** pour une liste à jour des lecteurs multimédias compatibles

\*\* une alimentation supplémentaire peut être requise pour certains ordinateurs

# **Contenu de la boîte**

LC6000 PRIME Câble USB Adaptateur d'alimentation Guide d'utilisation

Consignes de sécurité et informations concernant la garantie

### **Assistance**

Pour les toutes dernières informations concernant la documentation, les spécifications techniques, la configuration requise, la compatibilité et l'enregistrement du produit, veuillez visiter **[denondj.com](http://denondj.com)**.

Pour de l'assistance supplémentaire, veuillez visiter **[denondj.com](http://denondj.com/support)**/**support**.

# **Enregistrement du produit**

L'achat du produit peut inclure de logiciels exclusifs et/ou des promotions accessibles uniquement par l'enregistrement de votre produit sur le site Web de Denon DJ.

Pour vérifier votre admissibilité et accéder au contenu disponible, veuillez enregistrer votre produit en suivant les instructions ci-dessous :

#### 1. Visitez **[denondj.com](http://denondj.com)**.

- 2. Cliquez sur **Sign In** pour accéder à votre compte existant ou pour créer un nouveau compte.
- 3. Une fois connecté, cliquez sur **My Registered Products**.
- 4. Entrez le numéro de série du produit dans la case et cliquez sur **Register Product**.
- 5. Une fois l'enregistrement réussi, tous les téléchargements de logiciels, contenus exclusifs et offres promotionnelles applicables figureront sur votre compte.

# **Installation**

**Important :** À l'occasion, il se peut que nous procédions à des mises à jour du progiciel du LC6000 PRIME afin d'ajouter des fonctionnalités et d'améliorer sa performance. Veuillez visiter **[denondj.com](http://denondj.com)** afin de vérifier s'il y a des mises à jour du progiciel disponibles, surtout si vous mettez à jour votre logiciel (les mises à jour du progiciel peuvent permettent l'utilisation des nouvelles fonctionnalités logicielles).

- 1. Veillez à ce que tous les appareils soient **hors tension** et que tous les niveaux soient au réglage au **minimum**.
- 2. Branchez le port USB du LC6000 PRIME à un port disponible sur votre ordinateur ou sur un lecteur multimédia Denon DJ compatible.
- 3. Branchez tous les appareils de sortie (casque d'écoute, amplificateurs de puissance, enceintes, etc.) aux sorties de la console de mixage.
- 4. Branchez tous les appareils à une alimentation secteur.
	- Lors de la mise en marche, commencez par allumer (**1**) le LC6000 PRIME et les autres accessoires ou sources d'entrée, (**2**) la console de mixage, puis (**3**) les appareils de sortie.
	- Lors de la mise hors tension, commencez par fermer (**1**) les appareils de sortie, (**2**) la console de mixage, puis (**3**) le LC6000 PRIME et les autres sources d'entrée.
- 5. Si vous utilisez le LC6000 PRIME avec un logiciel tiers pris en charge tel que Virtual DJ, Algoriddim djay ou Serato DJ, sélectionnez le module qui sera contrôlé par le LC6000 PRIME. Veuillez consulter la section *[Fonctionnement > Sélection des modules](#page-30-0)* afin d'en savoir plus.

# **Schémas de connexion**

Les articles qui ne figurent pas dans la section *Présentation > [Contenu de la boîte](#page-22-0)* sont vendus séparément.

# **Exemple 1** :

Dans cet exemple, un LC6000 PRIME contrôle le deuxième niveau d'un lecteur multimédia SC6000 PRIME ou SC5000 PRIME branché à une console de mixage X1850 PRIME.

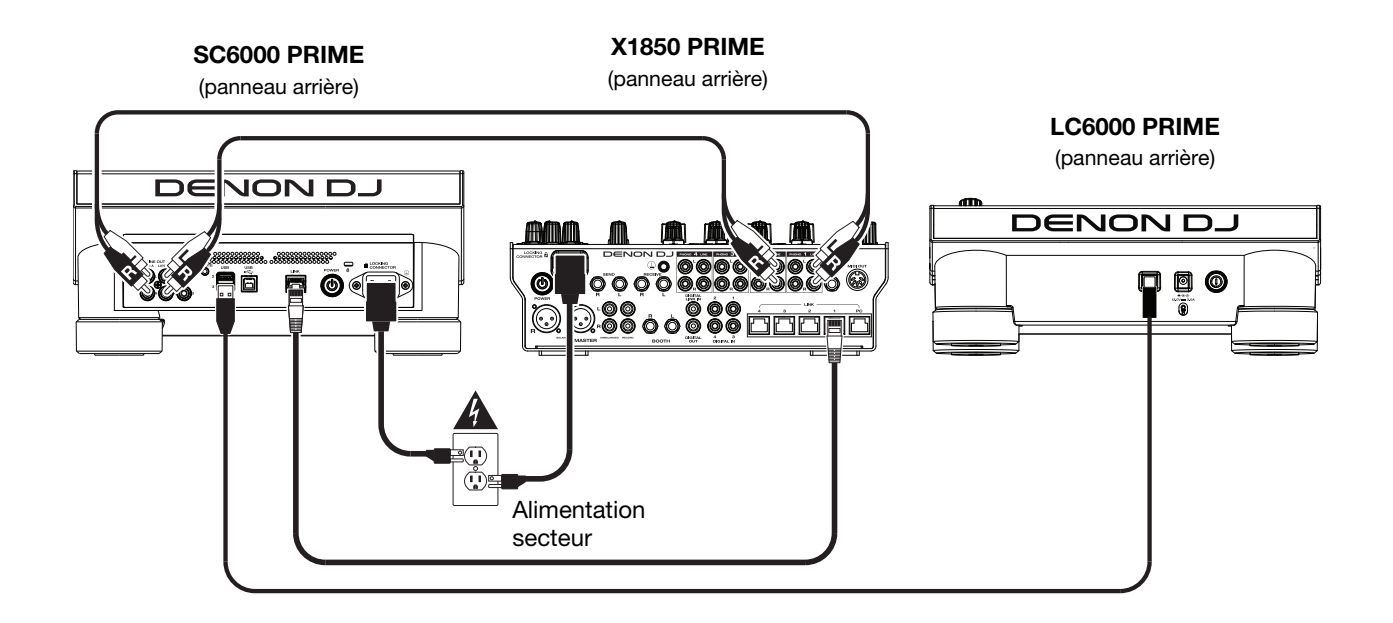

# **Exemple 2** :

Cet exemple montre deux unités LC6000 PRIME commandant les modules 3 et 4 d'un système autonome PRIME 4. Veuillez consulter la section *[Fonctionnement > Commander le PRIME 4](#page-31-0)* afin d'en savoir plus.

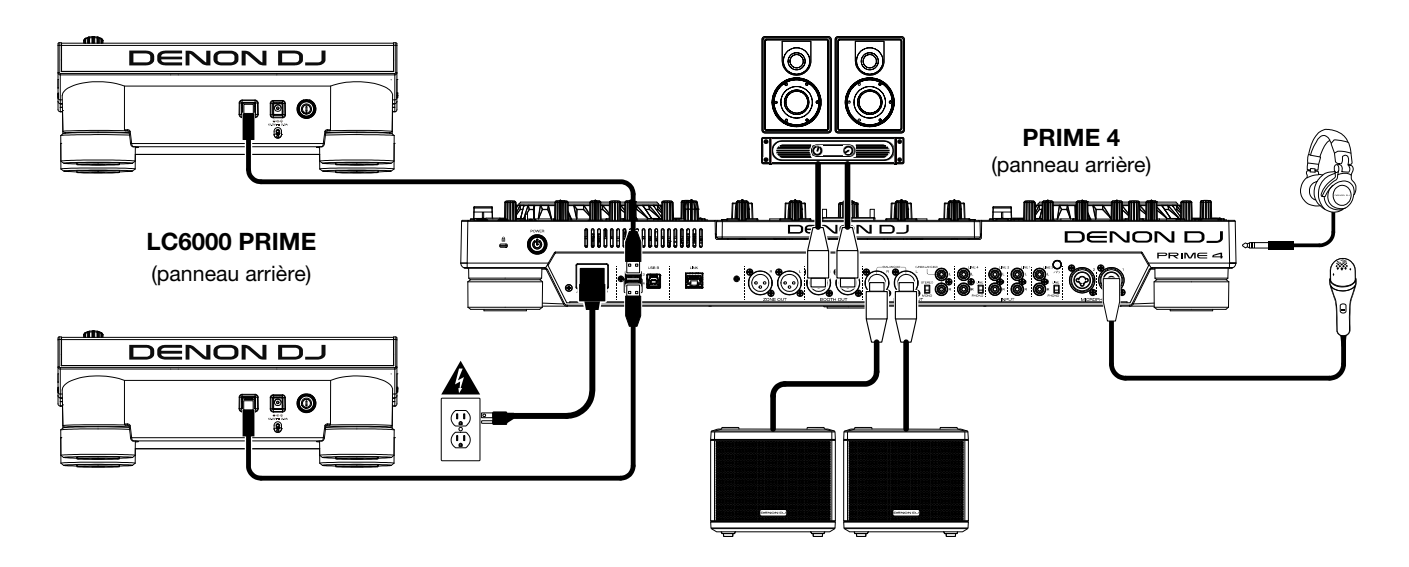

# **Exemple 3** :

Dans cet exemple, un LC6000 PRIME est branché à un ordinateur pour commander un logiciel.

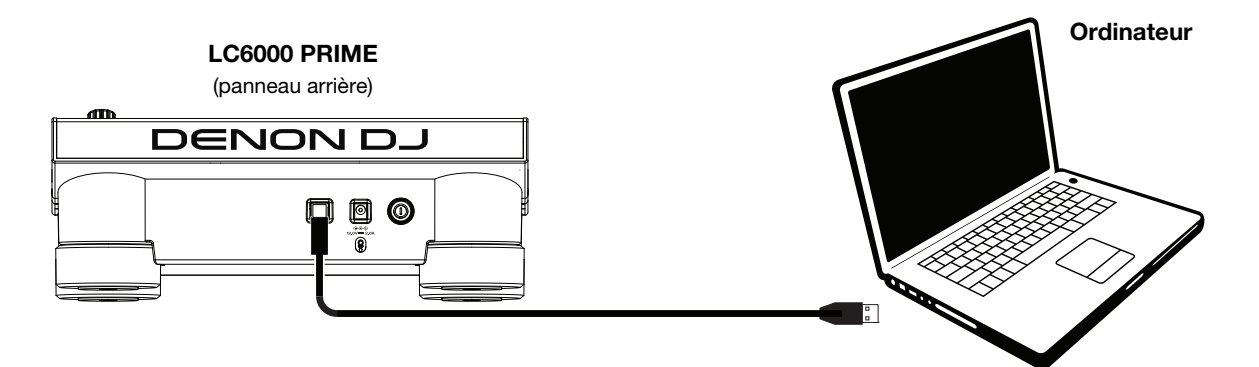

# **Caractéristiques**

### **Panneau supérieur**

#### **Sélection du média et navigation**

- 1. **Bande du curseur de lecture :** La longueur de la bande représente la durée de la piste. Placer le doigt à n'importe quel endroit sur la bande pour passer à cet endroit dans la piste.
- 2. **Back** : En mode d'affichage Browse View sur le lecteur multimédia connecté, cette touche permet de revenir à la fenêtre précédente. En mode d'affichage Performance View sur le lecteur multimédia connecté, cette touche permet d'accéder au mode d'affichage Browse View.
- 3. **Forward** : En mode d'affichage Browse View sur le lecteur multimédia connecté, cette touche permet de passer à la fenêtre suivante. En mode d'affichage Performance View sur le lecteur multimédia connecté, cette touche permet d'accéder au mode d'affichage Browse View.
- 4. **Select/Zoom** : En mode d'affichage Browse View sur le lecteur multimédia connecté, ce bouton permet de parcourir une liste, de sélectionner un item ou de charger une piste sur le niveau sélectionné. Appuyez deux fois sur le bouton pour charger une piste d'un module actif sur la couche commandée par le LC6000 PRIME (« doubles instantanés »). S'il y a plus d'un module actif disponible, utilisez le menu qui apparaît à l'écran tactile pour sélectionner le module que vous souhaitez doubler.

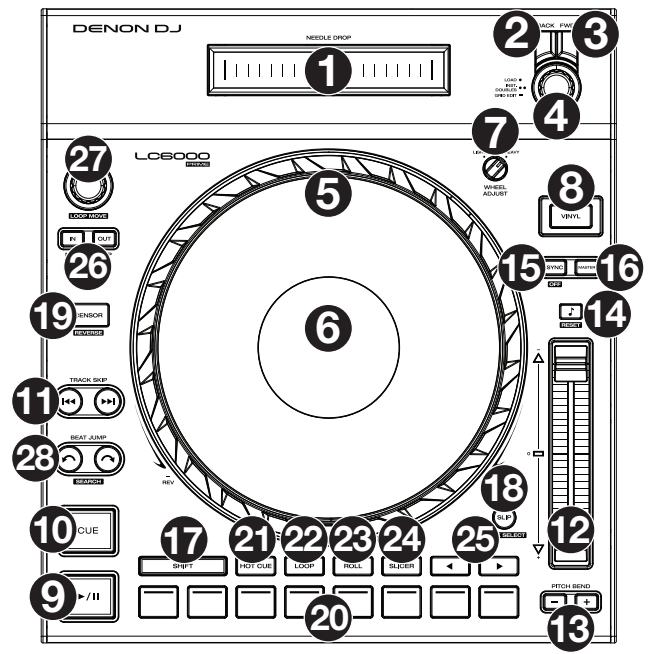

En mode d'affichage Performance View sur le lecteur multimédia connecté, tourner ce bouton permet d'effectuer un zoom avant et arrière sur la forme d'onde de la piste. Maintenir le bouton enfoncé permet d'ajuster la grille des battements. Consultez le *guide de l'utilisateur* de votre lecteur multimédia afin d'en savoir plus sur le réglage de la grille des battements.

### **Commandes de lecture**

- 5. **Plateau** : Cette molette capacitive tactile permet de commander le curseur de lecture lorsque la molette est touchée et déplacée. Lorsque la touche **Vinyl** est activée, utilisez le **plateau** pour saisir et déplacer l'audio et créer un effet de « scratch » sur la piste, comme avec un disque vinyle. Lorsque la touche **Vinyl** est désactivée (ou si vous touchez seulement le côté du **plateau**), déplacez le **plateau** pour modifier temporairement la vitesse de la piste.
- 6. **Écran du plateau :** L'écran affiche des informations pertinentes aux opérations, y compris la position du curseur de lecture, la durée de la boucle automatique et des illustrations de l'album. Veuillez consulter la section *[Présentation](#page-27-0) [de l'écran du plateau](#page-27-0)* afin d'en savoir plus.
- 7. **Wheel Adjust** : Ce bouton permet de définir la résistance du plateau. Ce bouton applique un frein au plateau afin de l'empêcher de dériver involontairement en raison de vibrations dues aux basses fréquences, aux surfaces instables, etc.
- 8. Vinyl : Cette touche permet d'activer ou de désactiver le mode vinyle du plateau. Lorsqu'activée, vous pouvez utiliser le **plateau** pour saisir et déplacer l'audio et créer un effet de « scratch » sur la piste, comme avec un vinyle.
- 9. Lancer/interrompre la lecture ( $V(\parallel)$ : Cette touche permet d'interrompre ou de relancer la lecture.

Maintenir la touche **Shift** enfoncée puis appuyer sur cette touche permet d'ajouter un effet de « bégaiement » à partir du point de repère initial.

- 10. **Cue** : Durant la lecture, appuyer sur cette touche permet de retourner au point de repère initial et de faire un arrête de lecture. Pour déplacer le point de repère original, vérifiez que la lecture de la piste est interrompue, déplacez ensuite le plateau afin de positionner le curseur de lecture à l'endroit désiré puis appuyez sur cette touche. Lorsque la lecture du module est interrompue, maintenir cette touche enfoncée permet de reprendre temporairement la lecture de la piste à partir du point de repère initial. Relâcher la touche permet de retourner sur le point de repère initial et d'interrompre la lecture. Pour reprendre la lecture sans revenir au point de repère initial, maintenez cette touche enfoncée, appuyez et maintenez ensuite la touche de lecture enfoncée, puis relâchez les deux touches. Durant la lecture, maintenir la touche **Shift** enfoncée et appuyer sur cette touche permet de retourner au point de repère initial.
- 11. **Track Skip** : Ces touches permettent de revenir à la piste précédente ou de passer à la piste suivante. Lorsque la lecture d'une piste est interrompue, appuyer sur la touche **piste précédente** (touches **Track Skip**) permet de revenir au début de la piste.

#### **Commande de synchronisation et de la hauteur tonale**

12. **Curseur de hauteur tonale** : Ce curseur permet de régler la vitesse (tonalité) de la piste. Maintenir la touche **Shift** enfoncée puis appuyer sur une des touches **Pitch Bend** permet de modifier la plage du curseur de hauteur tonale.

**Important** : Lorsque la synchronisation est activée, déplacer le curseur de hauteur tonale sur le LC6000 PRIME ou lecteur multimédia Denon DJ compatible « maître » permet de modifier la vitesse de tous les appareils synchronisés, alors que déplacer le curseur de hauteur tonale sur les autres LC6000 PRIME ne change rien.

- 13. **Pitch Bend –**/**+** : Maintenir une de ces touches enfoncée permet de diminuer ou d'augmenter (respectivement) temporairement la vitesse de la piste. Maintenir la touche **Shift** enfoncée, puis appuyer sur une de ces touches permet de régler la plage du curseur de hauteur tonale.
- 14. **Verrouillage tonal**/**réinitialisation tonale** : Cette touche permet d'activer ou de désactiver le verrouillage tonal. Lorsque le verrouillage tonal est activé, la tonalité de la piste restera la même, même si vous réglez sa vitesse sur le lecteur multimédia connecté.

Maintenir la touche **Shift** enfoncée et appuyer sur cette touche permet de réinitialiser la tonalité de la piste, indépendamment de la position du **curseur de hauteur tonale** ou des modifications effectuer via le menu de modification de la hauteur tonale.

15. **Sync**/**Sync Off** : Cette touche permet d'activer la fonction de synchronisation.

Pour synchroniser deux LC6000 PRIME ou lecteurs multimédia Denon DJ compatible ou plus, appuyez sur la touche **Sync** sur l'unité que vous souhaitez qui commande le BPM, qui deviendra l'unité « maître ». Une fois que la fonction de synchronisation est activée sur cette unité, appuyez sur la touche **Sync** des autres unités. Le tempo de chaque unité sera immédiatement synchronisé au tempo de l'unité maître.

Maintenir la touche **Shift** enfoncée et appuyer sur cette touche permet de désactiver la synchronisation.

16. **Master** : Appuyez sur cette touche afin de définir cette unité LC6000 PRIME comme étant celle qui commande le tempo principal. Toutes les unités LC6000 PRIME ou lecteurs multimédia Denon DJ compatible connectées dont la fonction de synchronisation a été activée utiliseront ce tempo. Si vous arrêtez le LC6000 PRIME « maître », le second LC6000 PRIME ou lecteurs multimédia Denon DJ compatible ayant jouer le plus longtemps dans la configuration deviendra automatiquement le nouveau « maître » (à moins que vous le modifiez manuellement).

#### **Commandes de prestation**

- 17. **Shift** : Maintenir cette touche enfoncée permet d'accéder aux fonctions secondaires des autres commandes.
- 18. **Slip** : Cette touche permet d'activer et de désactiver le mode Slip. En mode Slip, vous pouvez sauter à des points de repère, utiliser le plateau, ou interrompre la piste alors que la chronologie de la piste se poursuit (la moitié inférieure de la forme d'onde sur l'écran continuera d'aller de l'avant). En d'autres mots, lorsque vous cessez l'action en cours, la piste reprend la lecture normale à partir de l'emplacement où elle serait si vous n'aviez pas touché à l'une des commandes (c.-à-d., comme si la lecture avait suivi son cours).

Maintenir la touche **Shift** enfoncée et appuyer sur cette touche permet d'accéder au mode de sélection des modules afin d'en sélectionner un qui sera utilisé avec le logiciel pris en charge. Veuillez consulter la section *Fonctionnement > [Sélection des modules](#page-31-0)* afin d'en savoir plus.

19. **Censor**/**Reverse** : Cette touche permet d'activer ou de désactiver la fonction Censor : la lecture de la piste sera inversée, mais lorsque la touche est relâchée, la lecture normale de la piste est relancée à partir de l'emplacement où elle serait si vous n'aviez pas activé la fonction Censor (c.-à-d., comme si la lecture n'avait jamais été interrompue).

Maintenir la touche **Shift** enfoncée et appuyer sur cette touche permet de reprendre la lecture normale de la piste. Appuyer de nouveau permet de revenir au mode de lecture normal.

20. **Pads** : Ces pads ont différentes fonctions selon le mode pad et le module sélectionné. Veuillez consulter la section *Fonctionnement > En prestation > [Modes de fonctionnement des pads](#page-30-0)* pour plus d'information.

Ces pads permettent également de sélectionner le module lorsque le LC6000 PRIME est branché à un logiciel pris en charge. Veuillez consulter la section *Fonctionnement > [Sélection des modules](#page-31-0)* afin d'en savoir plus.

- 21. **Hot Cue** : Cette touche permet d'accéder au mode Hot Cue.
- 22. **Loop** : Cette touche permet d'accéder au mode Manual Loop. Appuyer de nouveau sur la touche permet d'accéder au mode Auto Loop.
- 23. **Roll** : Cette touche permet d'accéder au mode Roll.
- 24. **Slicer** : Appuyer une fois sur cette touche permet d'accéder au mode Slicer et appuyer une deuxième fois permet d'accéder au mode Slicer Loop.
- 25. Parameter  $\triangleleft$  : Utilisez ces touches pour les différentes fonctions de chaque mode de fonctionnement des pads. Veuillez consulter la section *Fonctionnement > En prestation > [Modes de fonctionnement des pads](#page-30-0)* pour plus d'information.
- <span id="page-27-0"></span>26. **Loop In**/**Loop Out** : Ces touches permettent de programmer un point d'entrée ou de sortie de boucle à l'emplacement actuel. Leur emplacement sera affecté par les réglages des fonctions **Quantize et Smart Loops**.
- 27. **Auto Loop**/**Loop Move** : Ce bouton permet de régler la durée des boucles automatiques. La valeur sera affichée sur l'écran tactile et sur celui du plateau.

Appuyer sur cette touche permet d'activer et de désactiver une boucle automatique à partir de la position actuelle dans la piste.

**Astuce** : Vous pouvez assigner des boucles automatiques aux pads en mode Manual Loop. Veuillez consulter la section *Fonctionnement > En prestation > [Modes de fonctionnement des pads](#page-30-0)* pour plus d'information.

Maintenir la touche **Shift** enfoncée et tourner ce bouton permet de déplacer la boucle active vers la gauche ou la droite.

28. **Beat Jump** : Ces touches permettent d'effectuer un saut de piste avant ou un saut de piste arrière sur la piste en cours. Le bouton **Auto Loop** permet de déterminer la distance du saut.

Maintenir la touche **Shift** enfoncée puis enfoncer une de ces touches permet d'effectuer une recherche avant ou arrière sur la piste en cours.

# **Présentation de l'écran du plateau**

Généralement, l'écran du plateau affiche les informations suivantes :

- la position actuelle du curseur de lecture.
- la pochette de la piste en cours.

L'écran du plateau affiche les informations suivantes temporairement :

- la durée des boucles automatiques après que vous ayez tourné le bouton **Auto Loop**.
- la position du curseur de lecture secondaire lorsque le mode *Slip* est activé.

### **Panneau arrière**

- 1. **Touche d'alimentation** : Cette touche permet de mettre le LC6000 PRIME sous et hors tension.
- 2. **Entrée d'alimentation** : Utilisez l'adaptateur d'alimentation verrouillable fourni pour brancher cette entrée à une prise secteur.
- 3. **Port USB :** Utilisez le câble USB fourni pour relier ce port au port USB d'un lecteur multimédia Denon DJ compatible ou d'un ordinateur. Cette connexion permet d'alimenter le LC6000 PRIME et de transmettre et recevoir des données MIDI depuis et vers un lecteur multimédia ou un ordinateur.

**Remarque :** Alors que la plupart des lecteurs multimédias et des ordinateurs peuvent alimenter le LC6000 PRIME à l'aide du port USB, certains peuvent ne pas fournir suffisamment de puissance et l'utilisation de l'adaptateur d'alimentation sera alors nécessaire.

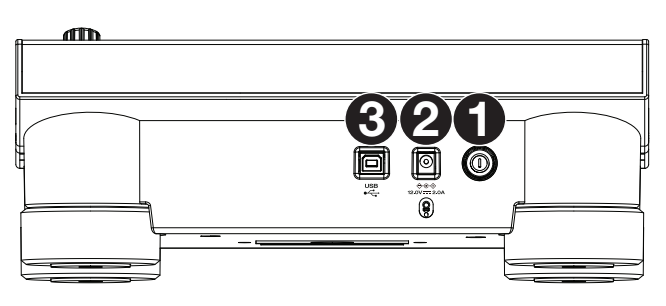

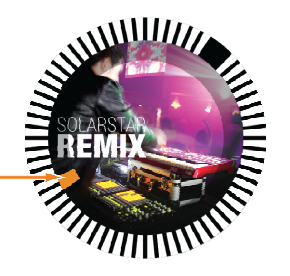

# **Fonctionnement**

**Remarque :** Ces instructions sont principalement destinées à être utilisées avec des lecteurs multimédias compatibles. Certaines commandes ou fonctions répertoriées peuvent ne pas fonctionner avec tous les logiciels pris en charge. Pour en savoir plus sur les mappages de logiciels, visitez **[denondj.com](http://denondj.com)** ou le site Web de votre logiciel.

#### **En prestation**

#### **Chargement et suppression de pistes**

Lors de l'affichage d'une liste de piste :

- **Pour charger une piste sur le niveau,** appuyez sur le bouton **Select/Zoom**.
- **Pour charger la même piste sur les deux niveaux du module (« doubles instantanés »), appuyez deux fois sur le** bouton **Select/Zoom** alors que la piste est sélectionnée.
- **Pour ajouter une piste à la liste des pistes en attente,** maintenez la touche **Shift** enfoncée et appuyez sur le bouton **Select/Zoom.**

#### **Lecture et programmation des points de repère**

**Pour lancer ou interrompre la lecture d'une piste, appuyez sur la touche Lancer/interrompre la lecture (▶/ II).** 

**Pour ajouter un effet de « scratch » sur la piste**, appuyez sur la touche **Vinyl** afin qu'elle s'allume, puis déplacez le **plateau**.

**Pour créer le point de repère initial**, appuyez sur **Shift**+**Cue** à l'emplacement désiré pendant la lecture.

**Pour retourner au point de repère initial et arrêter**, appuyez sur la touche **Cue.** La touche clignote lorsque la piste est pausée au point de repérage.

**Pour retourner au point de repère initial et continuer la lecture, appuyez sur Shift+Lancer/interrompre la lecture (▶/ II).** 

**Pour inverser la lecture,** appuyez sur **Shift**+**Censor**/**Reverse**. La touche clignote durant la lecture inversée.

**Pour revernir à la lecture normale, appuyez sur la touche Censor**/**Reverse.**

**Pour censurer la lecture,** maintenez la touche **Censor** enfoncée.

**Pour revernir à la lecture normale,** relâchez la touche **Censor**. La lecture normale de la piste est relancée à partir de l'emplacement où elle serait si vous n'aviez pas activé la fonction Censor (c.-à-d., comme si la lecture n'avait jamais été interrompue).

**Pour passer à la piste précédente ou suivante**, appuyez sur une des touches Track Skip (K4/H).

Pour revenir au début de la piste, appuyez sur la touche Track Skip (K) lorsque la piste est interrompue.

**Pour parcourir rapidement la piste**, maintenez la touche **Shift** enfoncée et appuyez sur une des touches **Beat Jump**.

**Pour activer et désactiver le mode Slip,** appuyez sur la touche **Slip.** En mode Slip, vous pouvez sauter à des points de repère, utiliser les plateaux, ou interrompre la piste alors que la chronologie de la piste se poursuit (la moitié inférieure de la forme d'onde sur l'écran continuera d'aller de l'avant). En d'autres mots, lorsque vous cessez l'action en cours, la piste reprend la lecture normale à partir de l'emplacement où elle serait si vous n'aviez pas touché à l'une des commandes (c.-à-d., comme si la lecture avait suivi son cours).

**Pour passer directement à un endroit spécifique sur la piste,** placez votre doigt à cet endroit sur la bande du curseur de lecture, qui représente la durée de la piste.

**Remarque :** Assurez-vous que la fonction de verrouillage du curseur de lecture est désactivée sur le lecteur multimédia Denon DJ connecté afin de pouvoir utiliser la bande du curseur de lecture.

**Pour effectuer un zoom avant et arrière sur la forme d'onde,** tournez le bouton **Select/Zoom** en mode Performance View sur votre lecteur multimédia Denon DJ connecté**.**

#### **Bouclage et parcourir rapidement une piste**

**Pour créer et activer une boucle automatique**, appuyez sur le bouton **Auto Loop**.

- **Pour définir la durée des boucles automatiques**, tournez le bouton **Auto Loop** afin de sélectionner le nombre de temps : **1**/**32**, **1**/**16**, **1**/**8**, **1**/**4**, **1**/**2**, **1**, **2**, **4**, **8**, **16**, **32** et **64**.
- **Pour créer et activer une boucle manuelle**, appuyez sur la touche **Loop In** pour définir le point d'entrée de boucle et puis appuyez sur la touche **Loop Out** pour définir le point de sortie de boucle. La boucle sera activée immédiatement et sera indiquée par une zone grisée dans la forme d'onde et dans l'aperçu de la piste.

**Pour désactiver une boucle**, appuyez sur le bouton **Auto Loop**.

- **Pour déplacer la boucle**, maintenez la touche **Shift** enfoncée et tournez le bouton **Auto Loop** lorsque la boucle est activée.
- **Pour réduire de moitié ou doubler la durée d'une boucle**, tourner le bouton **Auto Loop** lorsque la boucle est activée.
- Pour modifier manuellement le début ou la fin d'une boucle, appuyez sur la touche Loop In ou Loop Out, puis déplacez le plateau vers la gauche ou la droite pour raccourcir ou étendre la plage de la boucle. Appuyez de nouveau sur la touche **Loop In** ou **Loop Out** afin de confirmer le nouveau point de début ou de fin de boucle.
- **Pour parcourir rapidement la piste**, appuyez sur une des touches **Beat Jump**. Chaque fois que vous réappuyez sur la touche, le curseur parcours la durée définie pour les boucles automatiques, laquelle vous pouvez définir en tournant le bouton **Auto Loop**.

#### **Réglage de la synchronisation et de la hauteur tonale**

**Pour activer la synchroniser,** appuyez sur la touche **Sync** sur l'unité que vous souhaitez qui commande le BPM, qui deviendra l'unité « maître ». Une fois que la fonction de synchronisation est activée sur cette unité, appuyez sur la touche **Sync** des autres LC6000 PRIME. Le tempo de chaque unité sera immédiatement synchronisé au tempo de l'unité maître.

L'icône d'état de la synchronisation au bas de l'écran de votre lecteur multimédia Denon DJ connecté affiche l'état actuel :

- **Sync Off** : La synchronisation est désactivée.
- **Tempo Sync** : Seulement le tempo est synchronisé (le BPM correspondra à celui de l'unité maître).
- **Beat Sync** : Le tempo sera synchronisé et la piste sera automatiquement synchronisée à celle de la piste sur l'unité maître.

**Pour désactiver la synchronisation sur un des LC6000 PRIME**, appuyez sur **Shift**+**Sync.**

- **Pour définir un autre LC6000 PRIME comme maître**, appuyez sur la touche **Master**. Toutes les unités LC6000 PRIME ou lecteurs multimédia Denon DJ compatible connectées dont la fonction de synchronisation a été activée utiliseront ce tempo.
- **Pour ajuster la hauteur tonale de la piste**, déplacez le **curseur de haute tonale**. Vous pouvez uniquement faire cet ajustement lorsque le module n'est pas synchronisé.
	- **Important** : Lorsque la synchronisation est activée, déplacer le curseur de hauteur tonale sur le LC6000 PRIME ou lecteur multimédia Denon DJ compatible « maître » permet de modifier la vitesse de tous les appareils synchronisés, alors que déplacer le curseur de hauteur tonale sur les autres LC6000 PRIME ne change rien.
- **Pour ajuster la hauteur tonale de la piste de façon temporaire,** maintenez une des touches **Pitch Bend** –/+ enfoncée.
- **Pour modifier la plage du curseur de haute tonale**, maintenez la touche **Shift** enfoncée tout en appuyant sur une des touches **Pitch Bend** –/+ afin de sélectionner **+4%**, **8%**, **10%**, **20%**, **50%** et **100%**.
- **Pour rétablir la hauteur tonale de la piste à 0%**, appuyez sur **Shift**+**Verrouillage tonal**/**réinitialisation tonale**. La hauteur tonale originale de la piste sera rétablie (**0%**), indépendamment de la position du curseur de hauteur tonale.
- **Afin de modifier la hauteur tonale de la piste,** tapez sur l'icône de la note de musique sur l'**écran tactile** afin d'afficher le **menu de modification de la hauteur tonale**.

#### <span id="page-30-0"></span>**Modes de fonctionnement des pads**

Les 8 pads ont différentes fonctions selon le mode Pad. Les touches **Parameter**  $\triangleleft$  permettent d'apporter des modifications à chaque mode de pad.

**Pour accéder à chaque mode de pad**, appuyez sur la touche correspondante : **Hot Cue**, **Loop**, **Roll** ou **Slicer**.

#### **Mode Hot Cue**

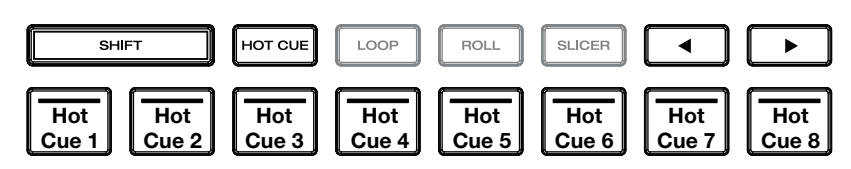

Le mode Hot Cue vous permet d'utiliser chaque pad pour sauter à un point de repère rapide programmé.

**Astuce** : Vous pouvez utiliser le logiciel fourni Engine Prime afin de programmer, nommer et affecter des couleurs aux points de repère rapides. Les noms et les couleurs s'afficheront sur l'écran du lecteur multimédia Denon DJ connecté.

**Pour assigner un point de repère rapide à un pad,** appuyez sur un des pads qui est allumé à faible intensité lorsque vous aurez atteint l'endroit désiré sur la piste. Le pad s'allume lorsqu'un point de repère rapide lui est affecté.

**Pour sauter à un point de repère rapide**, appuyez sur le pad correspondant.

**Pour supprimer un point de repère rapide**, maintenez la touche **Shift** enfoncée puis appuyez sur le pad correspondant. Le pad s'éteint lorsqu'aucun point de repère rapide ne lui est affecté.

#### **Modes de bouclage**

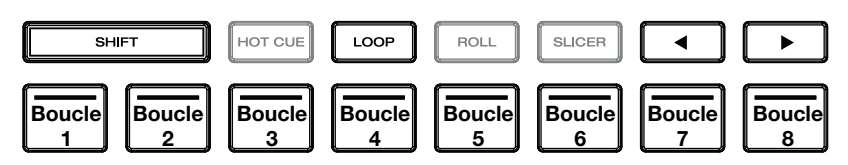

Le mode Manual Loop vous permet d'utiliser chaque pad pour programmer et activer une boucle. Appuyer une première fois sur la touche Loop permet d'accéder au mode Manual Loop.

**Astuce** : Vous pouvez utiliser le logiciel fourni Engine Prime afin de programmer et nommer les boucles. Les noms s'afficheront sur l'écran du lecteur multimédia Denon DJ connecté.

**Pour assigner une boucle à un pad et l'activer,** appuyez sur un pad qui est allumé à faible intensité pour programmer un point d'entrée de boucle à l'emplacement actuel, puis appuyez de nouveau afin de créer un point de sortie de boucle à un autre emplacement. Vous pouvez également programmer une boucle automatique en appuyant sur un pad qui est allumé à faible intensité en mode Auto Loop. La boucle sera activée immédiatement et le pad s'allumera.

**Pour activer une boucle,** appuyez sur le pad correspondant.

**Pour supprimer une boucle**, maintenez la touche **Shift** enfoncée puis appuyez sur le pad correspondant.

Le mode Auto Loop vous permet d'utiliser chaque pad pour programmer et activer une boucle automatique. Appuyer sur la touche Loop en mode Manual Loop permet d'accéder au mode Auto Loop.

**Pour activer une boucle automatique**, appuyez sur un des pads. La durée de la boucle automatique pour chaque pad sera affichée.

**Pour désactiver une boucle**, appuyez de nouveau sur le pad.

#### **Mode Roll**

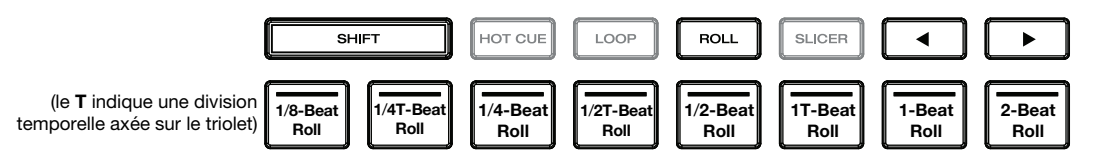

En mode Roll, vous pouvez maintenir chaque pad enfoncé afin de déclencher un roulement de boucle d'une durée définie alors que la chronologie de la piste se poursuit (la moitié inférieure de la forme d'onde sur l'écran continuera d'aller de l'avant). Lorsque le pad est relâché, la lecture normale de la piste est relancée à partir de l'emplacement où elle serait si vous ne l'aviez pas enfoncé (c.-à-d., comme si la lecture n'avait jamais été interrompue).

**Pour activer un roulement de boucle**, appuyez sur le pad correspondant. Les pads assignés à des roulements de boucles ayant une division temporelle axée sur le triolet sont violets.

#### <span id="page-31-0"></span>**Mode Slicer**

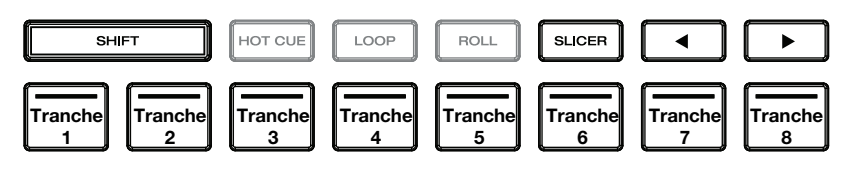

En mode Slicer (première pression), les huit pads représentent huit temps séquentiels ou « tranches » dans le Beatgrid. La tranche en cours de lecture est représentée par le pad qui est allumé ; la lumière parcourra les pads au fur et à mesure que les huit tranches de la phase sont jouées. Vous pouvez appuyer sur un pad pour faire jouer la tranche correspondante. Lorsque le pad est relâché, la lecture normale de la piste est relancée à partir de l'emplacement où elle serait si vous ne l'aviez pas enfoncé (c.-à-d., comme si la lecture n'avait jamais été interrompue).

En mode Slicer Loop Mode (seconde pression), vous activez automatiquement une boucle de 8 temps. La tranche en cours de lecture est représentée par le pad qui est allumé ; la lumière « parcourra les pads » au fur et à mesure que les huit tranches de la phase sont jouées, puis recommenceront à jouer en boucle. Vous pouvez appuyer sur un pad pour faire jouer la tranche correspondante. Lorsque le pad est relâché, la lecture normale de la piste est relancée à partir de l'emplacement où elle serait si vous ne l'aviez pas enfoncé (c.-à-d., comme si la lecture n'avait jamais été interrompue).

**Pour activer une tranche**, appuyez sur le pad correspondant.

### **Sélection des modules**

Après l'ouverture d'un logiciel tiers pris en charge, LC6000 PRIME entre automatiquement en mode de sélection des modules. Cela vous permet de sélectionner lequel des modules 1 à 4 l'appareil contrôlera en fonction des fonctionnalités du logiciel que vous utilisez.

**Pour accéder au mode de sélection des modules manuellement à tout autre moment,** maintenez la touche **Shift**  enfoncée et appuyez sur la touche **Slip**.

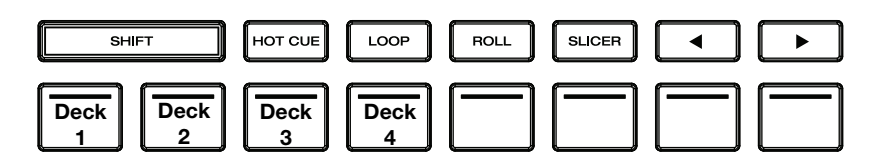

Lorsque le mode de sélection des modules est activé, les pads 1 à 4 (comme illustré ci-dessus) se mettent à clignoter en fonction des modules disponibles et peuvent être utilisés pour sélectionner le module que l'appareil contrôlera.

Appuyez sur le pad correspondant pour sélectionner le module qui sera contrôlé par le LC6000 PRIME. Une fois qu'un module est sélectionné, le LC6000 PRIME entre en mode performance.

Lorsque l'appareil est déjà assigné à un module, tous les autres modules disponibles en mode de sélection sont de faible intensité. Lorsqu'un pad est complètement éteint en mode sélection des modules, cela signifie qu'il n'est pas disponible, soit parce que le logiciel ne prend pas en charge ce nombre de modules soit qu'il est déjà utilisé par un autre appareil.

**Pour supprimer l'assignation d'un module,** maintenez la touche **Shift** enfoncée et appuyez sur la touche **Slip** pour accéder au mode de sélection des modules. Maintenez ensuite le pad du module correspondant enfoncé pendant 3 secondes. L'assignation du module sera supprimée et vous pourrez sélectionner un nouveau module en utilisant le même processus ci-dessus.

#### **Commander le PRIME 4**

Le LC6000 PRIME peut également être utilisé pour commander les modules secondaires d'une unité autonome PRIME 4. Utilisez un câble USB standard pour relier le port USB du LC6000 PRIME au **port USB 3** et/ou **4** du **panneau arrière** du PRIME 4. L'unité reliée au port 3 peut commander le module 3, l'unité reliée au port 4 peut commander le module 4, et toutes les pistes chargées sur les modules 3 ou 4 du PRIME 4 seront transférées vers les modules 1 ou 2.

Une fois relié, les touches des **modules** du PRIME 4 seront désactivées et le bouton **Select/Zoom** du LC6000 PRIME peut alors être utilisé pour parcourir et charger des pistes directement sur le module sélectionné.

Si vous avez un LC6000 PRIME relié au port 4 et que vous activez la fonction de liste d'écoute du module sur le PRIME 4, il servira à commander la liste de lecture, mais certaines fonctions seront désactivées.

# <span id="page-32-0"></span>**Guida per l'uso** (**Italiano**)

# **Introduzione**

Grazie per aver acquistato l'LC6000 PRIME. Noi di Denon DJ sappiamo che per te la musica è una cosa seria. Ecco perché progettiamo i nostri dispositivi con un unico obiettivo in mente: rendere le tue prestazioni le migliori possibili.

#### **Caratteristiche**:

- Controller da strato per lettori multimediali della serie PRIME \*
- Rotella jog wheel da 21,6 cm (8,5") con regolazione della tensione
- Display HD a colori da rotella
- Controlli e layout del lettore multimediale professionale
- Pad prestazioni multifunzione
- Fader del pitch da 100 mm
- Alimentazione USB \*\*
- Ufficialmente compatibile con Virtual DJ Pro, Algoriddim djay Pro 2 e Serato DJ

\* recarsi su **[denondj.com](http://denondj.com)** per un elenco dei più recenti media player compatibili

\*\* per alcuni computer potrebbe essere necessario un alimentatore aggiuntivo

# **Contenuti della confezione**

LC6000 PRIME Cavo USB Adattatore di alimentazione Guida per l'uso Istruzioni di sicurezza e garanzia

# **Assistenza**

Per le ultime informazioni in merito a questo prodotto (documentazione, specifiche tecniche, requisiti di sistema, informazioni sulla compatibilità, ecc.) e per effettuarne la registrazione, recarsi alla pagina **[denondj.com](http://denondj.com)**.

Per ulteriore assistenza sul prodotto, recarsi alla pagina **[denondj.com](http://denondj.com/support)**/**support**.

#### **Registrazione del prodotto**

Il prodotto può includere software esclusivo e/o promozioni cui è unicamente possibile accedere registrando il nuovo prodotto sul sito Web di Denon DJ.

Per verificare la propria idoneità e avere accesso ai contenuti disponibili, registrare il prodotto seguendo le istruzioni fornite:

- 1. Recarsi su **[denondj.com](http://denondj.com)**.
- 2. Fare clic su **Sign In** per accedere al proprio account esistente o per crearne uno nuovo.
- 3. Una volta effettuato il login, fare clic su **My Registered Products** (I miei prodotti registrati).
- 4. Inserire il numero di serie del prodotto nella casella e fare clic su **Register Product** (Registra prodotto).
- 5. In seguito alla registrazione, qualsiasi software scaricabile, contenuti esclusivi e offerte promozionali compariranno nel proprio account.

# **Configurazione**

**Importante:** di tanto in tanto potremmo aggiornare il firmware del LC6000 PRIME per aggiungere nuove emozionanti funzioni e per apportare miglioramenti. Recarsi alla pagina **[denondj.com](http://denondj.com)** per verificare l'eventuale presenza di aggiornamenti del firmware disponibili, soprattutto dopo l'eventuale aggiornamento del software (gli aggiornamenti del firmware possono essere rivolti a nuove funzioni del software).

- 1. Assicurarsi che tutti i dispositivi siano spenti (**off**) o che i loro livelli di volume siano tutti al **minimo**.
- 2. Collegare la porta USB dell'LC6000 PRIME ad una porta disponibile del proprio computer o ad un media player Denon DJ compatibile.
- 3. Collegare i dispositivi di uscita (cuffie, amplificatori, altoparlanti, ecc.) alle uscite del mixer.
- 4. Collegare tutti i dispositivi a fonti di alimentazione.
	- Al momento di avviare una sessione, accendere (**1**) LC6000 PRIME e altri accessori o fonti d'ingresso, (**2**) il mixer, e infine (**3**) dispositivi di uscita.
	- Al momento di concludere una sessione, spegnere (**1**) dispositivi di uscita, (**2**) il mixer, e infine (**3**) LC6000 PRIME e altri accessori o fonti d'ingresso.
- 5. Se si utilizza l'LC6000 PRIME con software supportato di terzi quali Virtual DJ, Algoriddim djay o Serato DJ, selezionare il deck che LC6000 PRIME controllerà. Per maggiori informazioni, si veda *[Operazione > Scelta deck](#page-40-0)*.

# **Schema dei collegamenti**

Elementi non elencati sotto *Introduzione > [Contenuti della confezione](#page-32-0)* sono venduti separatamente.

# **Esempio 1**

Questo esempio mostra un LC6000 PRIME che controlla il secondo strato di un media player SC6000 PRIME o SC5000 PRIME collegato a un mixer X1850 PRIME.

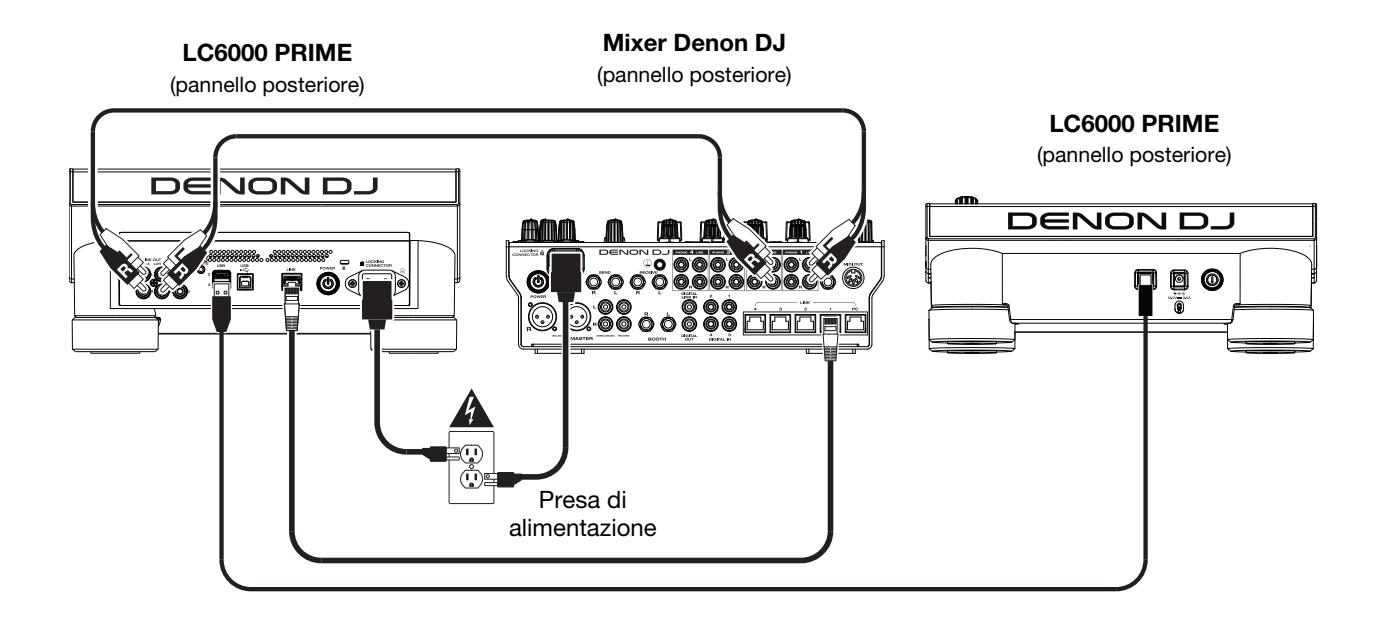

# **Esempio 2**

Questo esempio mostra due unità LC6000 PRIME che controllano i deck 3 e 4 di un sistema DJ indipendente PRIME 4. Per ulteriori informazioni, si veda *[Operazione > Controllo PRIME 4](#page-41-0)*.

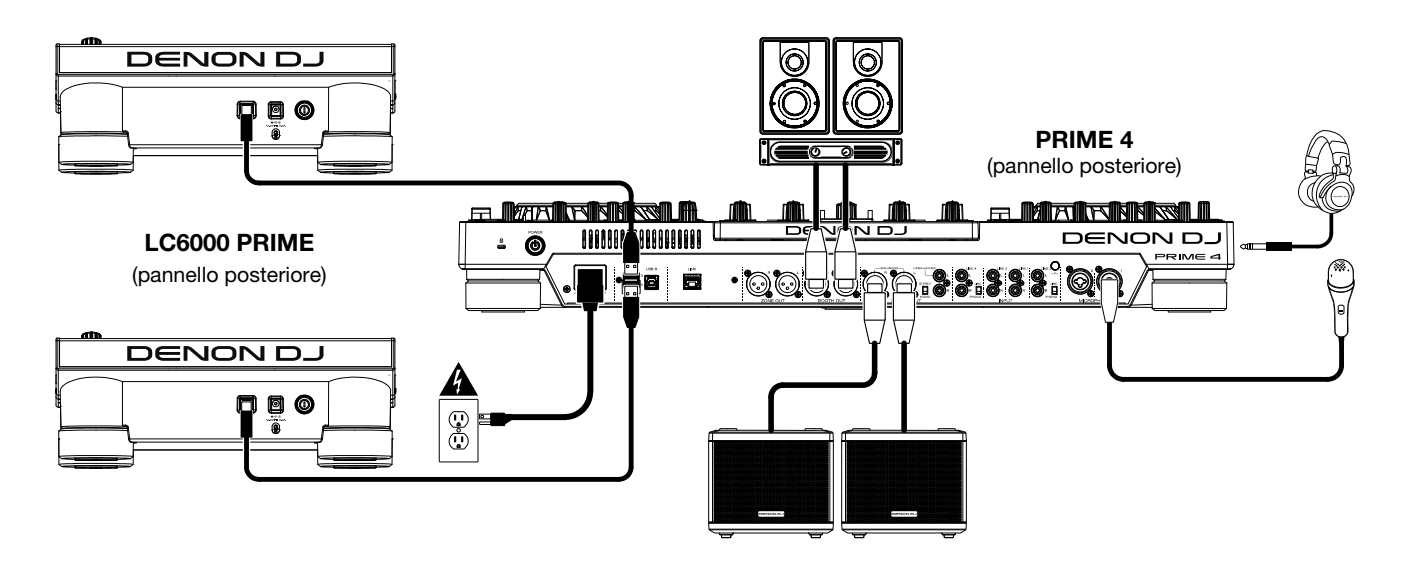

# **Esempio 3**

Questo esempio mostra un dispositivo LC6000 PRIME connesso a un computer per il controllo software.

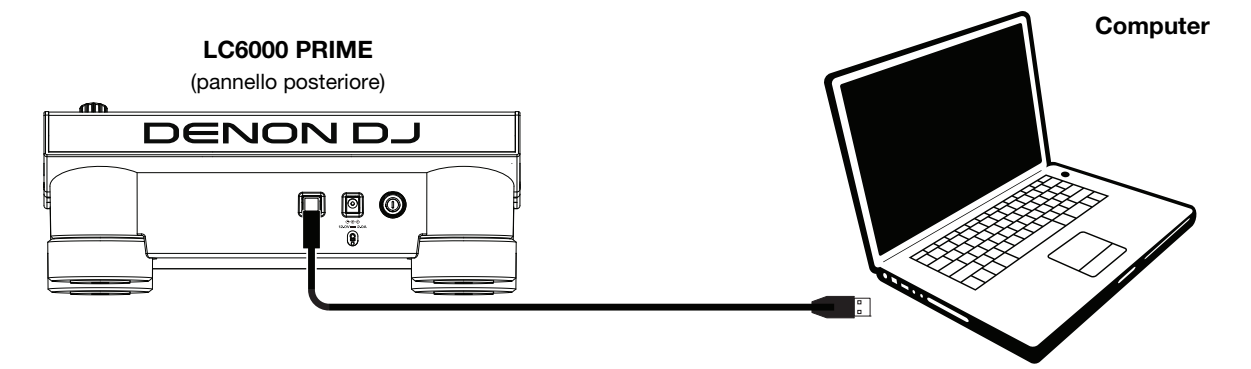

# **Caratteristiche**

#### **Pannello superiore**

#### **Scelta dei supporti e navigazione**

- 1. **Fascetta di abbassamento della puntina:** la lunghezza di questa fascia rappresenta la lunghezza dell'intera traccia. Puntare il dito in un punto lungo questo sensore per saltare a quel punto della traccia.
- 2. **Back** (indietro): premere questo tasto per tornare alla finestra precedente. In Performance View, premere questo tasto per entrare in modalità di visualizzazione Browse View.
- 3. **Forward** (avanti): premere questo tasto per passare alla finestra successiva. In Performance View, premere questo tasto per entrare in modalità di visualizzazione Browse View.
- 4. **Select/Zoom** (scegli/carica): In modalità di visualizzazione Browse, girare questa manopola per scorrere lungo un elenco e premere la manopola stessa per selezionare un elemento o per caricare una traccia sullo strato in evidenza. Premere due volte la manopola per caricare una traccia da un deck attivo al livello controllato da LC6000 PRIME ("instant doubles"). Se è disponibile più di un deck attivo, utilizzare l'overlay che appare sul touchscreen per selezionare il deck che si desidera raddoppiare.

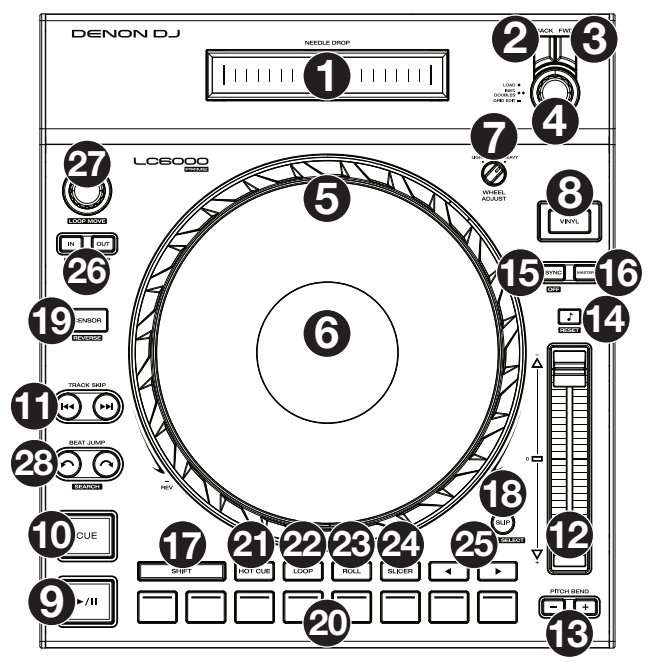

In modalità di visualizzazione Performance, girare questa manopola per zoomare sull'onda di una traccia e uscire dallo zoom. Tenere premuta la manopola per regolare la griglia dei beat (consultare la *Guida per l'uso* del lettore multimediale per maggiori dettagli sulla regolazione della griglia dei beat).

### **Comandi di riproduzione e trasporto**

- 5. **Piatto**: questo piatto capacitivo e sensibile al tatto controlla la testina audio quando la rotella viene toccata e spostata Quando il tasto **Vinyl** è acceso, muovere il **piatto** per effettuare lo "scratch" della traccia come si farebbe con un disco in vinile. Quando il tasto **Vinyl** è spento (o se si tocca solo il lato del **piatto**), muovere il **piatto** per regolare temporaneamente la velocità della traccia.
- 6. **Display del piatto:** questo display mostra informazioni sulle prestazioni, inclusa la posizione corrente della testina, le dimensioni dell'auto loop e la grafica dell'album. Per maggiori informazioni, si veda *[Panoramica Display del Piatto](#page-37-0)*.
- 7. **Wheel Adjust** (regolazione rotella): girare questa manopola per vedere quanto il piatto è resistente alle regolazioni. Questa manopola applica un freno al piatto per impedire deviazioni involontarie dovute a vibrazioni ambientali derivanti dalle frequenze dei bassi, all'instabilità della superficie, ecc.
- 8. **Stop Time** (tempo di arresto): controlla la velocità alla quale la traccia rallenta fino ad arrestarsi completamente ("tempo di frenata") quando la si mette in pausa premendo **Play/Pause** ( $\blacktriangleright$ /II).
- 9. **Vinyl** (Vinile): premere questo tasto per attivare/disattivare una "modalità vinile" per il piatto. Quando è attivato, è possibile utilizzare il **piatto** per effettuare lo "scratch" della traccia come si farebbe con un disco in vinile.
- 10. **Play/Pause** (▶/Ⅱ): questo tasto interrompe momentaneamente o fa riprendere la riproduzione.

Tenere premuto **Shift** e premere questo tasto per riprodurre la traccia con un effetto "stutter" dal punto cue iniziale.

11. **Cue**: Durante la riproduzione, premere questo tasto per far tornare la traccia al suo punto cue iniziale e interrompere la riproduzione. Per spostare il punto cue iniziale, assicurarsi che la traccia sia in pausa, muovere il piatto per collocare la testina audio nel punto desiderato, quindi premere questo tasto. Se il deck è in pausa, tenere premuto questo tasto per riprodurre temporaneamente la traccia dal punto cue iniziale. Lasciare la pressione, per far tornare la traccia al punto cue iniziale e interromperne temporaneamente la riproduzione. Per continuare la riproduzione senza tornare al punto cue iniziale, tenere premuto questo tasto, quindi premere e tenere premuto il tasto Play e rilasciare entrambi i tasti.

Durante la riproduzione, tenere premuto **Shift** e premere questo tasto per impostare il punto cue iniziale.

12. **Track Skip** (salta traccia): premere uno di questi tasti per passare alla traccia precedente o successiva.

Premere il tasto **Previous Track** durante la pausa di una traccia per tornare all'inizio della traccia stessa.

#### **Comandi Sync & Pitch**

- 13. **Fader del pitch**: muovere questo fader per regolare la velocità (pitch) della traccia. Si può regolare il suo intervallo complessivo tenendo premuto **Shift** e premendo uno dei tasti **Pitch Bend**. **Importante**: se Sync è attivato, spostando il fader del pitch dell'unità LC6000 PRIME "master" cambierà la velocità di tutte le unità sincronizzate, mentre spostando il fader del pitch delle altre unità non succederà nulla.
- 14. **Pitch Bend –**/**+**: tenere premuto uno di questi tasti per ridurre o aumentare (rispettivamente) momentaneamente la velocità della traccia.

Tenere premuto **Shift**, quindi premere uno di questi tasti per impostare l'intervallo del fader del pitch.

15. **Key Lock**/**Pitch Reset**: premere questo tasto per attivare o disattivare Key Lock. Quando Key Lock è attivo, il tasto traccia rimarrà lo stesso anche se se ne regola la velocità.

Tenere premuto **Shift** e premere questo tasto per riportare la traccia alla sua tonalità originale, indipendentemente dalla posizione del **fader del pitch** o delle modifiche effettuate tramite il menu di modifica tonalità.

16. **Sync**/**Sync Off**: premere questo tasto per attivare la sincronizzazione. Per sincronizzare due o più unità LC6000 PRIME, premere **Sync** sull'unità che si desidera che controlli il BPM, che diventa "master". Dopo aver attivato la sincronizzazione su quella unità, premere **Sync** sulle ulteriori unità. Il tempo di ciascuna unità si sincronizzerà immediatamente per abbinarsi al tempo dell'unità master.

Tenere premuto **Shift** e premere questo tasto per disattivare la funzione Sync.

17. **Master**: premere questo tasto per impostare questa unità LC6000 PRIME come quella che controlla il tempo master. Tutte le unità LC6000 PRIME collegate con funzione Sync attivata utilizzeranno questo tempo. Se si ferma il "master" LC6000 PRIME, l'LC6000 PRIME a suonare più a lungo nell'impianto diventerà automaticamente il nuovo "master" (a meno che l'impostazione non venga modificata manualmente).

#### **Comandi prestazioni**

- 18. **Shift**: tenere premuto questo pulsante per accedere alle funzioni secondarie di altri comandi.
- 19. **Slip**: premere questo tasto per abilitare o disabilitare la modalità slip. In modalità Slip si può passare a punti cue, utilizzare il piatto o mettere in pausa la traccia mentre la timeline della traccia va avanti (la parte inferiore dell'onda a display continuerà ad avanzare). In altre parole, quando si interrompe qualsiasi azione, verrà ripresa la normale riproduzione della traccia dal punto in cui si sarebbe trovata se non fosse mai stato fatto nulla (ossia, come se la traccia avesse continuato a suonare).

Tenere premuto **Shift** e premere questo tasto per entrare in modalità di scelta deck per l'uso con il software supportato. Per maggiori informazioni, si veda *[Operazione > Scelta deck](#page-41-0)*.

- 20. **Censor**/**Reverse**: premere questo tasto per attivare o disattivare la funzione Censor: la riproduzione della traccia sarà invertita, ma quando si lascia il tasto, la riproduzione normale riprenderà da dove sarebbe stata se non fosse mai stata attivata la funzione Censor (vale a dire come se la traccia fosse stata riprodotta in avanti per tutto il tempo). Tenere premuto **Shift** e premere questo tasto per invertire la riproduzione della traccia normalmente. Premere nuovamente questo tasto per far tornare la riproduzione nella normale direzione in avanti.
- 21. **Pad performance**: questi pad hanno funzioni diverse su ciascun deck a seconda della modalità pad corrente. Si veda *Operazione > Esibizioni > [Modalità pad](#page-39-0)* per maggiori informazioni. Questi pad sono inoltre utilizzati per la scelta del deck quando l'LC6000 PRIME è connesso al software supportato. Per maggiori informazioni, si veda *[Operazione > Scelta deck](#page-41-0)*.
- 22. **Hot Cue**: premere questo tasto per entrare in modalità Hot Cue.
- 23. **Loop**: premere questo tasto una volta per entrare in modalità Loop Manuale. Premerlo ancora una volta per entrare in modalità Loop Automatico.
- 24. **Roll**: premere questo tasto per entrare in modalità Roll.
- 25. **Slicer**: Premere questo tasto una volta per entrare in modalità Slicer e premerlo nuovamente per entrare in modalità Slicer Loop.
- 26. **Parametro** /: servirsi di questi tasti per varie funzioni in ciascuna modalità pad. Si veda *[Operazione](#page-39-0) > Esibizioni > [Modalità pad](#page-39-0)* per maggiori informazioni.
- 27. **Loop In**/**Loop Out**: premere uno di questi tasti per creare un punto di Loop In o di Loop Out nella posizione corrente. La loro collocazione sarà influenzata dalle impostazioni di **Quantize** e **Smart Loops**.
- 28. **Auto Loop**/**Loop Move**: girare questa manopola per impostare le dimensioni di un loop automatico. Il valore verrà illustrato sul **touchscreen** e sul display del piatto. Premere questa manopola per attivare o disattivare un loop automatico nella posizione corrente della traccia. **Suggerimento**: in modalità di loop manuale si possono assegnare loop automatici ai pad. Si veda *[Operazione](#page-39-0) > Esibizioni > [Modalità pad](#page-39-0)* per maggiori informazioni.

Tenere premuto **Shift** e girare questa manopola per spostare il loop attivo a sinistra o a destra.

29. **Beat Jump**: premere uno di questi tasti per saltare indietro o avanti lungo la traccia. Servirsi della manopola **Auto Loop** per determinare la misura del salto di beat.

Tenere premuto **Shift**, quindi premere uno di questi tasti per riavvolgere o avanzare lungo la traccia.

# <span id="page-37-0"></span>**Panoramica display del piatto**

Normalmente, il display del piatto mostra le seguenti informazioni:

- la posizione corrente della testina di riproduzione.
- la grafica dell'album della traccia corrente.

Il display del piatto mostra temporaneamente le seguenti informazioni:

- le dimensioni correnti di un loop automatico dopo aver girato la manopola **Auto Loop**.
- la posizione della testina di riproduzione quando **Slip** è attivo.

# **Pannello posteriore**

- 1. **Tasto di alimentazione**: premere questo tasto per accendere e spegnere l'LC6000 PRIME.
- 2. **Ingresso di alimentazione**: servirsi del adattatore di alimentazione bloccante in dotazione per collegare questo ingresso ad una presa di alimentazione.
- 3. **Porta USB**: servirsi di un cavo USB standard (in dotazione) per collegare questa porta USB a una porta USB disponibile di un media player Denon DJ compatibile o al proprio computer. Questa connessione alimenta l'LC6000 PRIME e invia e riceve messaggi MIDI dal e al media player o computer.

**Nota bene**: mentre la maggior parte dei media player e dei computer possono alimentare l'LC6000 PRIME utilizzando la porta USB, alcuni possono non fornire potenza sufficiente e richiederanno l'uso di un adattatore.

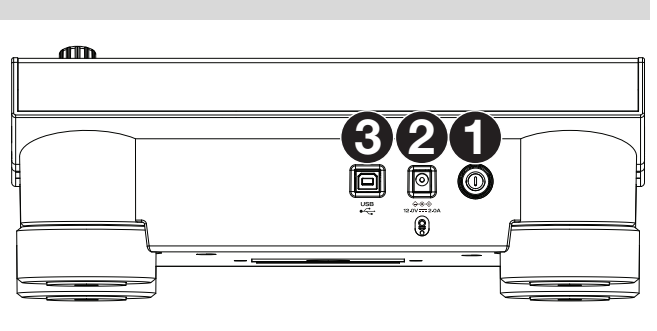

WWW

# **Operazione**

**Nota bene:** queste istruzioni sono principalmente per l'uso con media player compatibili. Alcuni comandi o funzioni elencati potrebbero non funzionare con tutti i software supportati. Per maggiori dettagli sulla mappatura del software, visitare la pagina **[denondj.com](http://denondj.com)** o il sito web del software.

### **Esibizione**

#### **Caricare e rimuovere tracce**

Durante la visualizzazione di qualsiasi elenco di tracce:

**Per caricare una traccia sullo strato**, premere la manopola **Select/Zoom**.

**Per effettuare "instant doubles" (ossia caricare la stessa traccia su entrambi i layer del deck),** premere due volte la manopola **Select/Zoom** mentre la traccia è evidenziata.

**Per aggiungere una traccia alla Prepare list**, tenere premuto **Shift** e premere la manopola **Select/Zoom**.

#### **Riproduzione e cueing**

**Per riprodurre o interrompere momentaneamente la riproduzione di una traccia, premere Play/Pause (** $\blacktriangleright$ **/ II).** 

**Per effettuare lo scratch di una traccia**, premere **Vinyl** in modo che sia acceso, quindi muovere il **piatto**.

**Per impostare il punto cue iniziale**, premere **Shift**+**Cue** nel punto desiderato durante la riproduzione.

**Per tornare al punto cue iniziale e fermarsi**, premere **Cue**. Il tasto lampeggia mentre l'apparecchio è in pausa al punto cue.

**Per tornare al punto cue iniziale e continuare la riproduzione, premere Shift+Play/Pause (▶/॥).** 

- **Per invertire la riproduzione**, premere **Shift**+**Censor**/**Reverse**. Quando la riproduzione è invertita, il tasto lampeggia.
- **Per tornare alla riproduzione normale**, premere **Censor**/**Reverse**.
- **Per censurare la riproduzione**, tenere premuto **Censor**.
- **Per tornare alla riproduzione normale**, lasciare il tasto **Censor**. La riproduzione normale riprende dal punto in cui si sarebbe trovata se la funzione Censor non fosse mai stata attivata (ossia, come se la traccia avesse continuato a suonare).
- **Per saltare alla traccia precedente o successiva**, premere uno dei tasti Track Skip  $M/M$ .

Per tornare all'inizio di una traccia, premere Track Skip **M** durante la pausa della traccia.

**Per scorrere rapidamente lungo la traccia**, tenere premuto **Shift** e quindi premere uno dei tasti **Beat Jump**.

**Per attivare o disattivare la modalità Slip**, premere **Slip**. In modalità Slip si può passare a punti cue, utilizzare i piatti o mettere in pausa la traccia mentre la timeline della traccia va avanti (la parte inferiore dell'onda a **touchscreen** continuerà ad avanzare). Quando si interrompe qualsiasi azione, verrà ripresa la normale riproduzione della traccia dal punto in cui si sarebbe trovata se non fosse mai stato fatto nulla (ossia, come se la traccia avesse continuato a suonare).

**Per saltare a un punto specifico della traccia**, collocare il dito lungo la fascetta di abbassamento della puntina, che rappresenta la lunghezza della traccia.

**Nota bene:** Assicurarsi che il fermo puntina (Needle Lock) sia disabilitato sul media player Denon DJ connesso per poter utilizzare la fascetta di abbassamento della puntina.

**Per zoomare sull'onda e uscire dallo zoom**, girare la manopola **Select/Zoom** quando ci si trova in Performance View sul proprio media player Denon DJ connesso.

#### **Loop e salto del beat**

**Per creare e attivare un auto loop**, premere la manopola **Auto Loop**.

- **Per impostare la lunghezza dell'auto loop**, girare la manopola **Auto Loop** per selezionare il numero di beat: **1**/**32**, **1**/**16**, **1**/**8**, **1**/**4**, **1**/**2**, **1**, **2**, **4**, **8**, **16**, **32** o **64**.
- **Per creare e attivare un loop manuale**, premere **Loop In** per impostare il punto di inizio, quindi premere **Loop Out** per impostare quello finale. Il loop verrà attivato immediatamente e sarà indicato come un'area ombreggiata nell'onda e nella panoramica della traccia.

**Per disattivare un loop**, premere la manopola **Auto Loop**.

**Per spostare il loop**, tenere premuto **Shift** e girare la manopola **Auto Loop** mentre il loop iè attivo.

**Per raddoppiare o dimezzare la lunghezza di un loop**, girare la manopola **Auto Loop** quando il loop è attivo.

- **Per modificare manualmente l'inizio o la fine di un loop,** premere rispettivamente **Loop In** o **Loop Out**, quindi muovere il piatto a destra o a sinistra per abbreviare o estendere la regione di loop. Fissare la modifica premendo nuovamente **Loop In** o **Loop Out**.
- **Per saltare il beat in una traccia**, premere uno dei tasti **Beat Jump**. A ciascuna pressione si salta lungo la traccia della lunghezza di un auto loop, che può essere impostato girando la manopola **Auto Loop**.

#### <span id="page-39-0"></span>**Sincronizzazione e regolazione del pitch**

**Per attivare sync**, premere **Sync** sull'unità che si desidera che controlli il BPM, che diventa "master". Dopo aver attivato la sincronizzazione su quella unità, premere Sync sulle ulteriori unità. Il tempo di ciascuna unità si sincronizzerà immediatamente per abbinarsi al tempo dell'unità master.

L'icona di stato Sync a display indicherà lo stato corrente.

- **Sync Off:** la sincronizzazione è disattivata.
- **Tempo Sync**: solo il tempo è sincronizzato (il BPM corrisponderà a quello dell'unità master).
- **Beat Sync**: il tempo sarà sincronizzato e il beat della traccia sarà automaticamente abbinato a quello della traccia presente sull'unità master.

**Per disattivare la sincronizzazione su un'unità LC6000 PRIME**, premere **Shift**+**Sync**.

- **Per impostare un'unità LC6000 PRIME diversa come master**, premere **Master**. Tutte le unità LC6000 PRIME collegate con funzione Sync attivata utilizzeranno il tempo di questa unità.
- **Per regolare il pitch della traccia**, spostare il **fader del pitch**. Questo può essere fatto solo quando il deck non è sincronizzato.

**Importante**: se Sync è attivato, spostando il fader del pitch dell'unità LC6000 PRIME "master" cambierà la velocità di tutte le unità sincronizzate, mentre spostando il fader del pitch delle altre unità non succederà nulla.

**Per regolare momentaneamente il pitch della traccia**, tenere premuto uno dei tasti **Pitch Bend –**/**+**.

- **Per regolare l'intervallo del fader del pitch**, tenere premuto **Shift** e premere uno dei tasti **Pitch Bend –**/**+** per selezionare **+4%**, **8%**, **10%**, **20%**, **50%** o **100%**.
- **Per riportare il pitch della traccia allo 0%**, premere **Shift**+**Key Lock**/**Pitch Reset**. Il pitch della traccia tornerà al valore originale (**0%**) indipendentemente dalla posizione del fader del pitch.

**Per regolare il tasto della traccia,** toccare il tasto sullo schermo tattile per aprire il **menu Key Change**.

### **Modalità Pad**

Gli 8 pad hanno diverse funzioni in ogni modalità. I tasti **Parametro </>** </>
Fereano regolazioni specifiche per ciascuna modalità pad.

**Per entrare in ciascuna modalità pad**, premere il tasto corrispondente: **Hot Cue**, **Loop**, **Roll** o **Slicer**.

#### **Modalità Hot Cue**

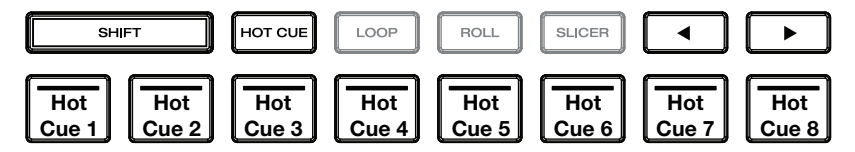

In modalità Hot Cue, è possibile utilizzare ciascun pad per saltare a un punto hot cue assegnato.

**Suggerimento**: si può utilizzare il software Engine Prime per impostare il nome e assegnare colori ai punti hot cue. I nomi e i colori compariranno a display per riferimento.

**Per assegnare un hot cue a un pad**, premere un pad scarsamente illuminato nel punto della traccia desiderato. Il pad si accende quando un punto hot cue viene assegnato.

**Per saltare a un punto hot cue**, premere il pad corrispondente.

**Per cancellare un punto hot cue da un pad**, premere **Shift** e il pad desiderato. Il pad si spegne quando non ci sono punti hot cue assegnati.

#### <span id="page-40-0"></span>**Modalità Loop**

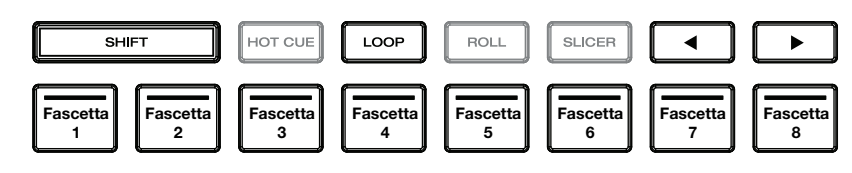

In modalità Manual Loop è possibile utilizzare ciascun pad per attivare un loop assegnato. Premendo Loop per la prima volta si entra sempre in modalità di Loop manuale.

**Suggerimento**: si può utilizzare il software Engine Prime per impostare e nominare i loop. I nomi compariranno a display per riferimento.

**Per assegnare un loop a un pad e attivarlo**, premere un pad scarsamente illuminato per creare un punto di Loop In nel punto corrente e premerlo nuovamente per creare il punto di Loop Out in un altro punto. È anche possibile assegnare un auto loop a un pad premendo un pad scarsamente illuminato quando ci si trova in auto loop. Il loop si attiva immediatamente e il pad si accende.

**Per attivare un loop**, premere il pad corrispondente.

**Per cancellare un loop**, premere **Shift** e il pad desiderato.

In modalità Auto Loop è possibile utilizzare ciascun pad per attivare un loop automatico. Premendo Loop quando ci si trova in modalità Manual Loop si entra in modalità Auto Loop.

**Per attivare un auto loop**, premere un pad. A display compare la lunghezza dell'auto loop per ciascun pad.

**Per disattivare un auto loop**, premere nuovamente il pad.

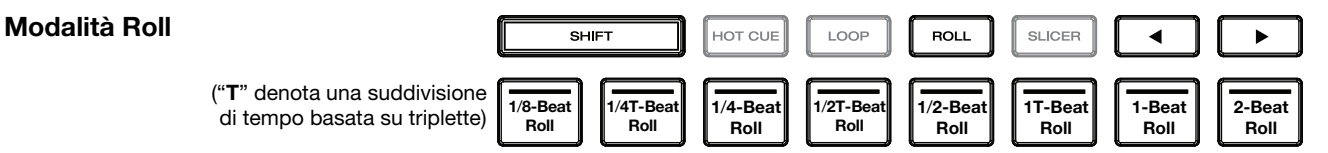

In modalità Roll si può premere ciascun pad per attivare un "giro di loop" di una determinata lunghezza mentre la timeline della traccia va avanti (la parte inferiore dell'onda a display continuerà ad avanzare). Quando si rilascia il pad verrà ripresa la normale riproduzione della traccia dal punto in cui si sarebbe trovata se non fosse mai stato fatto niente (ossia, come se la traccia avesse continuato a suonare).

**Per attivare un roll**, premere il pad corrispondente. Pad con loop roll basati su terzine sono illuminati di viola.

# **Modalità Slicer**

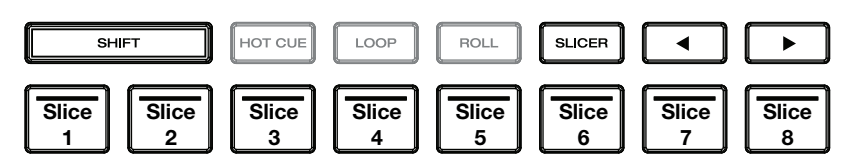

In modalità Slicer (prima pressione), gli 8 pad rappresentano 8 beat sequenziali, "slice", nella griglia del beat. Lo slice che viene riprodotto è rappresentato dal pad acceso; la luce si "sposta tra i pad" man mano che avanza attraverso ciascuna frase di 8 slice. Si può premere un pad per riprodurre quello slice. Quando si rilascia il pad verrà ripresa la normale riproduzione della traccia dal punto in cui si sarebbe trovata se non fosse mai stata premuta (ossia, come se la traccia avesse continuato a suonare).

In modalità Slicer Loop (seconda pressione), si attiva automaticamente un loop da 8 beat. Lo slice che viene riprodotto è rappresentato dal pad acceso; la luce si "sposta tra i pad" man mano che avanza attraverso ciascuna frase di otto Slice, che andrà in loop (questa è la differenza tra questa modalità e la modalità Slicer). Per riprodurre tale slice si può premere un pad. Quando si rilascia il pad verrà ripresa la normale riproduzione della traccia dal punto in cui si sarebbe trovata nel loop se non fosse mai stata premuta (ossia, come se la traccia avesse continuato a suonare).

**Per riprodurre uno slice**, premere il pad corrispondente.

# <span id="page-41-0"></span>**Scelta del deck**

Dopo aver aperto il software di terzi supportato, l'LC6000 PRIME entrerà automaticamente in modalità di scelta del deck. Ciò consente di selezionare quale deck, da 1–4, l'apparecchio controllerà, a seconda delle funzioni del software che si sta utilizzando.

**Per entrare manualmente in modalità di scelta del deck in qualsiasi altro momento,** tenere premuto **Shift** e premere **Slip**.

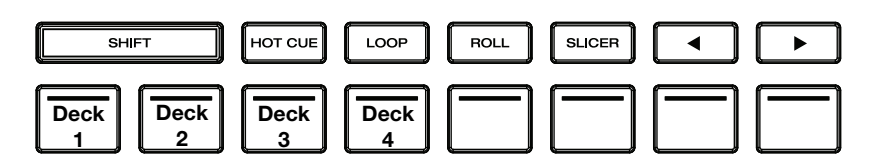

Quando si entra in modalità di scelta deck, i pad performance 1–4 (come illustrato in alto) inizieranno a lampeggiare a seconda dei deck disponibili e possono essere utilizzati per selezionare il deck che sarà controllato dal dispositivo.

Premere il pad corrispondente per selezionare il deck che LC6000 PRIME deve controllare. Una volta selezionato un deck, l'LC6000 PRIME entrerà in modalità performance.

Quando il dispositivo è già assegnato a un deck, tutti gli altri deck disponibili saranno illuminati in maniera smorzata in modalità di scelta del deck. Quando un pad è completamente spento in modalità di scelta del deck, il deck corrispondente non è disponibile per la scelta, o perché il software non supporta quel numero di deck, o perché un altro dispositivo sta già utilizzando quel deck.

**Per annullare l'assegnazione di un dispositivo da un deck,** tenere premuto **Shift** e premere **Slip** per entrare in modalità di scelta del deck. Quindi, tenere premuto il pad del deck corrispondente per 3 secondi. L'assegnazione del deck sarà cancellata e sarà possibile effettuare una nuova scelta di deck servendosi del procedimento illustrato in precedenza.

# **Controllo PRIME 4**

LC6000 PRIME può essere utilizzato anche per controllare i deck secondari di un'unità DJ indipendente PRIME 4. Utilizzare un cavo USB standard per collegare la **porta USB** di LC6000 PRIME alla **porta USB 3** e/o **4 del pannello posteriore** su PRIME 4. Un'unità collegata alla porta 3 controllerà il deck 3, un'unità collegata alla porta 4 controllerà il deck 4 e qualsiasi traccia caricata nei deck 3 o 4 su PRIME 4 sarà spostata nei deck 1 o 2.

Dopo la connessione, i tasti del **deck** su PRIME 4 saranno disabilitati e la manopola **Select/Zoom** (scegli/carica) su LC6000 PRIME può essere utilizzata per esplorare e caricare i brani direttamente nel deck selezionato.

Se si dispone di un'unità LC6000 PRIME collegata alla porta 4 e si abilita la funzione Playlist Deck su PRIME 4, questa unità sarà utilizzata per controllare la playlist e alcune funzioni saranno disabilitate.

# <span id="page-42-0"></span>**Benutzerhandbuch** (**Deutsch**)

# **Einführung**

Vielen Dank für den Kauf des LC6000 PRIME. Wir von Denon DJ wissen, wie wichtig Ihnen die Musik ist. Darum entwerfen wir unsere Geräte stets nur mit einem einzigen Ziel vor Augen: Ihre Performance so gut wie möglich zu unterstützen.

#### **Features**:

- Layer Controller für Media Player der PRIME-Serie\*
- 21,6 cm-Jog Wheel mit Spannungsanpassung
- HD-Farbradanzeige
- Professionelle Media Player-Steuerelemente und -Layout
- Multifunktionale Performance-Pads
- 100 mm-Pitch Fader
- USB-Stromversorgung\*\*
- Offiziell kompatibel mit Virtual DJ Pro, Algoriddim djay Pro 2 und Serato DJ

\* Unter **[denondj.com](http://denondj.com)** finden Sie eine Liste der neuesten kompatiblen Mediaplayer

\*\* Für einige Computer ist möglicherweise eine zusätzliche Stromversorgung erforderlich

# **Lieferumfang**

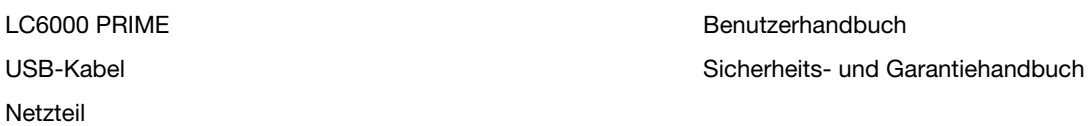

### **Kundendienst**

Für die neuesten Informationen zu diesem Produkt (Dokumentation, technische Daten, Systemanforderungen, Informationen zur Kompatibilität etc.) und zur Produktregistrierung besuchen Sie bitte: **[denondj.com](http://denondj.com)**.

Für zusätzlichen Produkt-Support besuchen Sie **[denondj.com](http://denondj.com/support)**/**support**.

### **Produktregistrierung**

Ihr Produkt enthält möglicherweise exklusive Software und/oder Werbeaktionen, auf die Sie nur zugreifen können, wenn Sie Ihr neues Produkt auf der Denon DJ-Website registrieren.

Um die Berechtigung zu prüfen und auf die verfügbaren Inhalte zuzugreifen, registrieren Sie Ihr Produkt bitte anhand der folgenden Anweisungen:

- 1. Besuchen Sie **[denondj.com](http://denondj.com)**.
- 2. Klicken Sie auf **Sign In** (Anmelden), um auf Ihr vorhandenes Konto zuzugreifen oder ein neues Konto zu erstellen.
- 3. Klicken Sie nach der Anmeldung auf **My Registered Products** (Meine registrierten Produkte).
- 4. Geben Sie die Produktseriennummer in das Feld ein und klicken Sie auf **Register Product** (Produkt registrieren).
- 5. Nach erfolgreicher Registrierung werden alle zutreffenden Software-Downloads, exklusiven Inhalte und Werbeangebote in Ihrem Konto angezeigt.

# **Setup**

**Wichtig:** Möglicherweise werden wir die Firmware für LC6000 PRIME gelegentlich aktualisieren, um nützliche neue Funktionen und Verbesserungen hinzuzufügen. Besuchen Sie insbesondere nach einer Aktualisierung Ihrer Software **[denondj.com](http://denondj.com)**, um zu sehen, ob Firmwareupdates verfügbar sind, (Firmwareupdates können neue Softwarefunktionen betreffen).

- 1. Stellen Sie sicher, dass alle Geräte **ausgeschaltet** sind, bzw. dass alle Lautstärken auf **Minimum** eingestellt sind.
- 1. Verbinden Sie den USB-Anschluss des LC6000 PRIME mit einem verfügbaren Anschluss Ihres Computers oder einem kompatiblen Denon DJ Mediaplayer.
- 2. Schließen Sie alle Ausgabegeräte (Kopfhörer, Verstärker, Lautsprecher usw.) an die Ausgänge Ihres Mischpults an.
- 3. Schließen Sie alle Geräte an Stromquellen an.
	- Schalten Sie zu Beginn einer Session zuerst (**1**) LC6000 PRIME und anderes Zubehör oder Eingangsquellen **2** ein, Ihren Mixer und zuletzt Ihre (**3**) Ausgabegeräte ein.
	- Schalten Sie am Ende einer Session zuerst (**1**) Ausgabegeräte, **2** Ihren Mixer und dann (**3**) LC6000 PRIME und anderes Zubehör oder Eingangsquellen ein.
- 4. Wenn Sie LC6000 PRIME mit unterstützter Software von Drittanbietern wie Virtual DJ, Algoriddim djay oder Serato DJ verwenden, wählen Sie das Deck aus, das LC6000 PRIME steuern soll. Weitere Informationen finden Sie unter *Betrieb > [Deckauswahl](#page-50-0)*.

# **Anschlusspläne**

Artikel, die unter *Einführung > [Lieferumfang](#page-42-0)* aufgeführt sind, sind separat erhältlich.

# **Beispiel 1**

Dieses Beispiel zeigt einen LC6000 PRIME, der die zweite Layer eines SC6000 PRIME- oder SC5000 PRIME-Mediaplayers steuert, der an einen X1850 PRIME-Mixer angeschlossen ist.

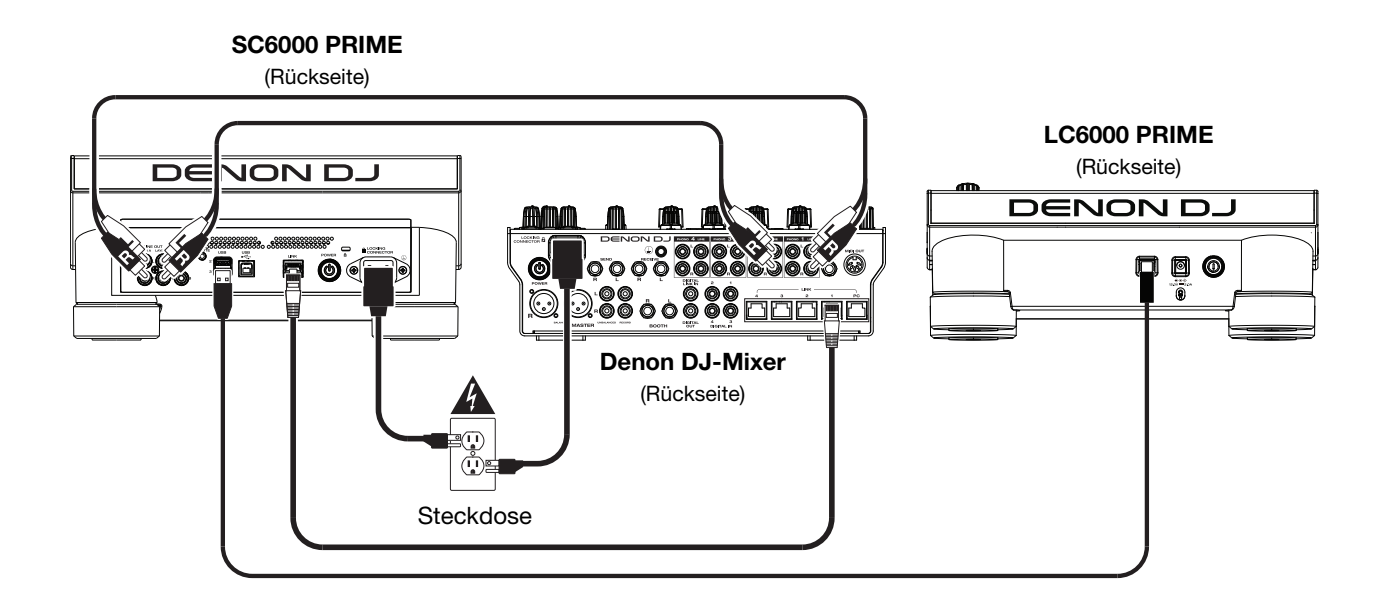

# **Beispiel 2**

Dieses Beispiel zeigt zwei LC6000 PRIME-Einheiten, die die Decks 3 und 4 eines PRIME 4 Standalone-DJ-Systeme steuern. Weitere Informationen finden Sie unter *[Betrieb > PRIME 4 Steuerung](#page-51-0)*.

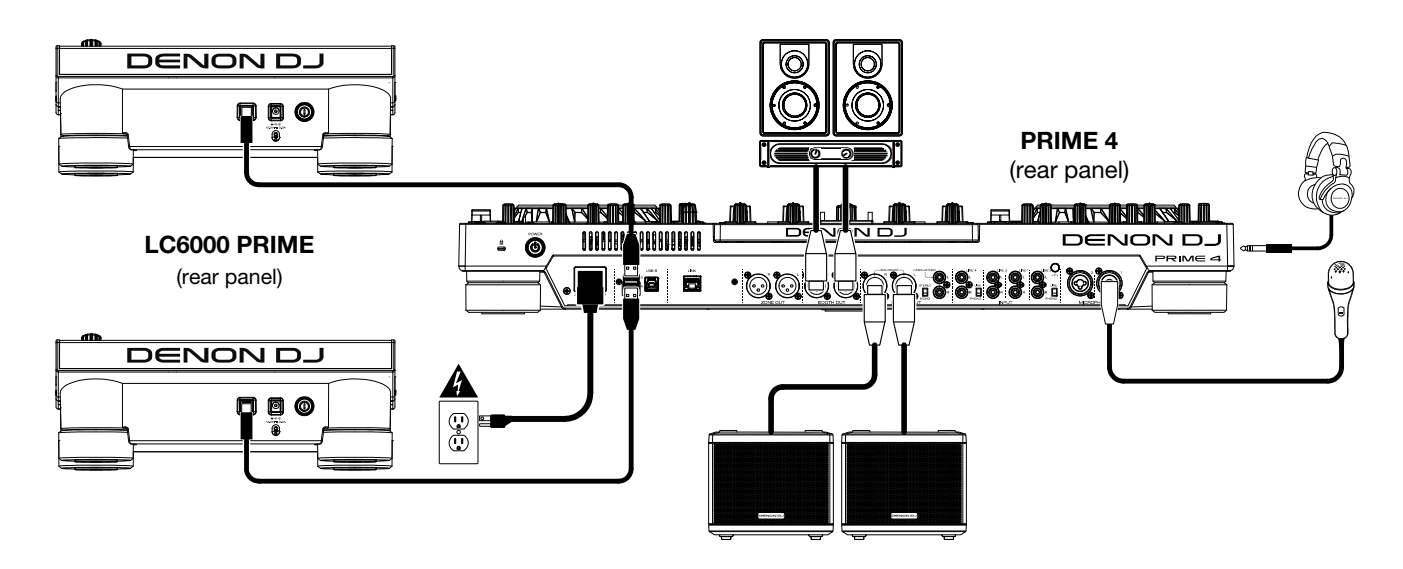

# **Beispiel 3**

Dieses Beispiel zeigt eine LC6000 PRIME-Einheit, die zur Softwaresteuerung an einen Computer angeschlossen ist.

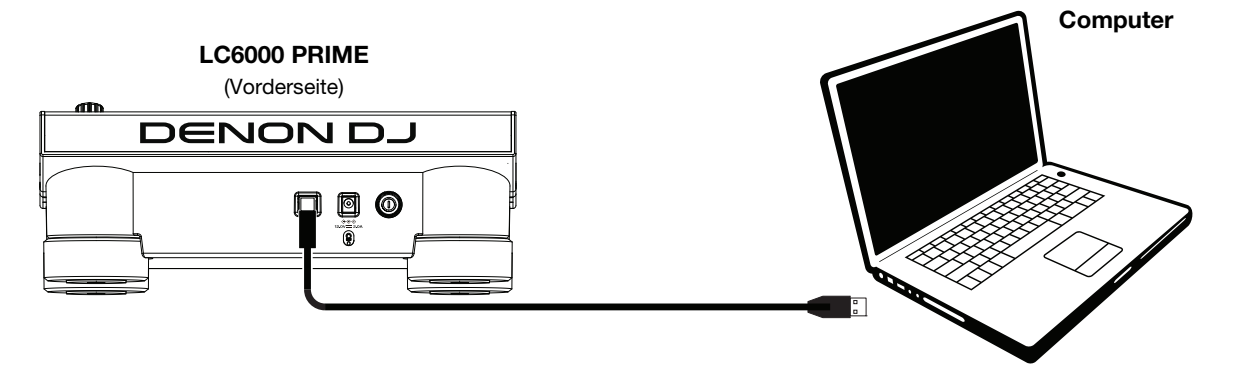

# **Funktionen**

# **Oberseite**

#### **Medienauswahl & Browsing**

- 1. **Needle Drop Strip:** Die Länge des Strips repräsentiert die Länge des gesamten Tracks. Legen Sie Ihren Finger auf einen Punkt dieser Sensorfläche, um zu dieser Stelle im Track zu springen.
- 2. **Back** (Zurück): Drücken Sie diese Taste während Sie sich auf dem angeschlossenen Media Player in der Ansicht "Durchsuchen" befinden, um zum vorherigen Fenster zu springen. Während Sie sich in der Performance-Ansicht befinden, drücken Sie diese Taste, um in die Browse-Ansicht zu wechseln.
- 3. **Forward** (Vorwärts): Drücken Sie diese Taste während Sie sich auf dem angeschlossenen Media Player in der Durchsuchen-Ansicht befinden, um zum nächsten Fenster zu springen. Während Sie sich in der Performance-Ansicht befinden, drücken Sie diese Taste, um in die Browse-Ansicht zu wechseln.
- 4. **Select Load** (Auswählen/Laden): Drehen Sie in der Durchsuchen-Ansicht diesen Regler, um durch eine Liste zu scrollen und drücken Sie den Regler, um ein Element auszuwählen oder einen Track in die fokussierte Ebene zu laden. Drücken Sie den Regler zweimal, um einen Track von einem aktiven Deck in den von LC6000 PRIME gesteuerten Layer zu laden ("Instant Doubles"). Wenn mehr als ein aktives Deck verfügbar ist, verwenden Sie das auf dem Touchscreen angezeigte Overlay, um das Deck auszuwählen, das Sie verdoppeln möchten.

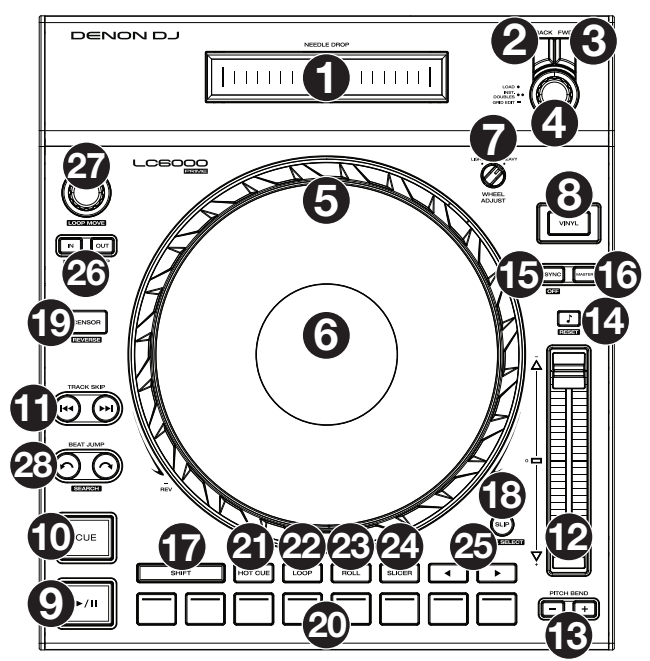

Drehen Sie in der Performance-Ansicht diesen Regler, um die Wellenform eines Tracks zu vergrößern oder zu verkleinern. Halten Sie den Regler gedrückt, um das Beat-Grid anzupassen (Weitere Informationen finden Sie im *Benutzerhandbuch* Ihres Media Players).

### **Wiedergabe- und Transport-Bedienelemente**

- 5. **Layer**: Drücken Sie diese Taste, um den Layer-Focus von LC6000 PRIME zu wechseln.
- 6. **Plattenteller**: Dieser kapazitive, berührungsempfindliche Plattenteller steuert den Abspielkopf, wenn der Plattenteller berührt und bewegt wird. Wenn die **Vinyl**–Taste eingeschaltet ist, könnenSie den **Plattenteller** bewegen, um das "Scratchen" einer Vinyl-Platte zu simulieren. Wenn die **Vinyl**–Taste ausgeschaltet ist (oder wenn Sie nur die Seite des **Plattentellers** berühren), können Sie den **Plattenteller** bewegen, um die Geschwindigkeit des Tracks anzupassen.
- 7. **Platter Display** (Plattenteller-Display): In dieser Anzeige werden für die Performance relevante Informationen angezeigt, einschließlich der aktuellen Position des Abspielkopfes, der Auto-Loop-Größe und des Albumcovers. Siehe *[Plattenteller-Display-Übersicht](#page-47-0)* für weitere Informationen.
- 8. **Stop Time** (Stoppzeit): Legt fest, wie schnell der Track vollständig gestoppt wird ("Bremszeit"), wenn er mit Wiedergabe/Pause ( $\blacktriangleright$ /II) pausiert wird.
- 9. **Vinyl:** Mit dieser Taste aktivieren/deaktivieren Sie einen "Vinyl-Modus" für den Plattenteller. Wenn dieser aktiviert ist, können Sie den **Plattenteller** bewegen, um das "Scratchen" einer Vinyl-Platte zu simulieren.
- 10. **Play/Pause** (Wiedergabe/Pause) (▶/Ⅱ): Mit dieser Taste kann die Wiedergabe pausiert oder fortgesetzt werden. Halten Sie Umschalten gedrückt, und drücken Sie anschließend diese Taste, um den Track ab dem ursprünglichen Cue-Punkt mit einem "Stottereffekt" zu versehen.
- 11. **Cue**: Drücken Sie während der Wiedergabe auf diese Taste, um den Track zum ursprünglichen Cue-Punkt zurückzusetzen und die Wiedergabe zu stoppen. Um den ursprünglichen Cue-Punkt zu bewegen, stellen Sie sicher, dass der Track pausiert ist, bewegen den Plattenteller, um den Audioabspielkopf an der gewünschten Stelle zu platzieren und drücken dann auf diese Taste. Wenn das Deck pausiert ist, können Sie diese Taste gedrückt halten, um den Track temporär ab dem ursprünglichen Cue-Punkt wiederzugeben. Das Loslassen der Cue-Taste bringt den Track zum ursprünglichen Cue-Punkt zurück und pausiert ihn. Um die Wiedergabe fortzusetzen ohne zum ursprünglichen Cue-Punkt zurückzuspringen, halten Sie diese Taste und dann die Wiedergabe-Taste gedrückt und lassen dann beide Tasten los.

Halten Sie **Shift** während der Wiedergabe gedrückt und drücken Sie dann diese Taste, um den ursprünglichen Cue-Punkt festzulegen.

12. **Track Skip** (Track überspringen): Drücken Sie kurz eine dieser Tasten, um zum vorherigen oder nächsten Track zu springen.

Drücken Sie die Taste **Previous Track** in der Mitte eines pausierten Tracks, um zum Anfang des Tracks zurückzukehren.

#### **Sync- & Pitch-Anpassungen**

13. **Pitch Fader**: Bewegen Sie diesen Fader, um die Geschwindigkeit (Pitch) des Tracks einzustellen. Sie können den gesamten Bereich durch Drücken und Halten von **Shift** (Umschalten) und Drücken einer der **Pitch Bend**-Tasten anpassen.

Wichtig: Wenn Sync aktiviert ist, ändert das Bewegen des Pitch Faders an der "Master"- LC6000 PRIME- oder einer kompatiblen Denon DJ Media Player-Einheit die Geschwindigkeit aller synchronisierten Einheiten, während das Verstellen des Pitch Faders an anderen Einheiten nichts bewirkt.

14. **Pitch Bend –**/**+**: Halten Sie eine dieser Tasten gedrückt, um das Tempo des Tracks vorübergehend (entweder) zu verringern oder zu erhöhen.

Halten Sie Shift (Umschalten) gedrückt und drücken Sie anschließend eine dieser Tasten, um den Bereich des Pitch-Faders einzustellen.

15. **Key Lock**/**Pitch Zurücksetzen**: Drücken Sie diese Taste zum Aktivieren/Deaktivieren von Key Lock. Wenn Key Lock aktiviert ist, bleibt die Tonart des Tracks gleich, auch wenn Sie das Tempo anpassen.

Halten Sie **Shift** gedrückt und drücken Sie diese Taste, um den Track auf die ursprüngliche Tonart zurückzusetzen, unabhängig von der Position des **Pitch-Faders** oder den Änderungen, die Sie über das Tonartänderungsmenü eines kompatiblen Denon DJ Media Players vorgenommen haben.

16. **Sync**/**Sync Off**: Drücken Sie diese Taste, um Sync zu aktivieren.

Um zwei oder mehr LC6000 PRIME-Einheiten zu synchronisieren, drücken Sie Sync auf dem Gerät, mit dem Sie die BPM steuern möchten, welches dann zum "Master" wird. Wenn Sync auf diesem Gerät aktiviert ist, drücken Sie Sync auf allen weiteren Einheiten. Das Tempo jeder Einheit wird sofort synchronisiert, um dem Tempo der Mastereinheit zu entsprechen.

Halten Sie Shift (Umschalten) gedrückt und drücken Sie diese Taste, um Sync zu deaktivieren.

17. **Master**: Drücken Sie diese Taste, um diese LC6000 PRIME-Einheit als diejenige einzustellen, die das Mastertempo vorgibt. Alle angeschlossenen LC6000 PRIME- oder einer kompatiblen Denon DJ Media Player-Einheiten mit aktiviertem Sync werden diesem Tempo folgen. Wenn Sie die "Master"- LC6000 PRIME- oder einer kompatiblen Denon DJ Media Player-Einheit stoppen, wird die nun am längsten abspielende SC6000-Einheit im Setup automatisch der neue "Master" (sofern Sie es nicht manuell ändern.)

### **Leistungsregler**

- 18. **Shift** (Umschalten): Halten Sie diese Taste gedrückt, um auf sekundäre Funktionen anderer Bedienelemente zuzugreifen.
- 19. **Slip**: Drücken Sie diese Taste, um den Slip-Modus zu aktivieren/deaktivieren. Im Slip-Modus können Sie zu Cue-Punkten springen, den Plattenteller verwenden oder den Track pausieren, während die Track-Timeline fortgesetzt wird (die untere Hälfte der Wellenform im Display bewegt sich weiterhin). Mit anderen Worten: Wenn Sie eine gerade durchgeführte Aktion stoppen, nimmt der Track die normale Wiedergabe an jenem Punkt auf, an dem sich der Track befunden hätte, wenn Sie keine Aktionen durchgeführt hätten (praktisch als ob der Track einfach normal weitergespielt worden wäre).

Halten Sie die **Umschalttaste** gedrückt und drücken Sie diese Taste, um den Deckauswahlmodus für die Verwendung mit unterstützter Software aufzurufen. Weitere Informationen finden Sie unter *[Betrieb > Deckauswahl](#page-51-0)*.

20. **Censor**/**Reverse** (Censor/Umkehren): Halten Sie diese Taste gedrückt, um die Censor-Funktion zu aktivieren/deaktivieren: Der Track wird rückwärts abgespielt, wenn Sie die Taste jedoch loslassen, wird der Track die normale Wiedergabe an jenem Punkt wieder aufnehmen, an dem sich der Track befinden würde, wenn Sie die Censor-Funktion nie aktiviert hätten (so als ob der Track einfach normal weitergelaufen wäre).

Halten Sie **Shift** (Umschalten) gedrückt und drücken Sie diese Taste, um die Wiedergabe des Tracks normal umzukehren. Drücken Sie diese Taste erneut, um zur Wiedergabe in die normale Richtung zurückzukehren.

21. **Performance-Pads**: Je nach aktuellem Pad-Modus besitzen diese Pads auf jedem Deck unterschiedliche Funktionen. Siehe *Betrieb > [Performance](#page-50-0) > Pad-Modi* für weitere Informationen.

Diese Pads werden auch für die Deckauswahl verwendet, wenn LC6000 PRIME an unterstützte Software angeschlossen ist. Weitere Informationen finden Sie unter *[Betrieb > Deckauswahl](#page-51-0).*

- 22. **Hot Cue**: Drücken Sie diese Taste, um den Hot Cue-Modus aufzurufen.
- 23. **Loop**: Drücken Sie diese Taste einmal, um in den manuellen Loop-Modus zu gelangen. Drücken Sie diese Taste noch einmal, um in den automatischen Loop-Modus zu gelangen.
- 24. **Roll**: Drücken Sie diese Taste, um in den Roll-Modus zu gelangen.
- <span id="page-47-0"></span>25. **Slicer**: Drücken Sie diese Taste einmal, um in den Slicer-Modus zu gelangen. Drücken Sie sie erneut, um in den Slicer-Loop-Modus zu gelangen.
- 26. **Parameter** /: Diese Tasten haben in jedem Pad-Modus unterschiedliche Funktionen. Siehe *[Betrieb](#page-50-0) > [Performance](#page-50-0) > Pad-Modi* für weitere Informationen.
- 27. **Loop In**/**Loop Out**: Drücken Sie eine dieser Tasten, um an der aktuellen Position einen Loop In- oder Loop Out-Punkt zu erzeugen. Ihre Position wird durch die Einstellungen **Quantize** (Quantisieren) und **Smart Loops** beeinträchtigt.
- 28. **Auto Loop**/**Loop Move** (**Auto Loop**/**Loop verschieben**): Drehen Sie diesen Regler, um die Größe eines automatischen Loops einzustellen. Der Wert wird im **Touchscreen** und Plattenteller-Display angezeigt.

Drücken Sie diesen Regler, um an der aktuellen Stelle im Track einen automatischen Loop zu aktivieren/deaktivieren.

**Tipp**: Sie können Pads im manuellen Loop-Modus Auto-Loops zuweisen. Siehe *Betrieb > [Performance](#page-50-0) > Pad-[Modi](#page-50-0)* für weitere Informationen.

Halten Sie Umschalten gedrückt und drehen Sie diesen Regler, um den aktiven Loop nach links oder rechts zu verschieben.

29. **Beat Jump**: Drücken Sie eine dieser Tasten, um rückwärts oder vorwärts durch den Track zu springen. Verwenden Sie den Auto-Loop-Regler, um die Größe des Beat-Jump zu bestimmen.

Halten Sie **Shift** (Umschalten) gedrückt und drücken Sie eine dieser Tasten, um rückwärts oder vorwärts durch den Track zu navigieren.

# **Plattenteller-Display-Übersicht**

Das Plattenteller-Display zeigt normalerweise folgende Informationen an:

- die aktuelle Position des Abspielkopfes.
- die Albumgrafik des aktuellen Tracks.

Das Plattenteller-Display zeigt vorübergehend folgende Informationen an:

- die aktuelle Größe eines automatischen Loops nachdem Sie den Auto-Loop-Regler betätigt haben.
- die Position des sekundären Abspielkopfes, wenn Slip aktiv ist.

# **Rückseite**

- 1. **Netzschalter**: Drücken Sie diese Taste, um LC6000 PRIME ein- oder auszuschalten.
- 2. **Netzeingang**: Verwenden Sie das mitgelieferte, verriegelbare Netzteil, um diesen Eingang mit einer Steckdose zu verbinden.
- 3. **USB-Anschluss**: Verwenden Sie ein Standard-USB-Kabel (im Lieferumfang enthalten), um diesen USB-Anschluss an einen verfügbaren USB-Anschluss eines kompatiblen Denon DJ Mediaplayers oder an Ihren Computer anzuschließen. Diese Verbindung versorgt LC6000 PRIME mit Strom und sendet und empfängt MIDI-Nachrichten zum/vom Mediaplayer oder Computer.

**Hinweis**: Während die meisten Mediaplayer und Computer LC6000 PRIME über den USB-Anschluss mit Strom versorgen können, liefern einige möglicherweise nicht genügend Strom und erfordern die Verwendung des Netzteils.

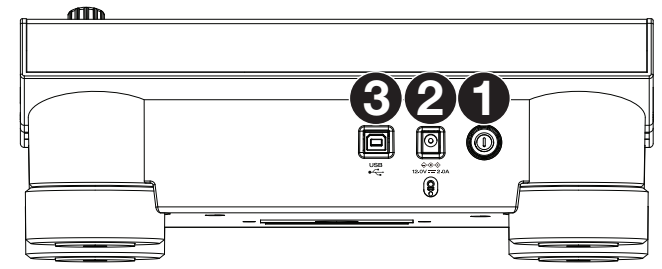

WILLIAM

# **Betrieb**

**Hinweis**: Diese Anweisungen gelten hauptsächlich für die Verwendung mit kompatiblen Mediaplayern. Einige der aufgeführten Steuerelemente oder Funktionen funktionieren möglicherweise nicht mit allen unterstützten Programmen. Weitere Informationen zu Softwarezuordnungen finden Sie auf **[denondj.com](http://denondj.com)** oder auf der Website Ihrer Software.

### **Performance**

#### **Laden und Entfernen von Tracks**

Beim Anzeigen von Track-Listen:

**Um einen Track in die Layer zu laden**, drücken Sie den **Select/Zoom**-Regler.

- **Um Instant Doubles auszuführen (denselben Track auf beide Deck-Ebenen laden)**, drücken Sie den zweimal den **Select/Zoom** -Regler, während der Track markiert ist.
- **Um einen Track zur Vorbereitungsliste hinzuzufügen,** halten Sie **Shift** gedrückt und drücken dann den **Select/Zoom**-Regler.

#### **Wiedergabe und Cueing**

**Um einen Track wiederzugeben bzw. anzuhalten, drücken Sie die Taste Play/Pause (Wiedergabe/Pause) (** $\blacktriangleright$ **/ II).** 

**Um einen Track zu** "**scratchen**"**,** drücken Sie **Vinyl**, sodass es hell aufleuchtet, und dann bewegen Sie den Plattenteller.

- **Um den ursprünglichen Cue-Punkt zu erstellen**, drücken Sie während der Wiedergabe an der gewünschten Stelle **Shift+Cue**.
- **Um an den ursprünglichen Cue-Punkt zurückzukehren und zu stoppen**, drücken Sie **Cue**. Die Taste blinkt, während das Gerät am Cue-Punkt pausiert.
- **Um an den ursprünglichen Cue-Punkt zurückzukehren und weiterhin abzuspielen**, drücken Sie **Shift**+ **Play**/**Pause**   $(\blacktriangleright/\parallel)$ .
- **Für die umgekehrte Wiedergabe** drücken Sie **Shift+Censor**/**Reverse**. Die Taste blinkt, während die Wiedergabe umgekehrt wird.
- **Um zur normalen Wiedergabe zurückzukehren**, drücken Sie Censor/Reverse.
- **Um die Censor-Funktion für die Wiedergabe zu verwenden**, drücken und halten Sie Censor.
- **Um zur normalen Wiedergabe zurückzukehren**, lassen Sie Censor los. Die normale Wiedergabe wird dort fortgesetzt, wo sie gewesen wäre, wenn Sie die Censor-Funktion nie verwendet hätten (d. h., als ob der Track die ganze Zeit abgespielt worden wäre).
- **Um zum vorherigen oder nächsten Track zu springen**, drücken Sie eine der Tasten **Track Skip** (Track überspringen) **144 MH.**
- **Um zum Anfang eines Tracks zurückzukehren**, drücken Sie **Track Skip** (Track überspringen) in der Mitte eines pausierten Tracks.
- **Um einen Track schnell zu durchsuchen**, halten Sie Umschalten gedrückt, und drücken Sie eine der Beat Jump-Schaltflächen.
- **Um den Slip-Modus zu aktivieren oder deaktivieren**, drücken Sie **Slip**. Im Slip-Modus können Sie zu Cue-Punkten springen, die Plattenteller verwenden oder den Track pausieren, während die Track-Timeline fortgesetzt wird (die untere Hälfte der Wellenform im **Touchscreen** bewegt sich weiterhin). Wenn Sie eine gerade durchgeführte Aktion stoppen, nimmt der Track die normale Wiedergabe an jenem Punkt auf, an dem sich der Track befunden hätte, wenn Sie keine Aktionen durchgeführt hätten (d. h. als ob der Track einfach normal weitergespielt worden wäre).
- **Um zu einer bestimmten Stelle im Track zu springen**, platzieren Sie Ihren Finger entlang des Needle Drop-Strips, der die Länge des Tracks darstellt.

**Hinweis**: Stellen Sie sicher, dass Needle Lock auf Ihrem angeschlossenen Denon DJ Media Player deaktiviert ist, um den Needle Drop-Strip verwenden zu können.

**Drehen Sie zum Vergrößern und Verkleinern der Wellenform** den **Select/Zoom**-Regler in der Performance-Ansicht Ihres angeschlossenen Denon DJ Mediaplayers.

# **Looping & Beat-Jumping**

Drücken Sie den **Auto-Loop**-Regler, um **ein Auto-Loop zu erstellen und zu aktivieren**.

- Drehen Sie den **Auto-Loop**-Regler, um die Anzahl der Beats auszuwählen und um die **Auto-Loop-Länge einzustellen**: **1**/**32**, **1**/**16**, **1**/**8**, **1**/**4**, **1**/**2**, **1**, **2**, **4**, **8**, **16**, **32**, oder **64**.
- **Um eine manuelle Schleife zu erstellen oder zu aktivieren**, drücken Sie die Taste **Loop In**, um den Startpunkt festzulegen, und drücken Sie dann **Loop Out**, um den Endpunkt festzulegen. Der Loop wird sofort aktiviert und als schattierter Bereich in der Wellenform und der Track-Übersicht angezeigt.
- Drücken Sie den **Auto-Loop**-Regler, **um ein Auto-Loop zu deaktivieren**.
- Zum **Verschieben des Loops** halten Sie **Shift** (Umschalten) gedrückt und drehen Sie den **Auto-Loop**-Regler, während der Loop aktiviert ist.
- **Um die Länge des Loops zu verdoppeln oder zu halbieren**, drehen Sie den **Auto-Loop**-Regler, während der Loop aktiviert ist.
- **Um den Anfang oder das Ende eines Loops manuell zu bearbeiten**, drücken Sie auf **Loop In** oder **Loop Out** und bewegen Sie den Plattenteller nach links oder rechts, um den Loop-Bereich zu verkürzen oder zu erweitern. Bestätigen Sie die Bearbeitung durch erneutes Drücken von **Loop In** oder **Loop Out**.
- **Um einen Beat-Jump in einem Track durchzuführen**, drücken Sie eine der **Beat-Jump**-Tasten. Jedes Drücken der Taste überspringt eine Auto-Loop-Länge, die Sie durch Drücken des **Auto-Loop**-Reglers einstellen können.

#### **Sync- & Pitch-Anpassungen**

**Um Sync zu aktivieren**, drücken Sie **Sync** auf dem Gerät, mit dem Sie die BPM steuern möchten, welches dann zum "Master" wird. Wenn **Sync** auf diesem Gerät aktiviert ist, drücken Sie Sync auf allen weiteren Einheiten. Das Tempo jeder Einheit wird sofort synchronisiert, um dem Tempo der Mastereinheit zu entsprechen.

Das Sync-Status-Symbol im Display zeigt den aktuellen Status an:

- **Sync Aus: Synchronisierung ist deaktiviert.**
- **Tempo Sync**: Nur das Tempo wird synchronisiert (BPM wird der Mastereinheit angepasst).
- **Beat Sync**: Das Tempo wird synchronisiert, und der Track wird automatisch dem Beat des Tracks der Master Unit angepasst.

#### **Um Sync an einer LC6000 PRIME-Einheit zu deaktivieren**, drücken Sie **Shift+Sync**.

**Um eine andere LC6000 PRIME-Einheit als Master festzulegen**, drücken Sie Master. Alle angeschlossenen LC6000 PRIME-Einheiten mit aktiviertem Sync werden dem Tempo dieser Einheit folgen.

**Zum Anpassen der Tonhöhe des Tracks** verschieben Sie den **Pitch Fader**. Sie können dies nur durchführen, wenn das Deck nicht synchronisiert ist.

Wichtig: Wenn Sync aktiviert ist, ändert das Bewegen des Pitch Faders an der "Master"- LC6000 PRIME- oder einer kompatiblen Denon DJ Media Player-Einheit die Geschwindigkeit aller synchronisierten Einheiten, während das Verstellen des Pitch Faders an anderen Einheiten nichts bewirkt.

**Um den Pitch des Tracks vorübergehend anzupassen**, halten Sie die Pitch Bend -/+-Tasten gedrückt.

**Um den Bereich des Pitch Faders anzupassen**, halten Sie **Shift** (Umschalten) gedrückt und drücken Sie eine der Pitch Bend -/+-Tasten, um +4 %, 8 %, 10 %, 20 %, 50 % oder 100 % auszuwählen.

- **Um den Pitch des Tracks wieder auf 0 % zu stellen**, drücken Sie **Shift+Key Lock**/**Pitch Reset**. Der Pitch des Tracks kehrt, unabhängig von der Position des Pitch Faders, zum ursprünglichen Pitch (0 %) zurück.
- **Um die Tonart des Tracks anzupassen,** tippen Sie auf die Taste auf dem **Touchscreen**, um das **Tonartänderungsmenü** zu öffnen.

### <span id="page-50-0"></span>**Pad-Modi**

Die 8 Pads haben in jedem Pad-Modus unterschiedliche Funktionen. Die **Parameter </>-Tasten nehmen für jeden Pad-**Modus spezifische Einstellungen vor.

**Um in die Pad-Modi zu gelangen**, drücken Sie die entsprechende Taste: **Hot Cue**, **Loop**, **Roll** oder **Slicer**.

#### **Hot-Cue-Modus**

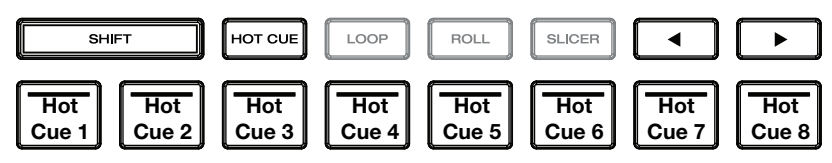

Im Hot Cue-Modus können Sie jedes Pad verwenden, um zu einem zugewiesenen Hot-Cue-Punkt zu springen.

**Tipp**: Sie können die Engine Prime-Software verwenden, um für Ihre Hot-Cue-Punkte Farben einzustellen, zu benennen und zuzuweisen. Die Namen und Farben erscheinen in der Anzeige als Referenz.

**Um einem Pad einen Hot Cue zuzuweisen**, drücken Sie ein schwach beleuchtetes Pad an der gewünschten Stelle im Track. Das Pad leuchtet auf, wenn ein Hot-Cue-Punkt zugeordnet ist.

**Um zu einem Hot-Cue-Punkt zu springen**, drücken Sie das entsprechende Pad.

**Um einen Hot-Cue-Punkt von einem Pad zu löschen**, drücken Sie **Shift** (Umschalten) und das gewünschte Pad. Das Pad wird ausgeschaltet, wenn ihm kein Hot-Cue-Punkt zugeordnet ist.

#### **Loop-Modi**

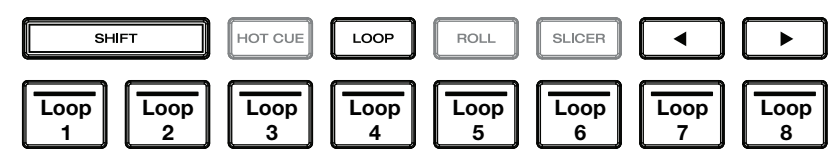

Im manuellen Loop-Modus können Sie jedes Pad verwenden, um einen zugewiesenen Loop zu aktivieren. Wenn Sie Loop zum ersten Mal drücken, gelangen Sie immer in den manuellen Loop-Modus.

**Tipp**: Sie können die Engine Prime-Software zum Einstellen und Benennen Ihrer Loops verwenden. Die Namen erscheinen in der Anzeige als Referenz.

**Um einem Pad einen Loop zuzuweisen und es zu aktivieren**, drücken Sie auf ein schwach beleuchtetes Pad, um an der aktuellen Position einen Loop-In-Punkt zu erstellen, und dann drücken Sie erneut, um an einer anderen Stelle einen Loop-Out-Punkt zu erstellen. Sie können einem Pad auch einen Auto-Loop zuweisen, indem Sie ein schwach beleuchtetes Pad im Auto-Loop-Modus drücken. Der Loop wird sofort aktiviert, und das Pad leuchtet auf.

**Um einen Loop zu aktivieren**, drücken Sie das entsprechende Pad.

**Um einen Loop zu löschen**, drücken Sie **Shift** (Umschalten) und das gewünschte Pad.

Im Auto-Loop-Modus können Sie jedes Pad verwenden, um einen Auto-Loop zu erstellen und zu aktivieren. Das Drücken von Loop im manuellen Loop-Modus aktiviert den Auto-Loop-Modus.

Drücken Sie ein Pad, **um einen Auto-Loop zu aktivieren.** Das Display zeigt die Länge des Auto-Loops für jedes Pad an.

Drücken Sie das Pad erneut, **um einen Auto-Loop zu deaktivieren.**

#### **Roll-Modus**

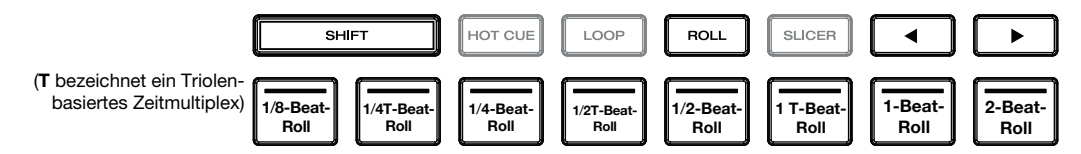

Im Roll-Modus können Sie jedes Pad gedrückt halten, um einen "Loop-Roll" mit einer bestimmten Länge zu aktivieren, während die Track-Timeline fortgesetzt wird (die untere Hälfte der Wellenform im Display bewegt sich weiterhin). Wenn Sie das Pad loslassen, nimmt der Track die normale Wiedergabe an jenem Punkt auf, an dem sich der Track befunden hätte, wenn Sie nichts getan hätten (d. h. als ob der Track einfach normal weitergespielt worden wäre).

**Um eine Roll zu aktivieren**, drücken Sie das entsprechende Pad. Pads mit triolen-basierten Loop-Rolls leuchten violett.

#### <span id="page-51-0"></span>**Slicer-Modus**

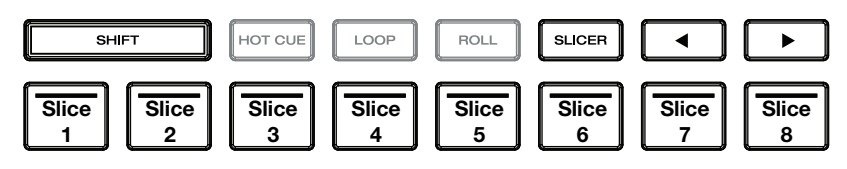

Im Slicer-Modus (erstes Drücken) stehen die acht Pads für acht aufeinanderfolgende Beats - "Slices" - im Beatgrid. Das aktuelle Slice wird durch das aktuell aufleuchtende Pad dargestellt. Das Licht "bewegt sich durch die Pads", während es sich durch den 8-Slice-Satz bewegt. Sie können ein Pad drücken, um das Slice abzuspielen. Wenn Sie das Pad loslassen, nimmt der Track die normale Wiedergabe an jenem Punkt auf, an dem sich der Track befunden hätte, wenn Sie es nie gedrückt hätten (praktisch als ob der Track einfach normal weitergespielt worden wäre).

Im Slicer-Loop-Modus (zweites Drücken) aktivieren Sie automatisch einen 8-Takt-Loop. Die aktuell wiedergegebene Slice wird durch das aktuell beleuchtete Pad dargestellt. Das Licht wandert "durch die Pads", während es die 8-Slice-Phrase durchläuft, die sich im Loop wiederholt (dies ist der Unterschied zwischen diesem Modus und dem Slicer-Modus). Sie können ein Pad drücken, um diese Slice abzuspielen. Wenn Sie das Pad loslassen, wird der Track zur normalen Wiedergabe zu jenem Punkt zurückkehren, an dem sich der Track befinden würde, wenn Sie das Pad nie gedrückt hätten (so als ob der Track einfach normal weitergelaufen wäre).

**Um ein Slice abzuspielen**, drücken Sie das entsprechende Pad.

# **Deckauswahl**

Nach dem Öffnen der unterstützten Software von Drittanbietern wechselt LC6000 PRIME automatisch in den Deckauswahlmodus. Auf diese Weise können Sie auswählen, welches Deck von 1 bis 4 abhängig von den Funktionen der von Ihnen verwendeten Software gesteuert werden soll.

**Um den Deckauswahlmodus zu einem anderen Zeitpunkt manuell aufzurufen,** halten Sie **Shift** gedrückt und drücken Sie **Slip**.

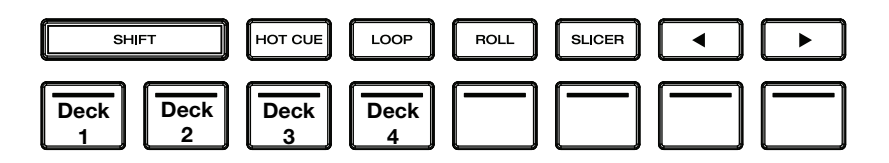

Wenn der Deckauswahlmodus aufgerufen wird, beginnen die Performance-Pads 1–4 (wie oben gezeigt) basierend auf den verfügbaren Decks zu blinken und können dazu verwendet werden, das Deck, das das Gerät steuert, auszuwählen.

Drücken Sie das entsprechende Pad, um das Deck auszuwählen, das LC6000 PRIME steuern soll. Sobald ein Deck ausgewählt ist, wechselt LC6000 PRIME in den Performance-Modus.

Wenn die Einheit bereits einem Deck zugeordnet ist, leuchten alle anderen verfügbaren Decks im Deckauswahlmodus schwach. Wenn ein Pad im Deckauswahlmodus vollständig ausgeschaltet ist, steht das entsprechende Deck nicht zur Auswahl, da die Software diese Anzahl von Decks nicht unterstützt oder eine andere Einheit dieses Deck bereits verwendet.

**Um die Zuordnung einer Einheit zu einem Deck aufzuheben**, halten Sie **Shift** gedrückt und drücken Sie **Slip**, um den Deckauswahlmodus aufzurufen. Halten Sie dann das Pad für das entsprechende Deck 3 Sekunden lang gedrückt. Die Deckzuweisung wird gelöscht und Sie können mit demselben Verfahren wie oben eine neue Deckauswahl treffen.

#### **PRIME 4 Steuerung**

LC6000 PRIME kann auch verwendet werden, um die sekundären Decks einer PRIME 4 Standalone-DJ-Einheit zu steuern. Verwenden Sie ein Standard-USB-Kabel, um den **USB-Port** des LC6000 PRIME mit dem **USB-Port 3** und/oder **4** auf der Rückseite des PRIME 4 zu verbinden. Ein an Port 3 angeschlossenes Gerät steuert Deck 3, ein an Port 4 angeschlossenes Gerät Deck 4. Alle Tracks, die auf Decks 3 oder 4 des PRIME 4 geladenen sind, werden auf Decks 1 oder 2 verschoben.

Sobald die Verbindung hergestellt ist, werden die **Deck**-Tasten von PRIME 4 deaktiviert und der **Auswahl/Zoom**-Regler des LC6000 PRIME kann verwendet werden, um Tracks zu durchsuchen und direkt in das ausgewählte Deck zu laden.

Wenn Sie eine LC6000 PRIME-Einheit an Port 4 angeschlossen haben und die Playlist-Deck-Funktion auf PRIME 4 aktivieren, wird diese Einheit zur Steuerung der Playlist verwendet und bestimmte Funktionen werden deaktiviert.

**DENON DJ** 

# **Appendix** (**English**)

# **Technical Specifications**

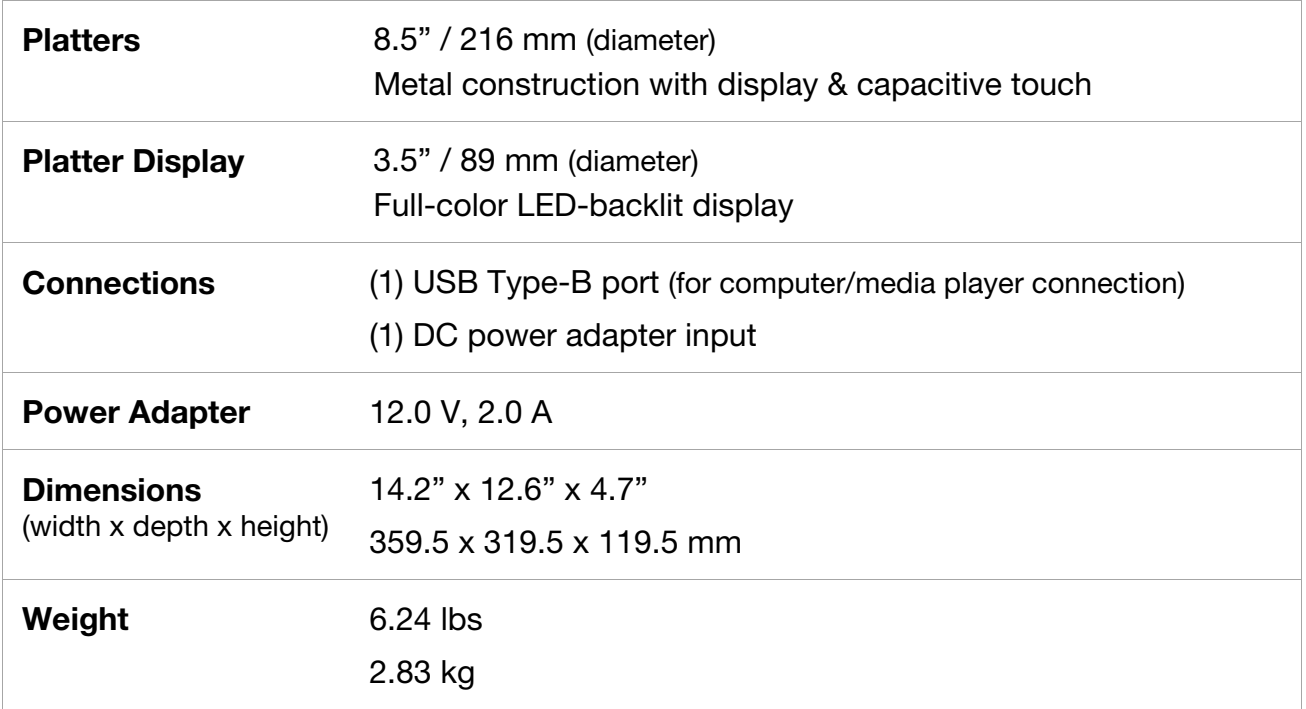

Specifications are subject to change without notice.

# **Trademarks & Licenses**

Denon is a trademark of D&M Holdings Inc., registered in the U.S. and other countries. Denon DJ products are produced by inMusic Brands, Inc., Cumberland, RI 02864, USA.

All other product names, company names, trademarks, or trade names are those of their respective owners.

This product uses software and technology under license. Please visit **[denondj.com/product-legal](http://denondj.com/product-legal)** for a complete list.

**DENON DJ** 

# DENONDJ.COM